# PXIe7687 3U PXIe控制器 产品使用手册

R1.00.01

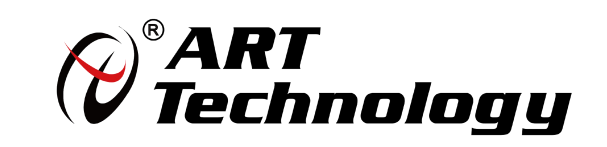

■ ④ 阿尔泰科技 ■

かいしゃ しょうしゃ しんしゃ しんしゃ しんしゃ しんしゃ しんしゃ しんしゃ

版权归北京阿尔泰科技发展有限公司所有,未经许可,不得以机械、电子或其它任何方式进行复制。 本公司保留对此手册更改的权利,产品后续相关变更时,恕不另行通知。

#### 司 免责说明

订购产品前,请向厂家或经销商详细了解产品性能是否符合您的需求。 正确的运输、储存、组装、装配、安装、调试、操作和维护是产品安全、正常运行的前提。本公司

对于任何因安装、使用不当而导致的直接、间接、有意或无意的损坏及隐患概不负责。

#### 习安全使用小常识

1.在使用产品前,请务必仔细阅读产品使用手册; 2.对未准备安装使用的产品,应做好防静电保护工作(最好放置在防静电保护袋中,不要将其取出);

3.在拿出产品前,应将手先置于接地金属物体上,以释放身体及手中的静电,并佩戴静电手套和手 环,要养成只触及其边缘部分的习惯;

4.为避免人体被电击或产品被损坏,在每次对产品进行拔插或重新配置时,须断电;

5.在需对产品进行搬动前,务必先拔掉电源;

6.对整机产品,需增加/减少板卡时,务必断电;

7.当您需连接或拔除任何设备前,须确定所有的电源线事先已被拔掉;

8.为避免频繁开关机对产品造成不必要的损伤,关机后,应至少等待 30 秒后再开机。

 $\boxed{2}$ 

## 目录

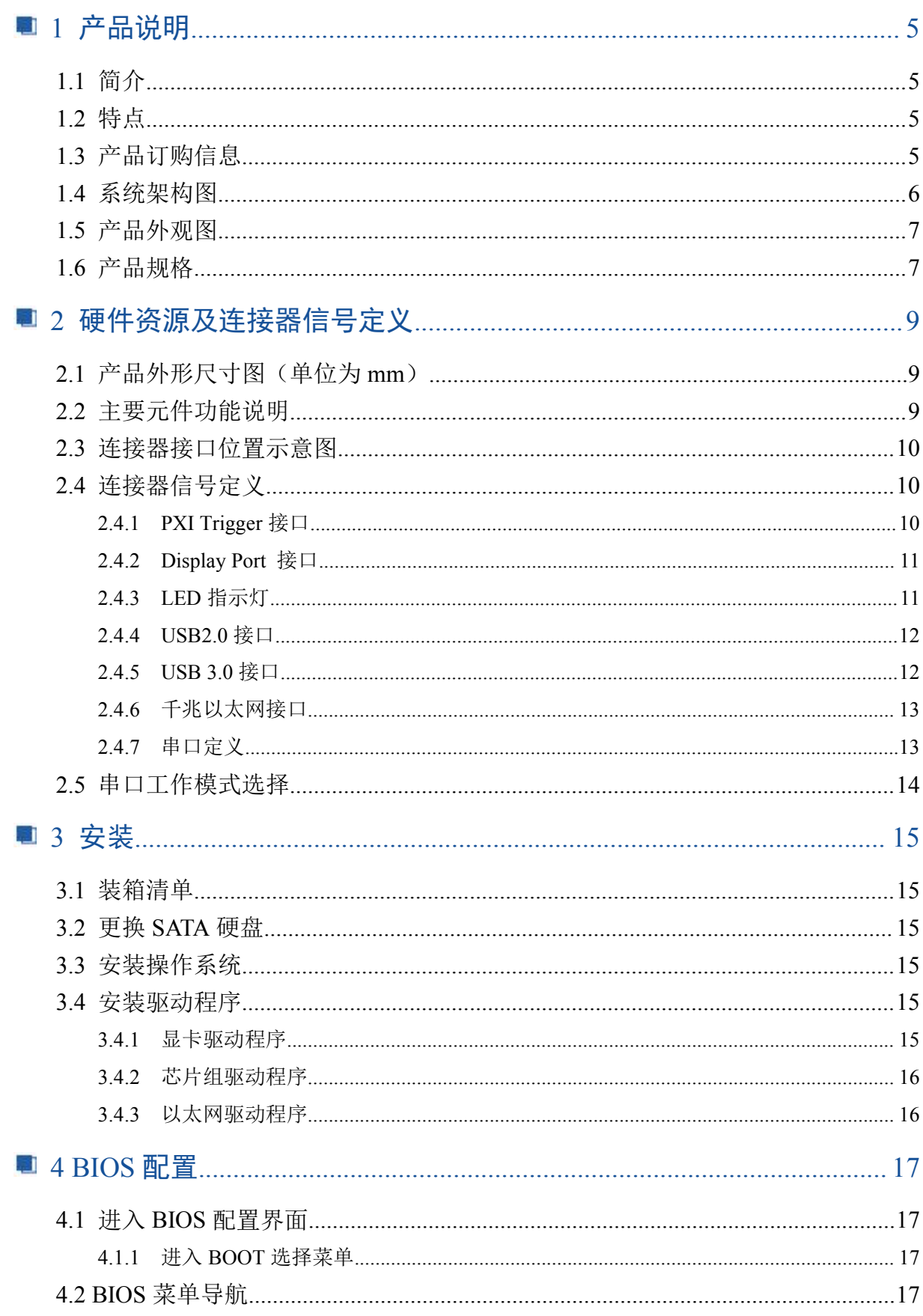

### **■ ② 阿尔泰科技■**

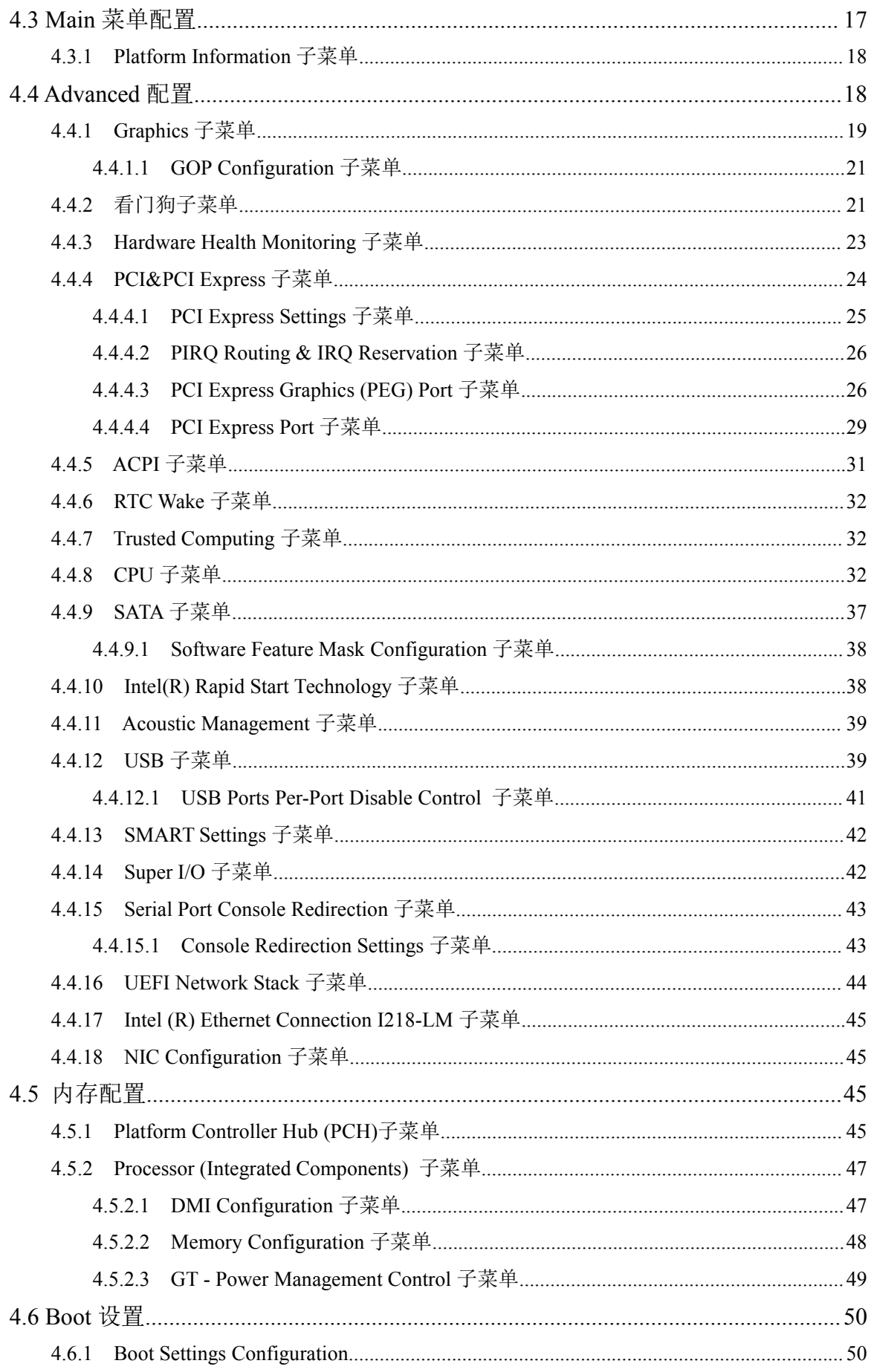

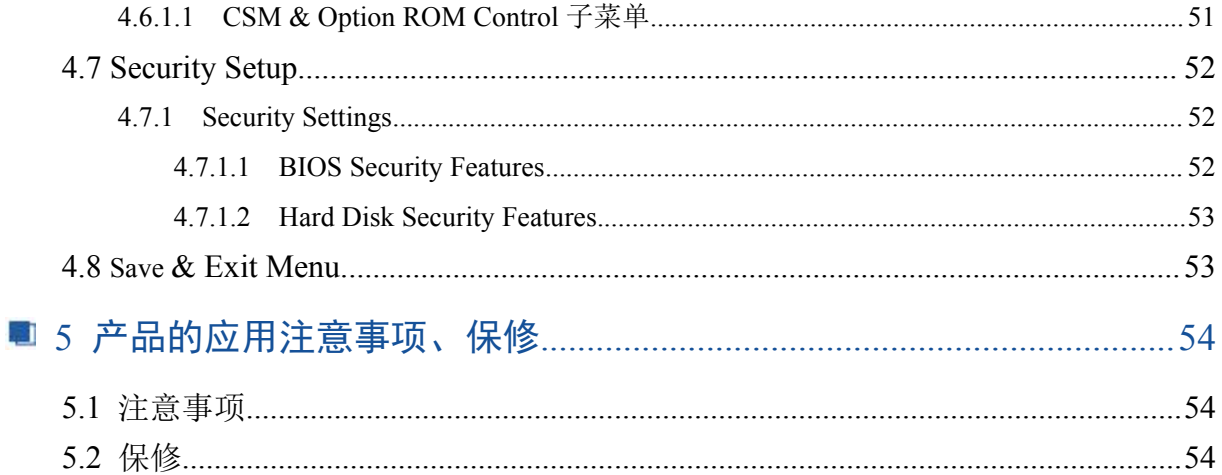

### <span id="page-5-0"></span>■ 1 产品说明

### <span id="page-5-1"></span>1.1 简介

PXIe7687是阿尔泰科技专为PXI-express的混合测试系统设计的3U PXIe控制器,采用Intel® Celeron® Processor 2000E 2M Cache, 2.20 GHz高性能处理器,内存最大可支持32G DDR3L。该系统 PXI Express的link配置为通用的4Port 4lan的模式,最大的数据吞吐量为8GB/S。PXIe7687 控制器还 提供丰富灵活的 I/O接口, 包括两个DisplayPort 接口, 可同时连接两个显示器。两个USB3.0接口, 可以连接高速的外部设备,两个千兆以太网口,四个USB2.0接口可以连接其他外部设备或者USB接 口的仪器。产品设计经过严格测试已成熟应用,能长时间稳定可靠地工作,可广泛应用于工业自动 化控制,军用计算机领域。

### <span id="page-5-2"></span>1.2 特点

- > 超强的处理性能, 支持Intel® Celeron® Processor 2000E处理器
- 支持双通道 DDR3L SODIMM 1600MHz内存,最大可达32 GB
- 最大系统带宽支持 8 GB/s
- > PXI Express 链路能力:
	- 四路配置:x4 x4 x4 x4
- > SATA存储配置: 500 GB(或更大)HDD 或 240 GB(或更大)SSD, 支持AHCI模式
- I/O接口:
	- 2x USB 3.0接口
	- 2x千兆以太网口
	- 4x USB 2.0 接口
	- 2x DisplayPort 显示接口
	- 触发I/O接口, 用于PXI触发功能
	- 1x RS-232/422/485 D-SUB9接口

### <span id="page-5-3"></span>1.3 产品订购信息

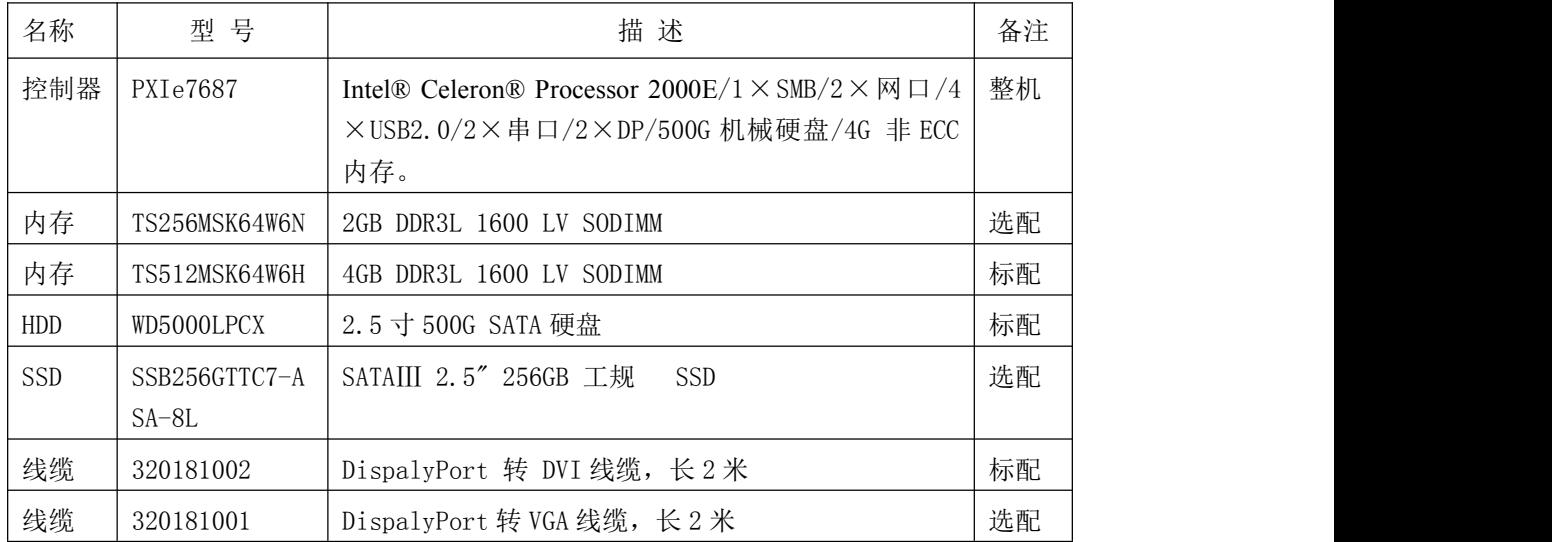

<span id="page-6-0"></span>1.4 系统架构图

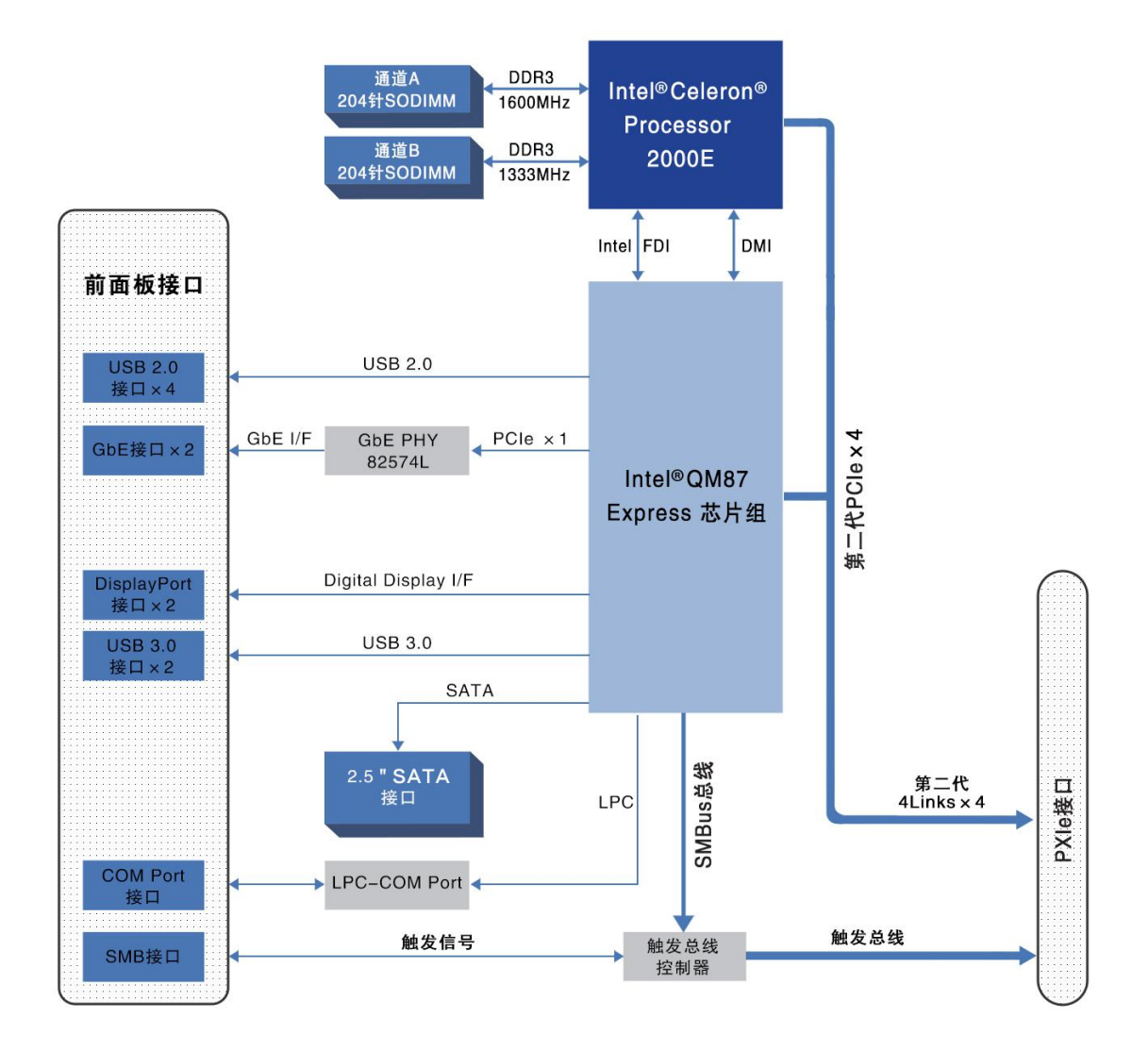

### <span id="page-7-0"></span>1.5 产品外观图

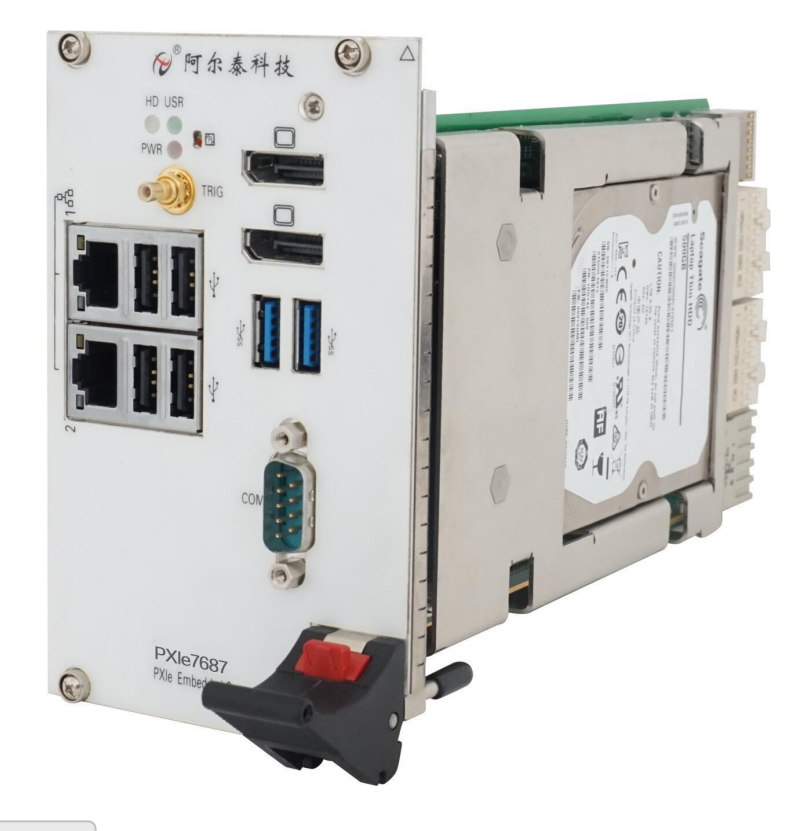

### <span id="page-7-1"></span>1.6 产品规格

#### **CPU**

Intel® Celeron® Processor 2000E 2M Cache, 2.20 GHz

#### **DMI**

5GT/S

### 芯片组

Intel QM87 Express 芯片组

#### カ存 しょうしょう しゅうしょう しんしょう しんしゃく しんしゃく

最高支持32GB SO-DIMM 内存,支持双通道DDR3L SDRAM

1333/1600MHZ 内存

#### 显示 アンファイル しんしょう しんしょう しんしょう

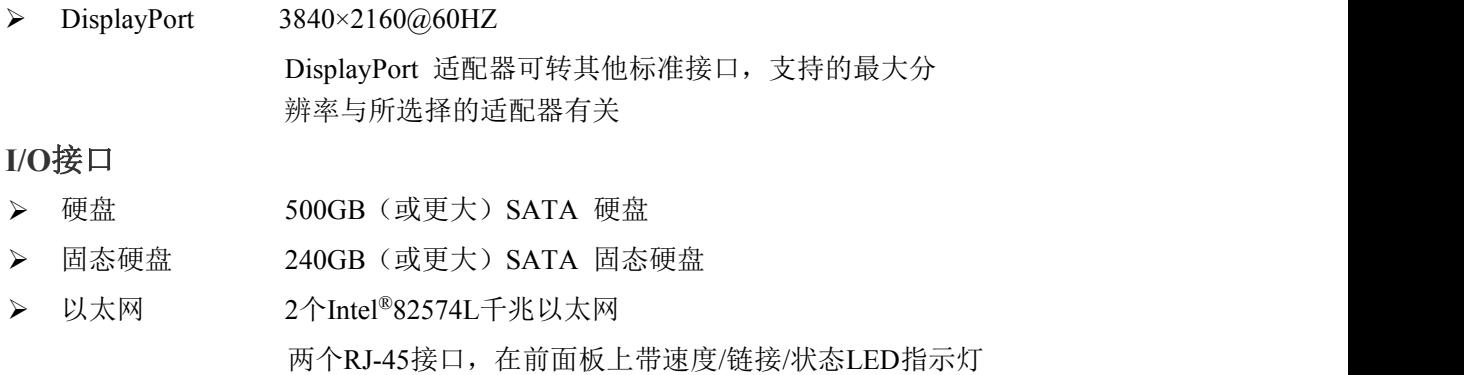

### 图图阿尔泰科技

8

> USB 前面板上包含2×USB3.0和4×USB2.0接口

> 触发I/O 前面板包含SMB连接器,可连接外部触发信号或接收来自 PXI触发总线的信号

### 机械和环境参数

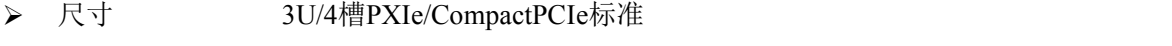

- 所需插槽 1个系统槽+3个控制器扩展槽
- ▶ 重量 约1kg
- > 工作温度 0~60℃
- -20~70℃(可定制)
- > 存储温度 -40~80℃
- 相对湿度 5%至95%,非冷凝

### <span id="page-9-0"></span>■ 2 硬件资源及连接器信号定义

<span id="page-9-1"></span>2.1 产品外形尺寸图(单位为 mm)

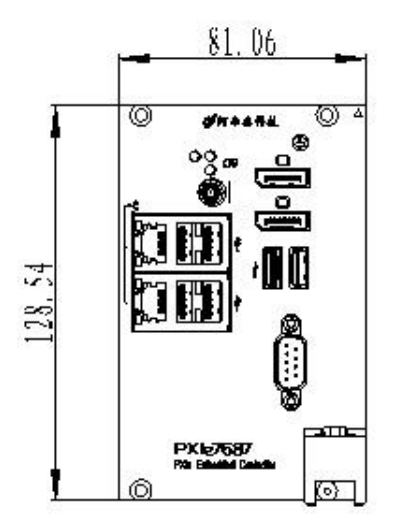

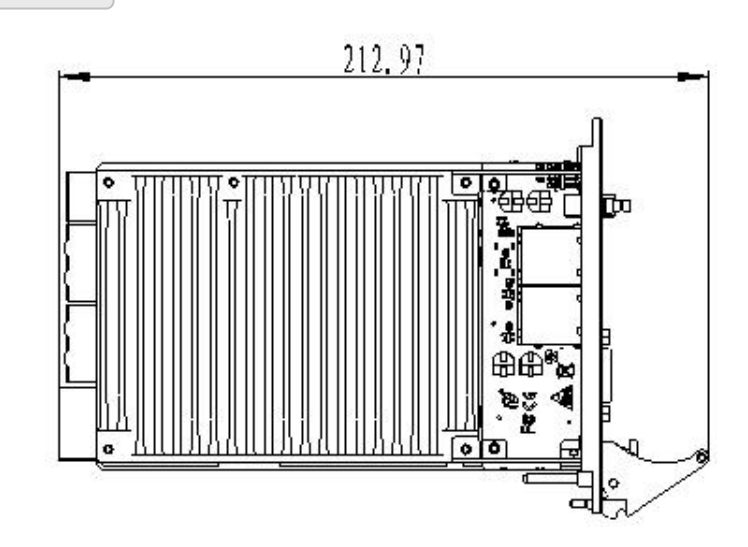

### <span id="page-9-2"></span>2.2 主要元件功能说明

CN4: PXI Trigger 接口

J2:内存插槽

J5:电源插座

CON5: DB9 接口

CN2、CN3:以太网接口

CN2、CN3:USB2.0 接口

J26:USB3.0 接口

J28、J29: Display Port 接口

SW1: 串口拨码开关

### <span id="page-10-0"></span>2.3 连接器接口位置示意图

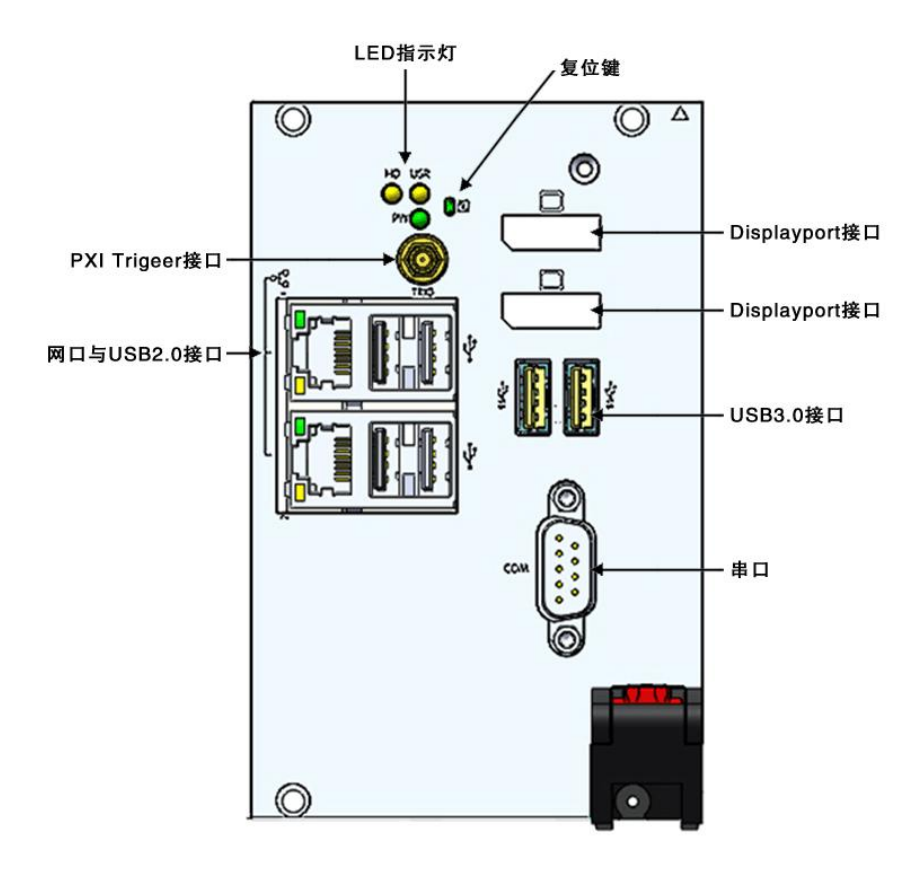

### <span id="page-10-1"></span>2.4 连接器信号定义

<span id="page-10-2"></span>2.4.1 PXI Trigger 接口

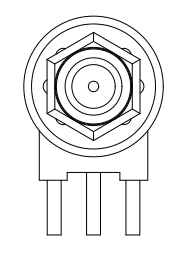

PXI触发连接器用于路由外部触发信号。触发信号可兼容TTL。PXIe7687控制器提供四种触发 模式来同步PXI模块,包括:

- > 从SMB触发连接器路由到PXI触发总线
- ▶ 从PXI触发总线路由到SMB触发连接器
- > 从软件触发路由到SMB触发连接器
- > 从软件触发路由到PXI触发总线

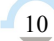

### <span id="page-11-0"></span>2.4.2 Display Port 接口

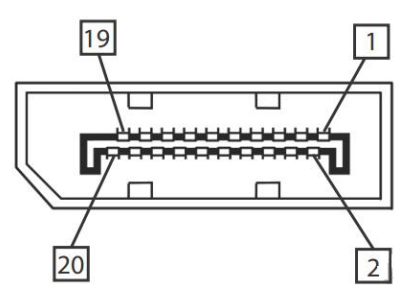

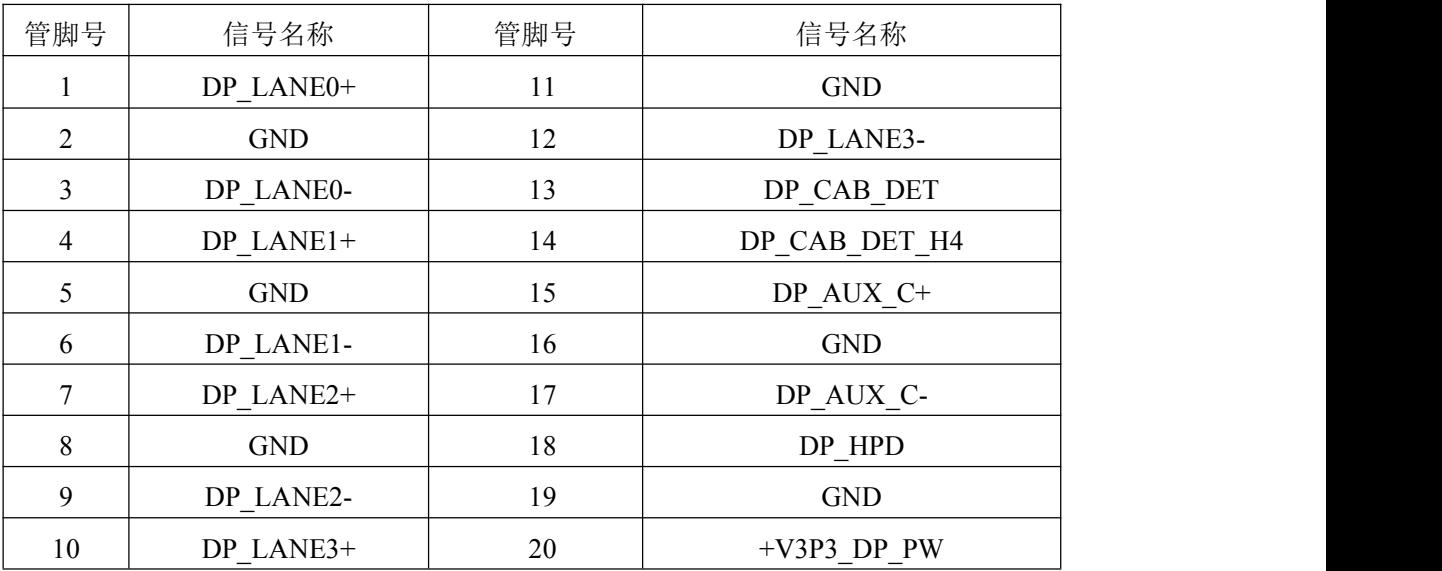

### <span id="page-11-1"></span>2.4.3 LED 指示灯

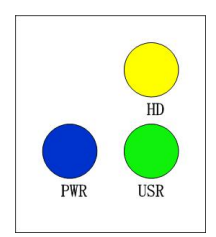

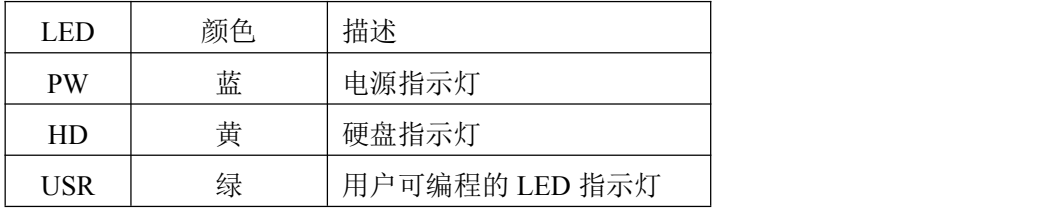

■②阿尔泰科技

### <span id="page-12-0"></span>2.4.4 USB2.0 接口

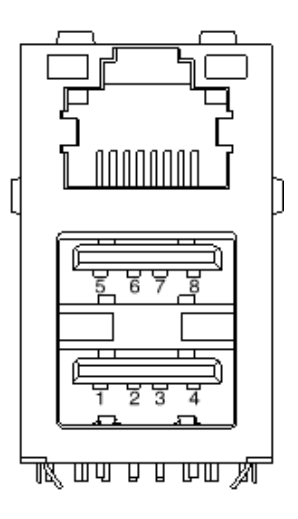

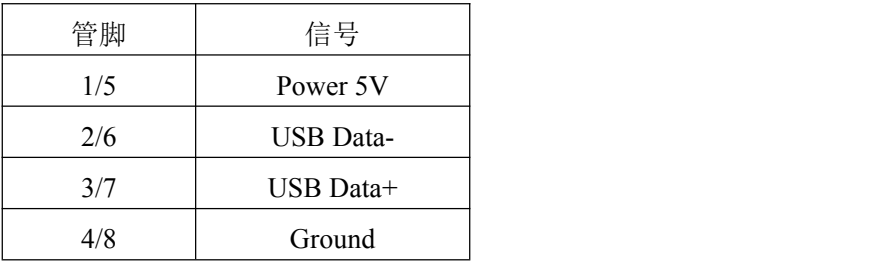

### <span id="page-12-1"></span>2.4.5 USB 3.0 接口

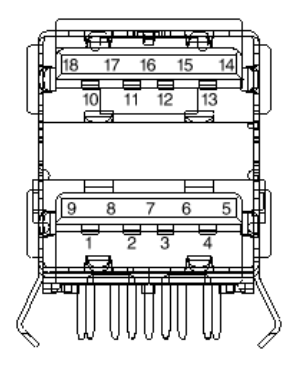

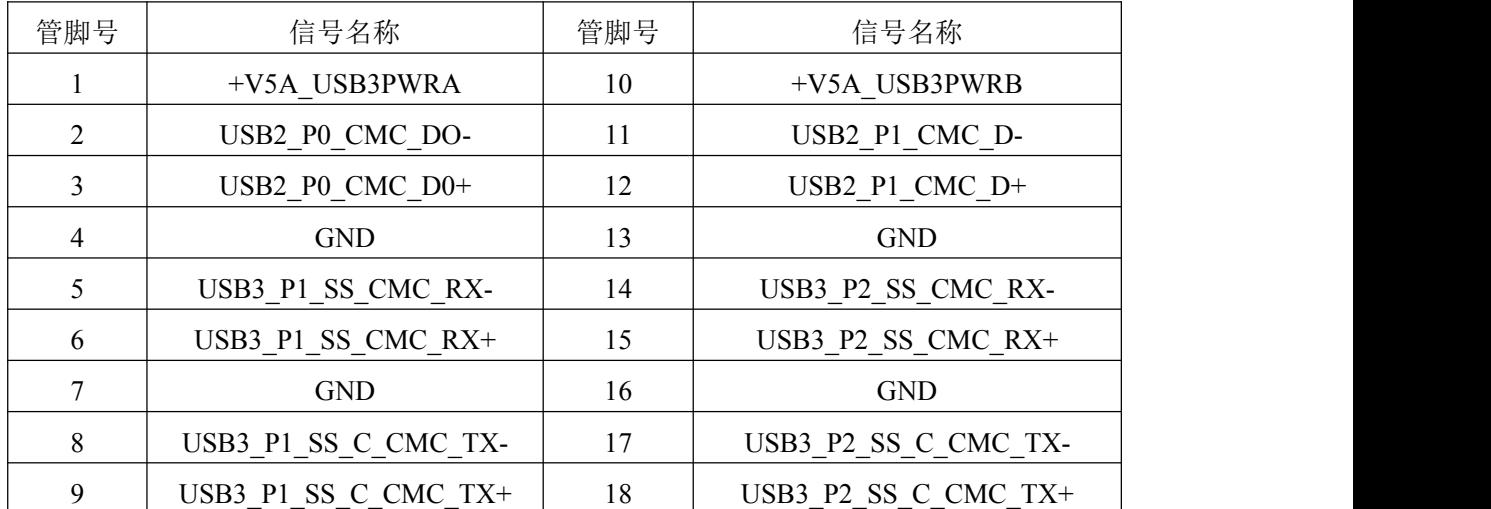

### <span id="page-13-0"></span>2.4.6 千兆以太网接口

PXIe7687 前面板提供双千兆以太网。

| 管脚             | 1000Base-T 信号 | 100/10Base-T 信号 |
|----------------|---------------|-----------------|
| 1              | $MDIO+$       | $TX+$           |
| 2              | MDIO-         | TX-             |
| 3              | $MD11+$       | $RX+$           |
| $\overline{4}$ | $MDI1-$       | Reserved        |
| 5              | $MDI2+$       | Reserved        |
| 6              | $MDI2-$       | $RX-$           |
| 7              | $MDI3+$       | Reserved        |
| 8              | MDI3-         | Reserved        |

每个以太网端口有 2 个 LED 灯,一个 Active/Link 指示灯和一个 Speed 指示灯。

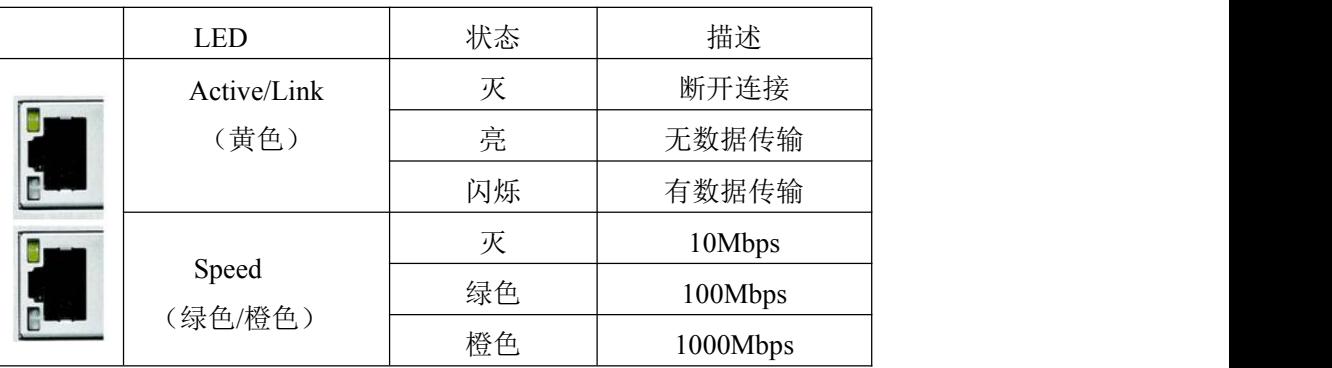

### <span id="page-13-1"></span>2.4.7 串口定义

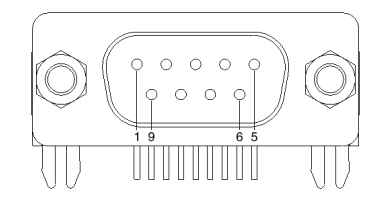

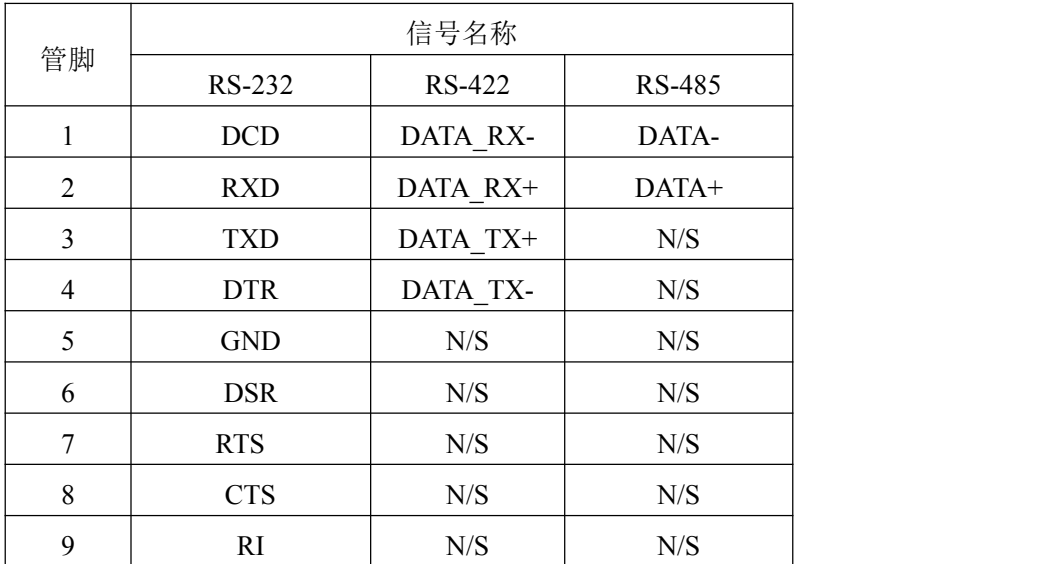

### 图图阿尔泰科技

 $-14$ 

### <span id="page-14-0"></span>2.5 串口工作模式选择

本板有 1 个通用串口,对应拨码开关为 SW1。 不同模式下对应的拨码开关状态如下:

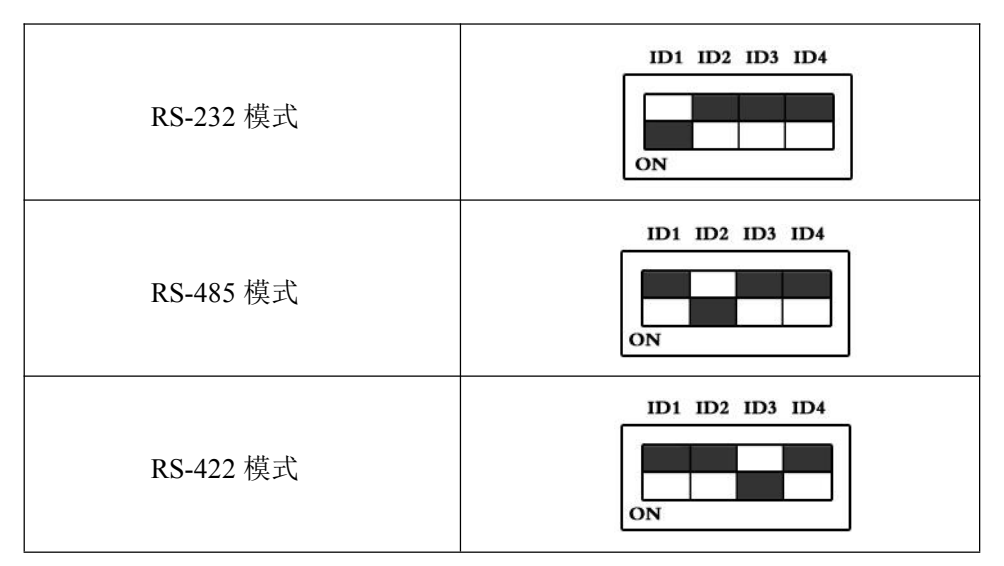

注: 拨码开关的 ID4 位为 RS-422/RS-485 模式下终端电阻的选择位, ON: 表示接入终端电阻; OFF:表示断开终端电阻

### <span id="page-15-0"></span>3 安装 アンディー・エム しょうしょう しょうしょく

#### <span id="page-15-1"></span>3.1 装箱清单

在继续操作之前,请检查箱子内的物品是否损坏,并检查箱子中是否包含以下产品。

- PXIe7687 控制器 ×1
- 阿尔泰科技用户光盘 ×1
- 200mm DispalyPort 转 DVI 线缆×1

请不要在设备受损或设备丢失/不完整的情况下进行安装或上电操作。将货运纸箱和包装材料保 存好,以备检查。请立即与您的阿尔泰科技产品经销商/卖主联系以取得帮助。如需将任何产品退回 阿尔泰科技公司,请事先取得经销商的授权。

OEM 型产品采用非标准配置,因此根据客户配置需求的不同,其功能和箱子内的产品也会有所 不同。

#### <span id="page-15-2"></span>3.2 更换 SATA 硬盘

在默认情况下,PXIe7687 控制器预装有一个 2.5"500GB SATA 硬盘。如果用户需要更换硬盘, 请按以下步骤进行操作。

- 1. 请先找到将载有硬盘的支架固定到控制器上的四个螺钉,使用十字头螺丝刀拧松这四个螺 钉,之后可以将载有硬盘的支架从控制器的连接器上取下来。
- 2. 用十字头螺丝钉取下支架上固定硬盘的四个螺钉。
- 3. 将硬盘从 SATA 口取下来,可以换上其他具有 SATA 接口的硬盘, 安装步骤相反即可。

#### <span id="page-15-3"></span>3.3 安装操作系统

PXIe7687 控制器支持的操作系统:

Windows 7

Windows 8

Windows 10

Linux

PXIe7687支持将USB设备作为第一引导设备,可通过USB设备来安装系统。在安装新操作系统 之前,应将第一引导设备设置为对应的USB设备,然后重启系统,按照安装向导完成安装操作系统。

关于操作系统的更多详细信息,请参阅操作系统厂商提供的相关文档。

#### <span id="page-15-4"></span>3.4 安装驱动程序

安装操作系统之后,还需要安装所有相关的驱动程序才能使系统正常工作。本节我们对 Windows 操作系统所需要的部分驱动程序及其安装步骤进行介绍,如需其他操作系统支持,请与阿尔泰科技 联系。

#### <span id="page-15-5"></span>3.4.1 显卡驱动程序

请按照以下步骤安装显卡驱动程序:

> 关闭运行中的所有应用程序

#### ■图阿尔泰科技■

- 插入阿尔泰科技驱动程序CD,找到相应的显卡驱动目录
- > 运行Setup.exe, 并按照屏幕上的指示完成安装过程
- 重启系统

#### <span id="page-16-0"></span>3.4.2 芯片组驱动程序

请按照以下步骤安装芯片组驱动程序:

- 关闭运行中的所有应用程序
- > 插入阿尔泰科技驱动程序CD, 找到相应的芯片组驱动目录
- > 运行Setup.exe, 并按照屏幕上的指示完成安装过程
- 重启系统

#### <span id="page-16-1"></span>3.4.3 以太网驱动程序

PXIe7687控制器集成了2个Intel®82574L千兆以太网控制芯片。请参照以下步骤为PXIe7687控制 器安装以太网驱动程序:

- 关闭运行中的所有应用程序
- 插入阿尔泰科技驱动程序CD,找到相应的显卡驱动目录
- > 运行Setup.exe, 并按照屏幕上的指示完成安装过程
- 重启系统

### <span id="page-17-0"></span>■ 4 BIOS 配置

本章节主要描述 BIOS 的配置, BIOS 的主要功能包括: 初始化系统硬件, 设置各系统部件的工 作状态,调整各系统部件的工作参数,诊断系统各部件的功能并报告故障,给上层软件系统提供硬 件控制操作接口,引导操作系统等。BIOS 提供用户一个菜单式的人机接口,方便用户配置各系统参 数设置,控制电源管理模式,调整系统设备的资源分配等。

### <span id="page-17-1"></span>4.1 进入 BIOS 配置界面

在按下平台的 Power Button 按钮以后,BIOS 开始执行平台硬件初始化,当屏幕出现提示信息时 按下 F2 键或者 Delete 键, 即可进入 BIOS 的配置界面。

#### <span id="page-17-2"></span>4.1.1 进入 BOOT 选择菜单

同样的方法,当屏幕出现提示信息时按下 F11 键,即可进入 BOOT 选择菜单, 选择要引导项按 Enter 键进入。

#### <span id="page-17-3"></span>4.2 BIOS 菜单导航

BIOS 配置界面由菜单栏、左侧框架和右侧框架构成,菜单栏如下所示:

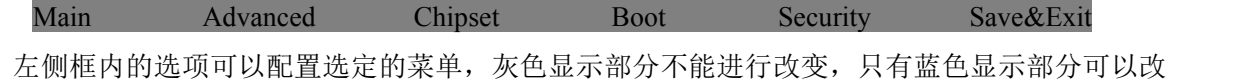

变,停留在当前项显示条颜色为白色。

右侧框内为选择帮助信息说明区域,主要为左侧框内配置菜单提供帮助信息说明。

如何在 BIOS 配置界面中进行修改、保存操作的说明具体见下表:

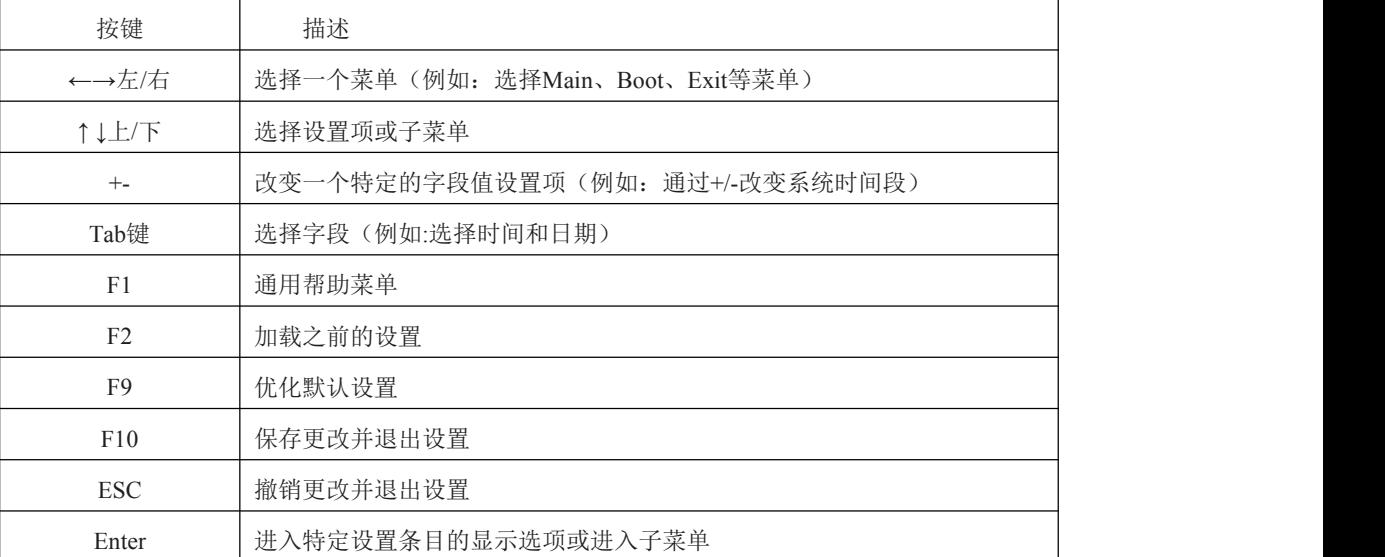

#### <span id="page-17-4"></span>4.3 Main 菜单配置

Main菜单主要用来显示平台硬件信息,处理器及芯片组信息并提供平台时间的显示修改功能。

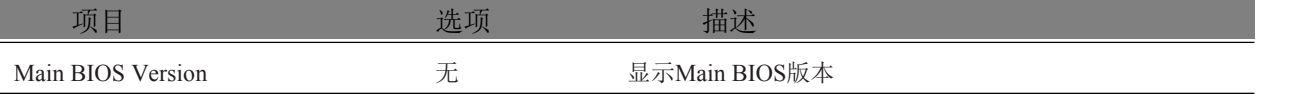

图图尔泰科技

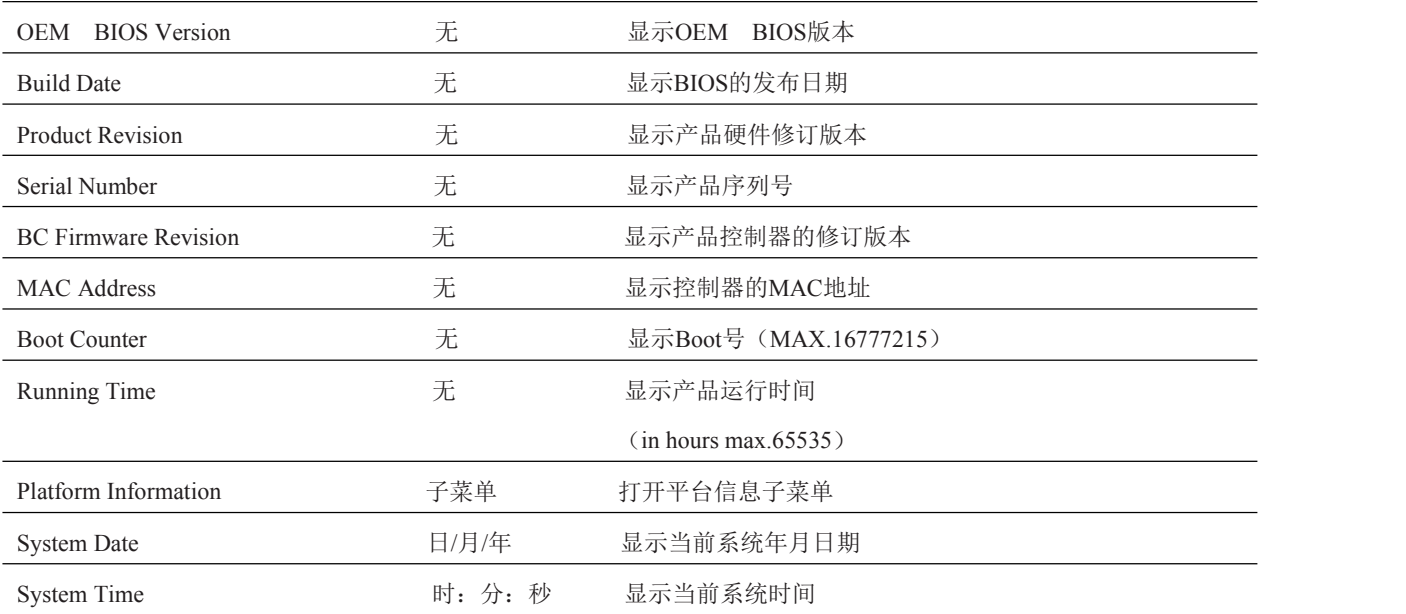

### <span id="page-18-0"></span>4.3.1 Platform Information 子菜单

Platform Information 子菜单显示软件和硬件信息。

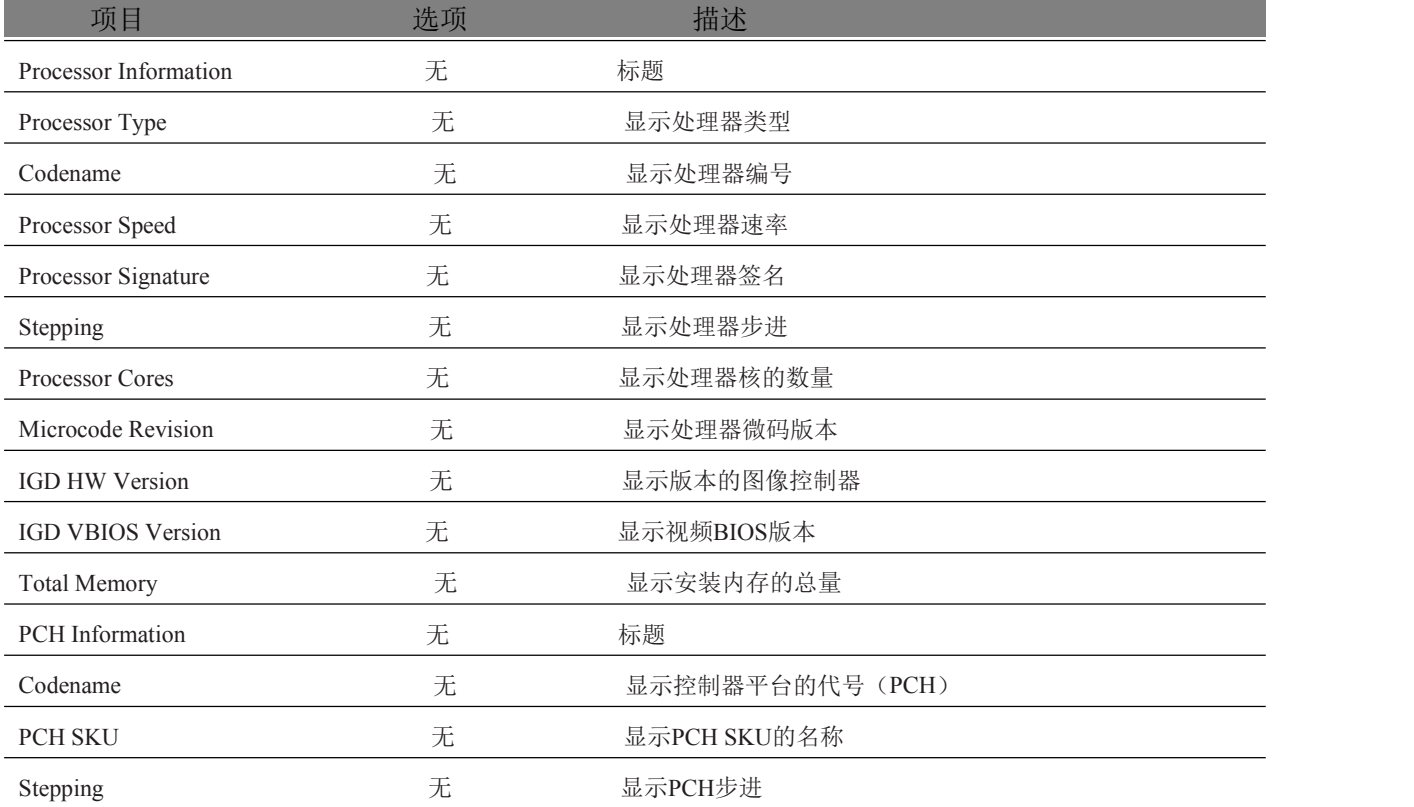

### <span id="page-18-1"></span>4.4 Advanced 配置

Advanced 界面主要描述及修改平台电源管理、PCI 与 PCIE 设备配置策略以及串口定向设置的 功能,界面如下所示:

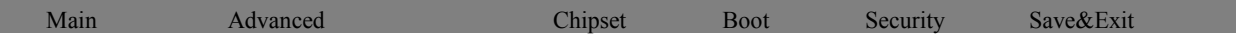

Graphics Watchdog Hardware Health Monitoring PCI&PCI Express ACPI SATA Intel(R) Rapid Start Technology Acoustic Management USB SMART Settings Super IO Serial Port Console Redirection UEFI Network Stack Intel(R) Ethernet Connection I218-LM

### <span id="page-19-0"></span>4.4.1 Graphics 子菜单

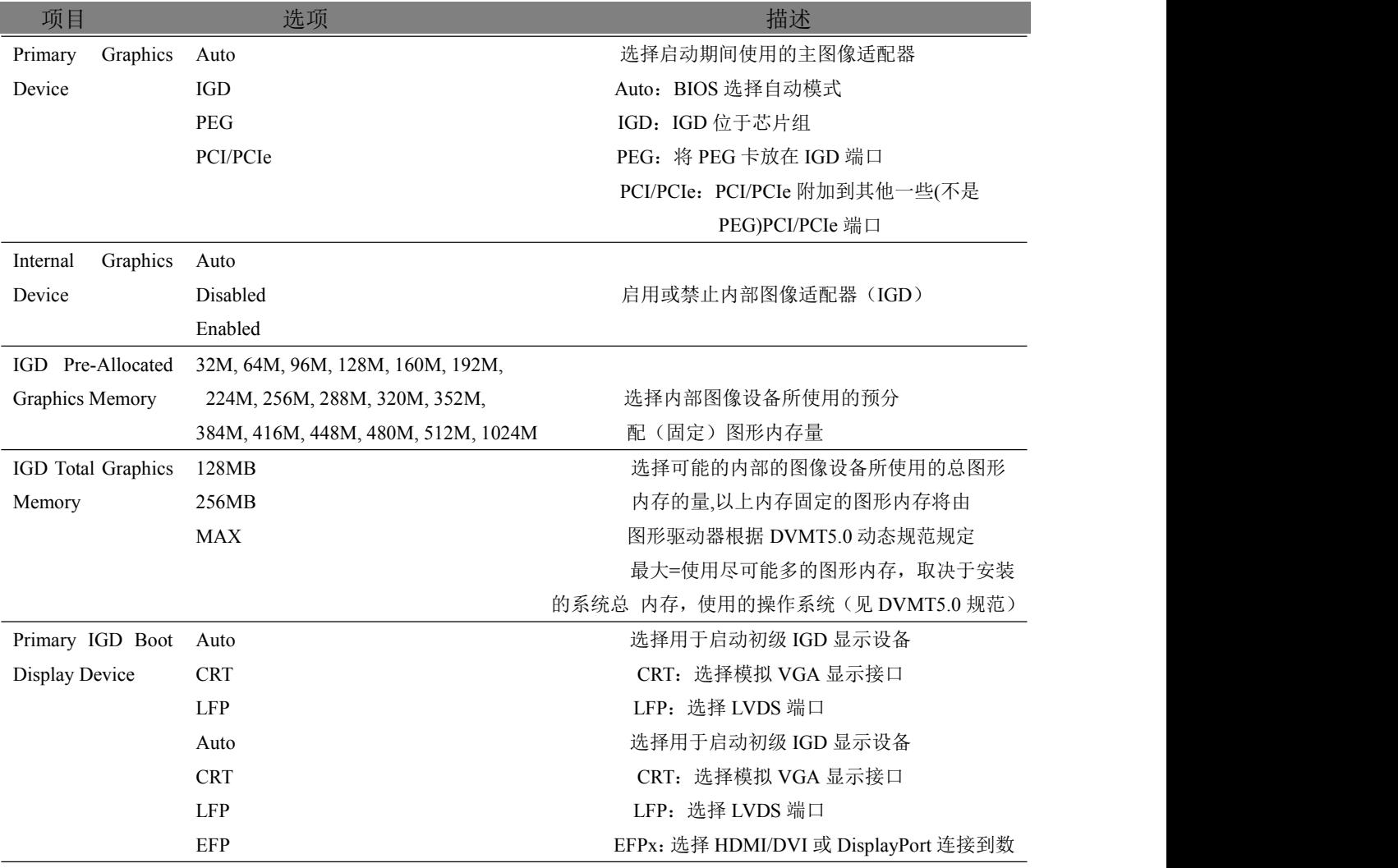

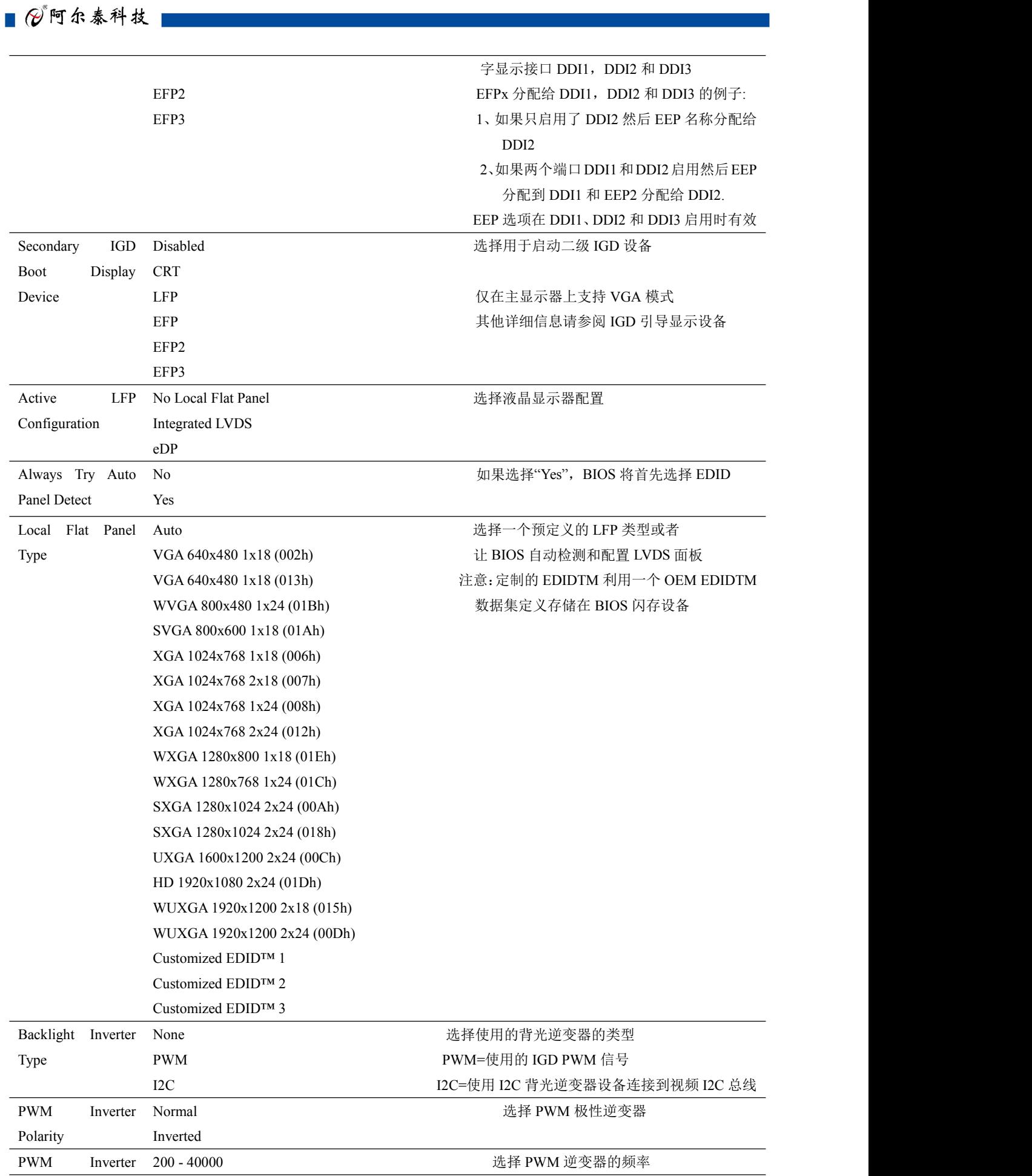

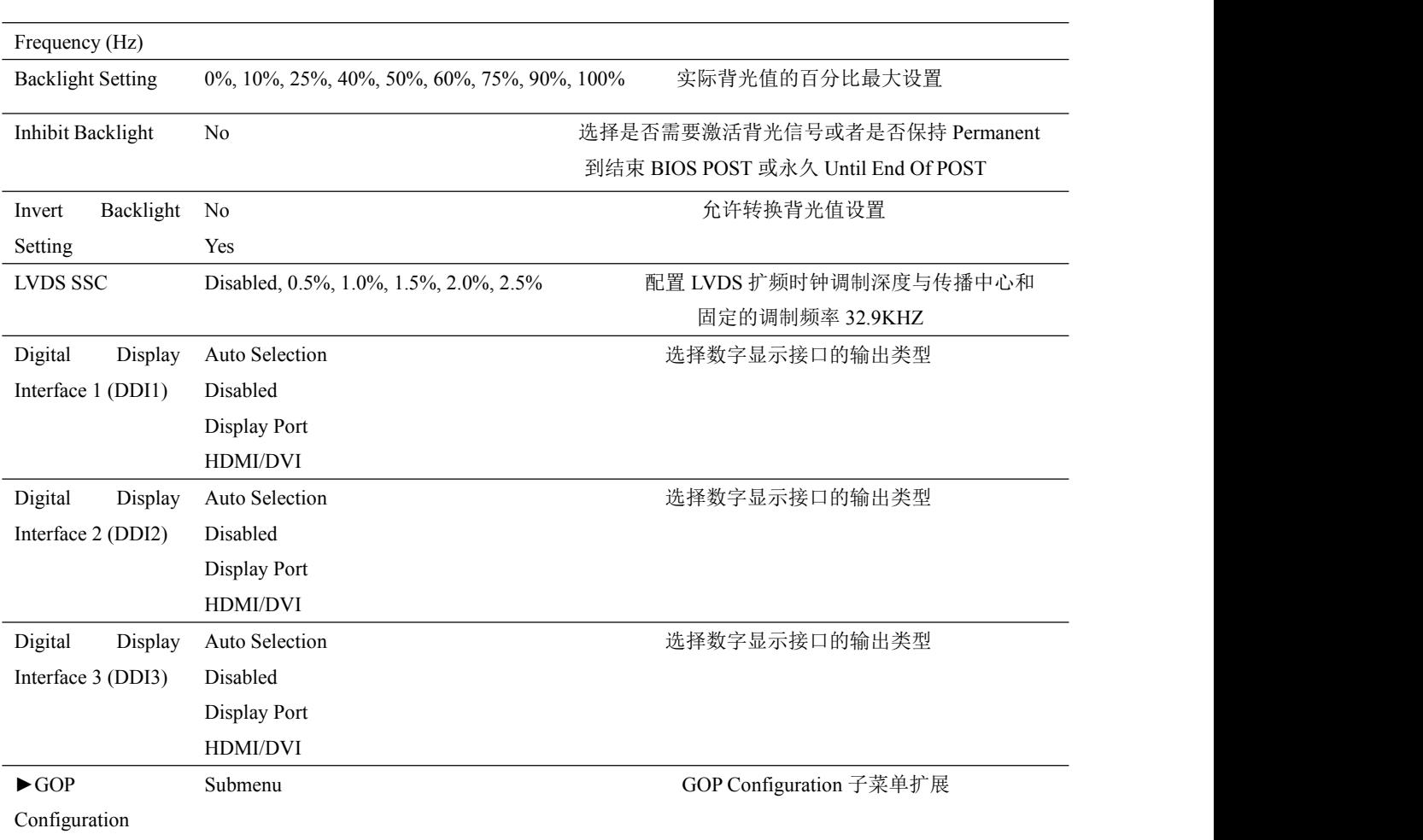

### <span id="page-21-0"></span>4.4.1.1 GOP Configuration 子菜单

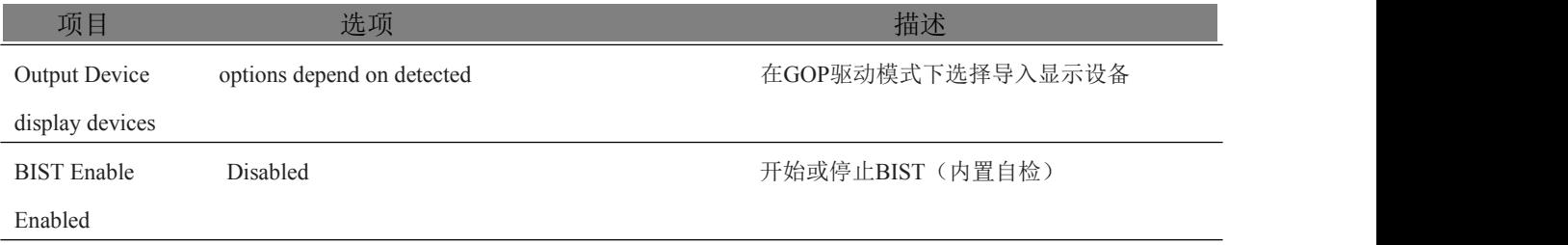

### <span id="page-21-1"></span>4.4.2 看门狗子菜单

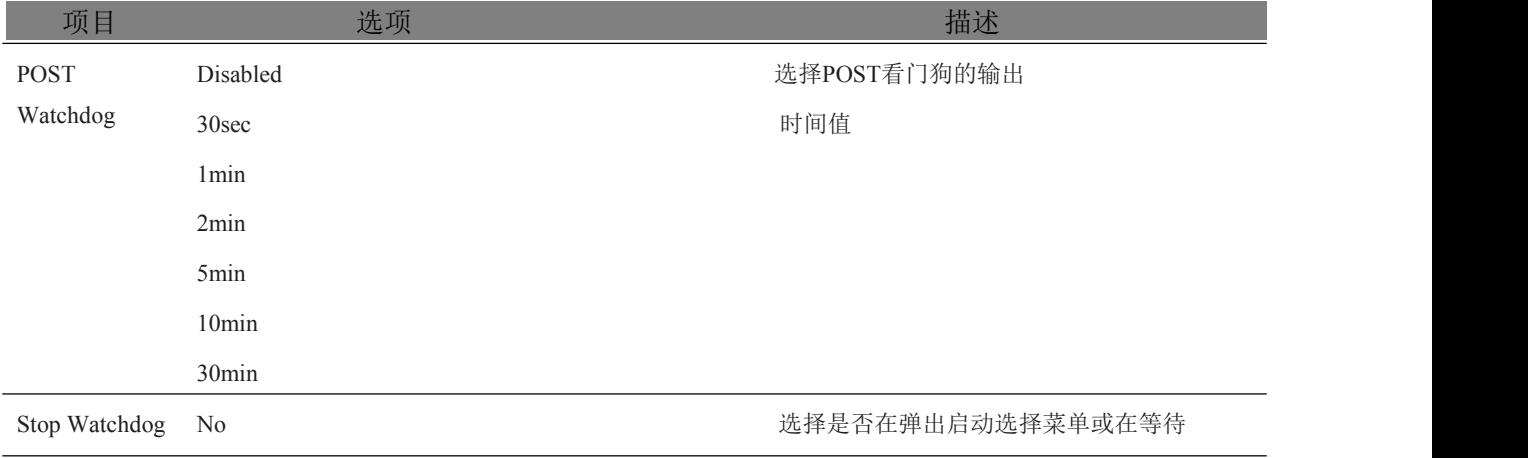

21

■ @ 阿尔泰科技 ■

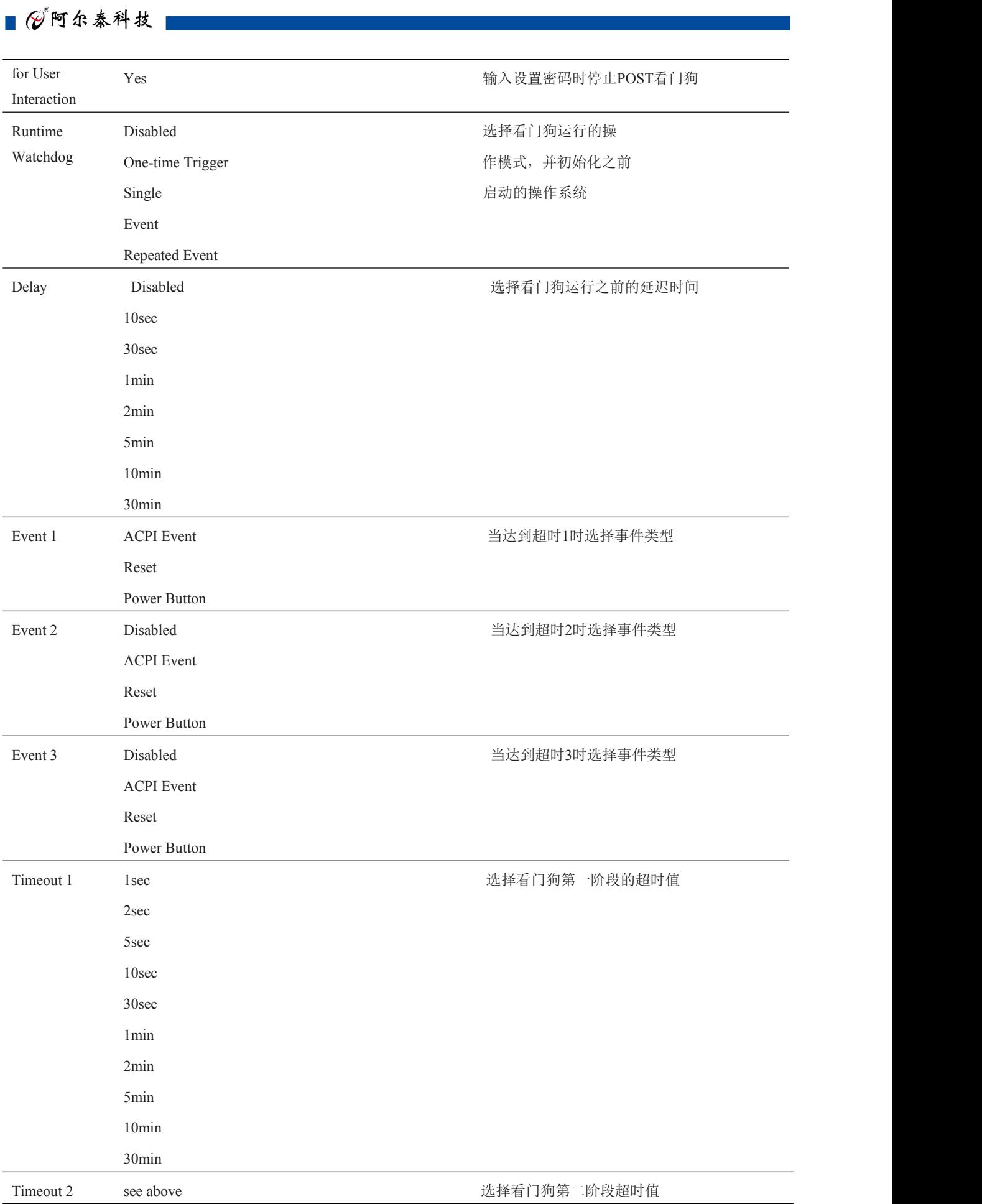

■  $\mathcal{O}^{\degree}$  阿尔泰科技 ■

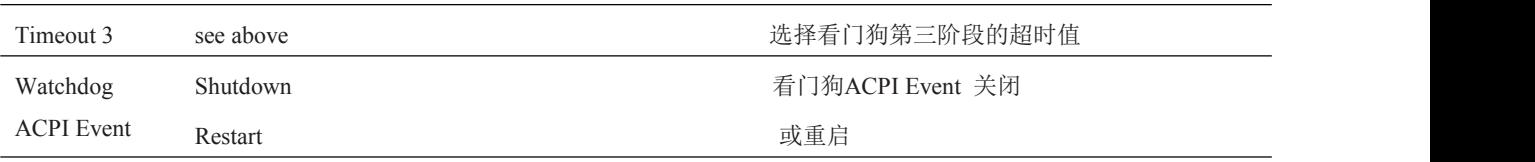

### <span id="page-23-0"></span>4.4.3 Hardware Health Monitoring 子菜单

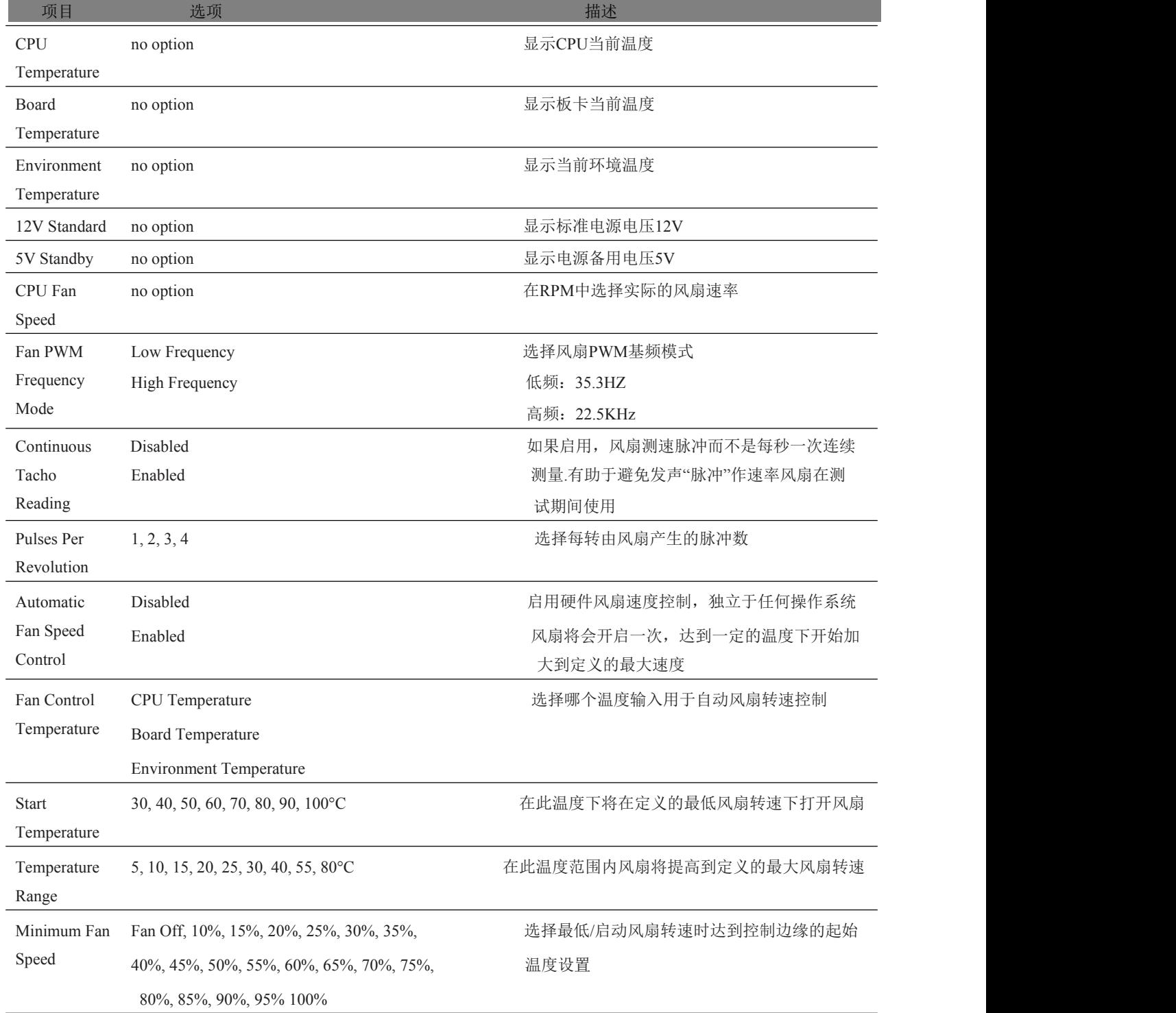

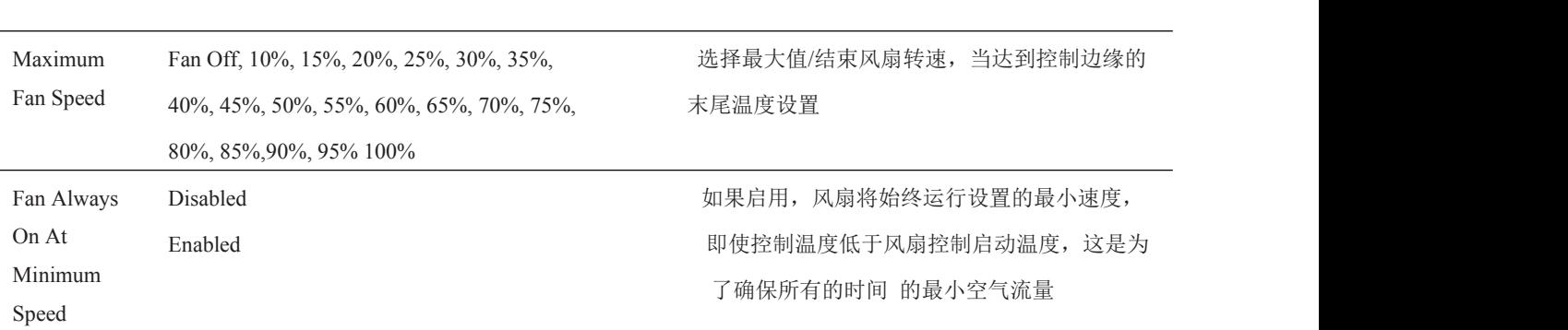

### <span id="page-24-0"></span>4.4.4 PCI&PCI Express 子菜单

■②阿尔泰科技■

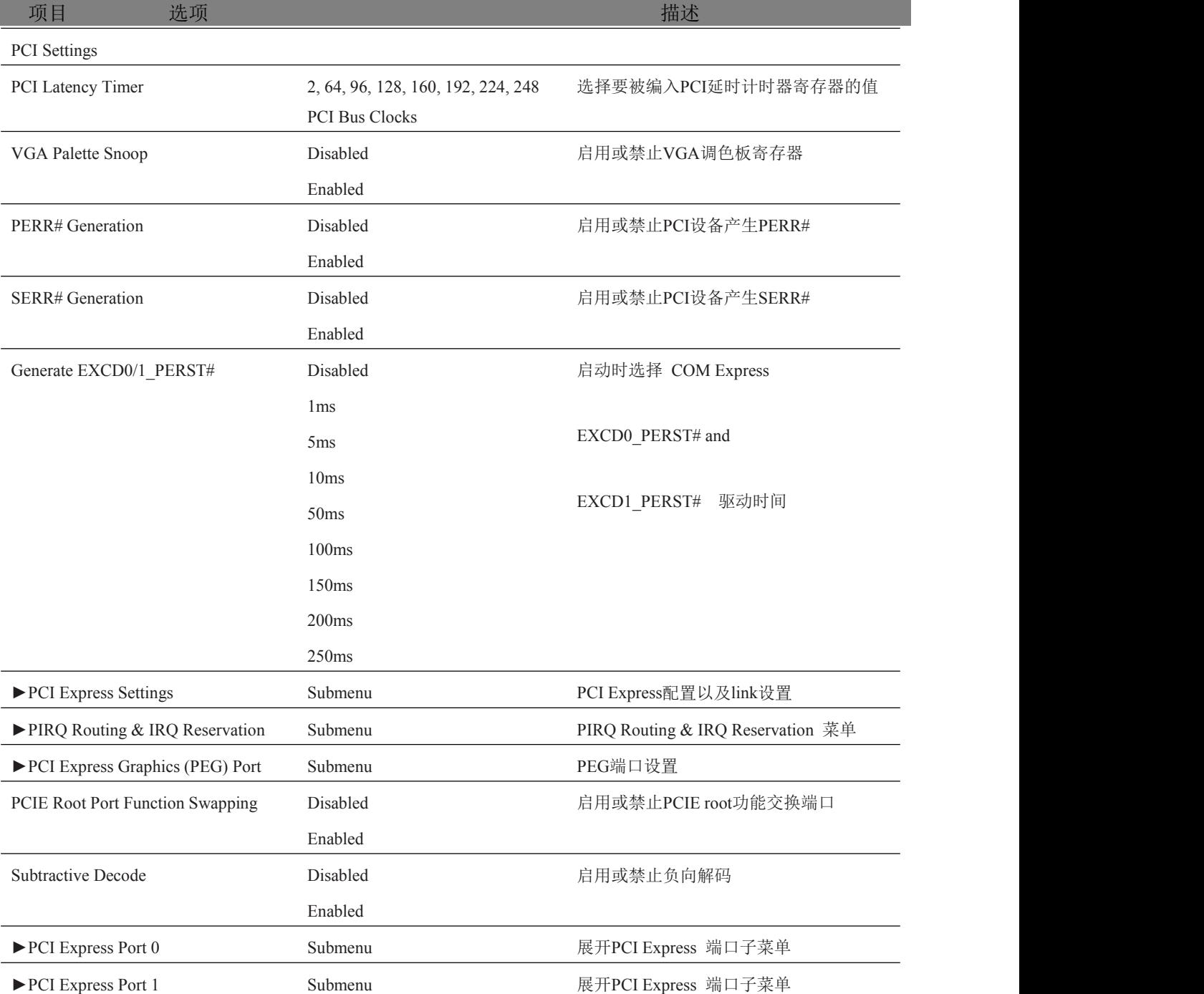

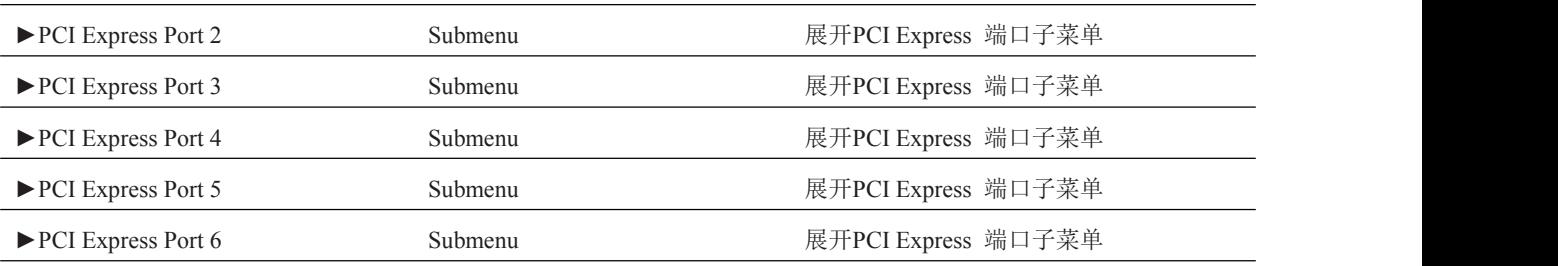

### <span id="page-25-0"></span>4.4.4.1 PCI Express Settings 子菜单

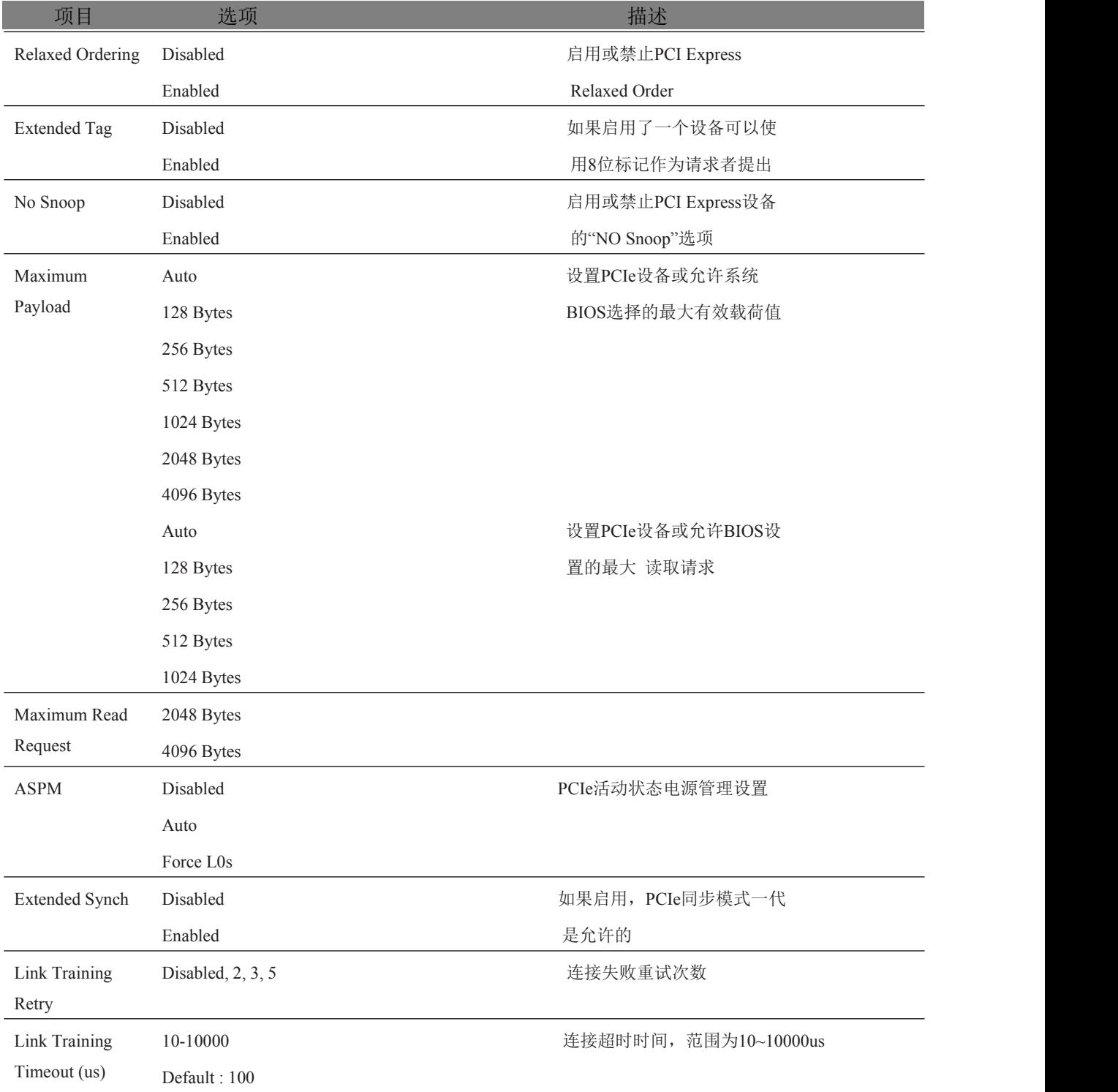

■②阿尔泰科技■

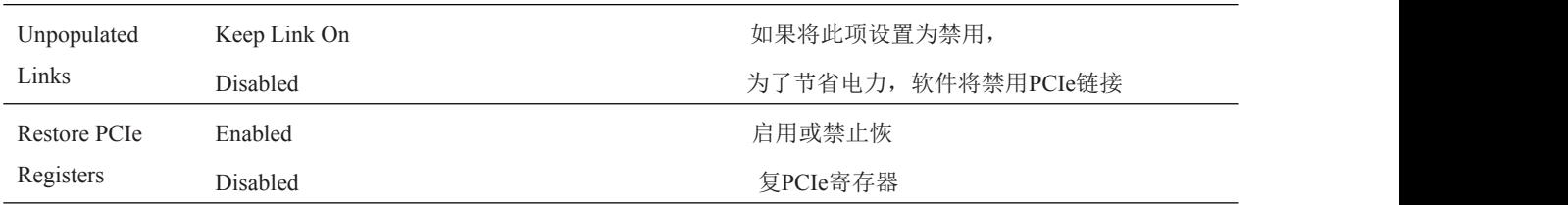

### <span id="page-26-0"></span>4.4.4.2 PIRQ Routing & IRQ Reservation 子菜单

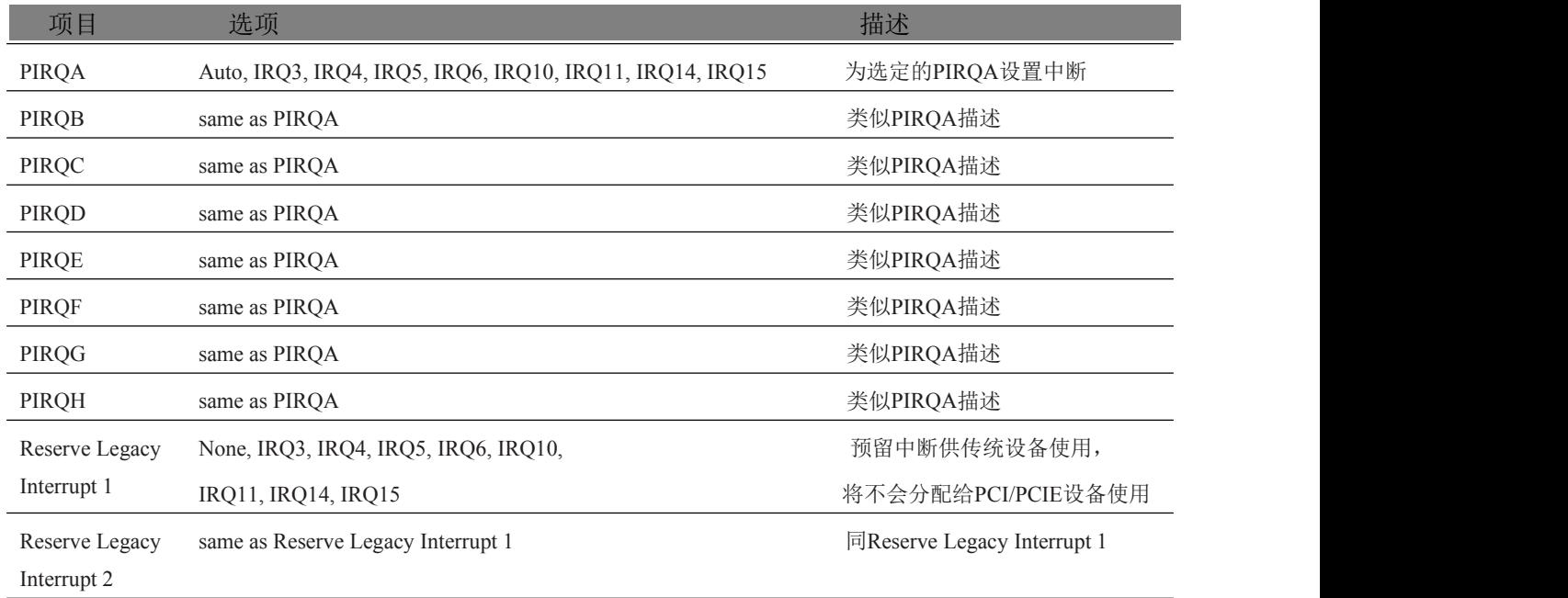

### <span id="page-26-1"></span>4.4.4.3 PCI Express Graphics (PEG) Port 子菜单

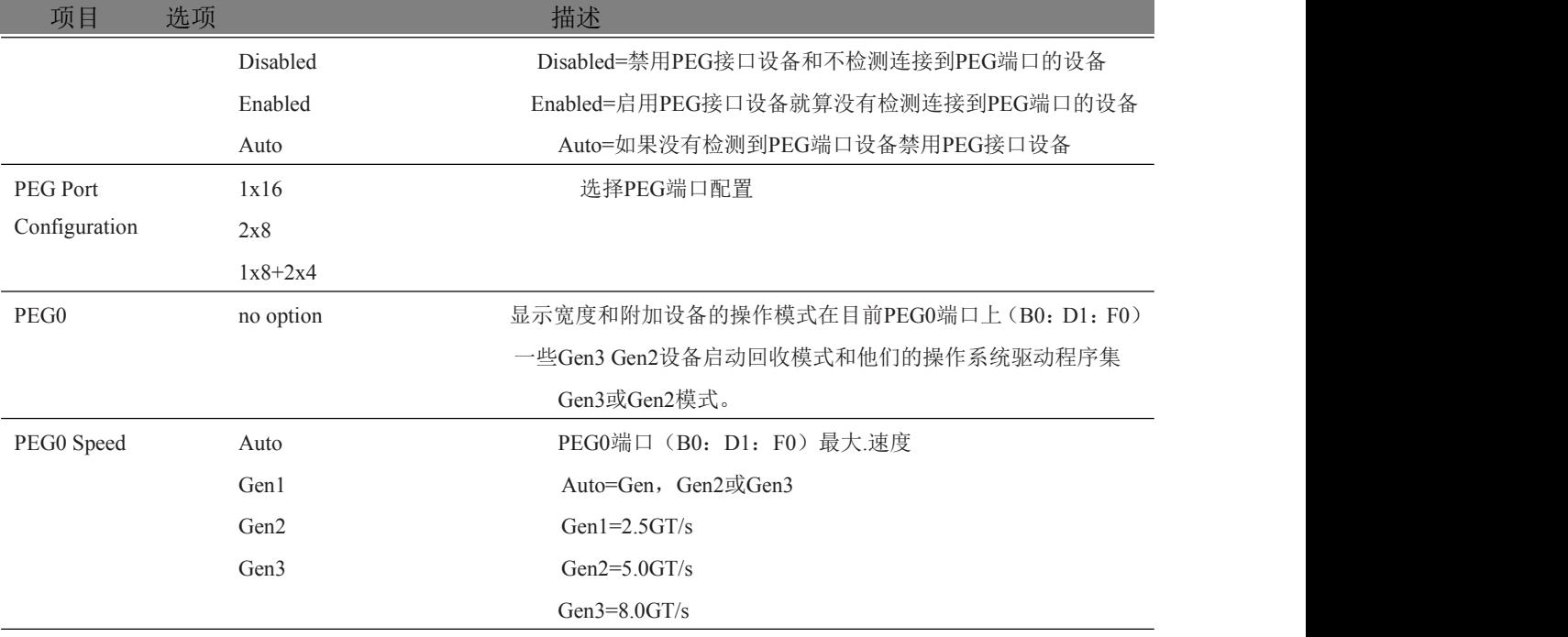

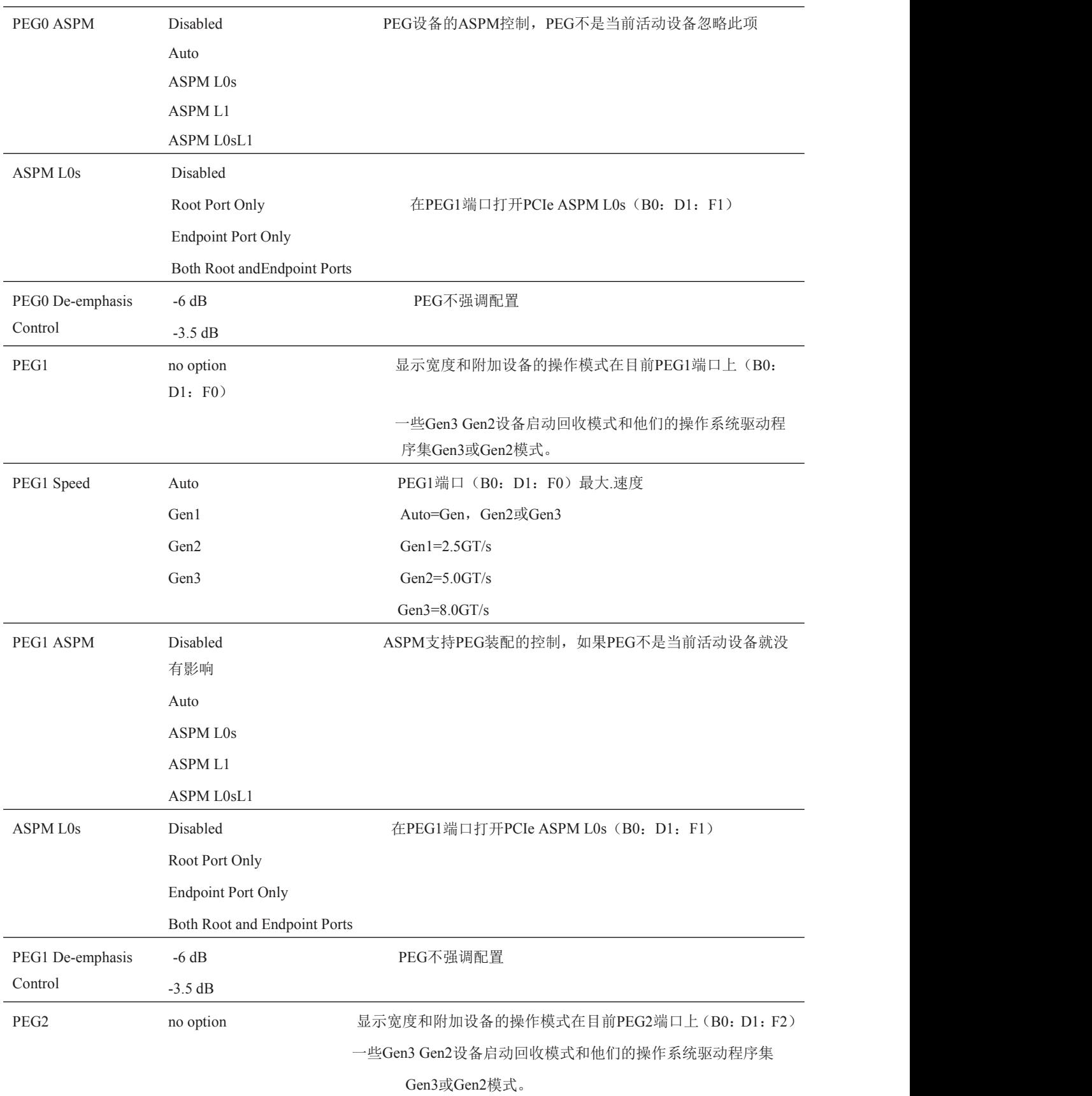

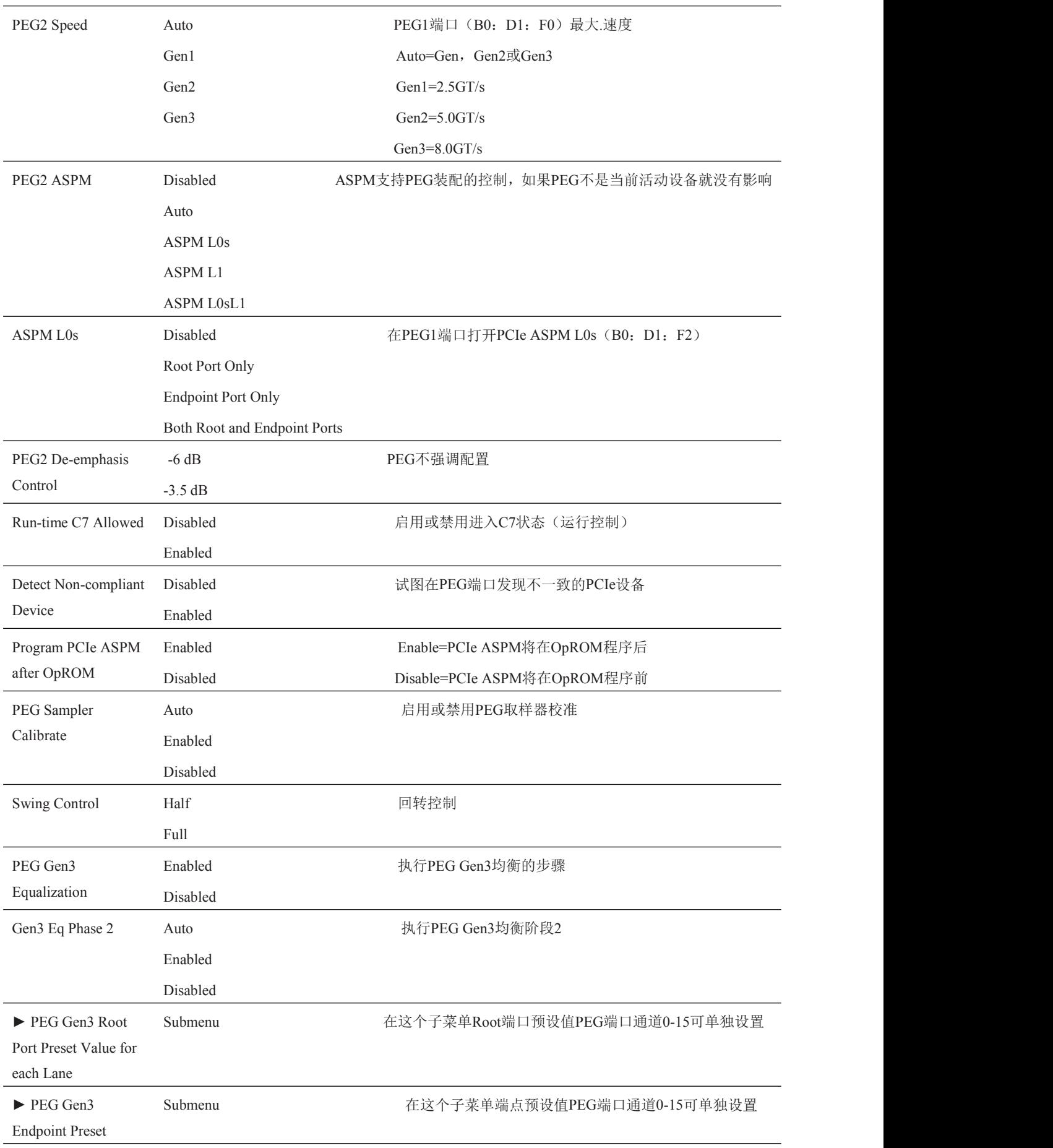

Value for each Lane

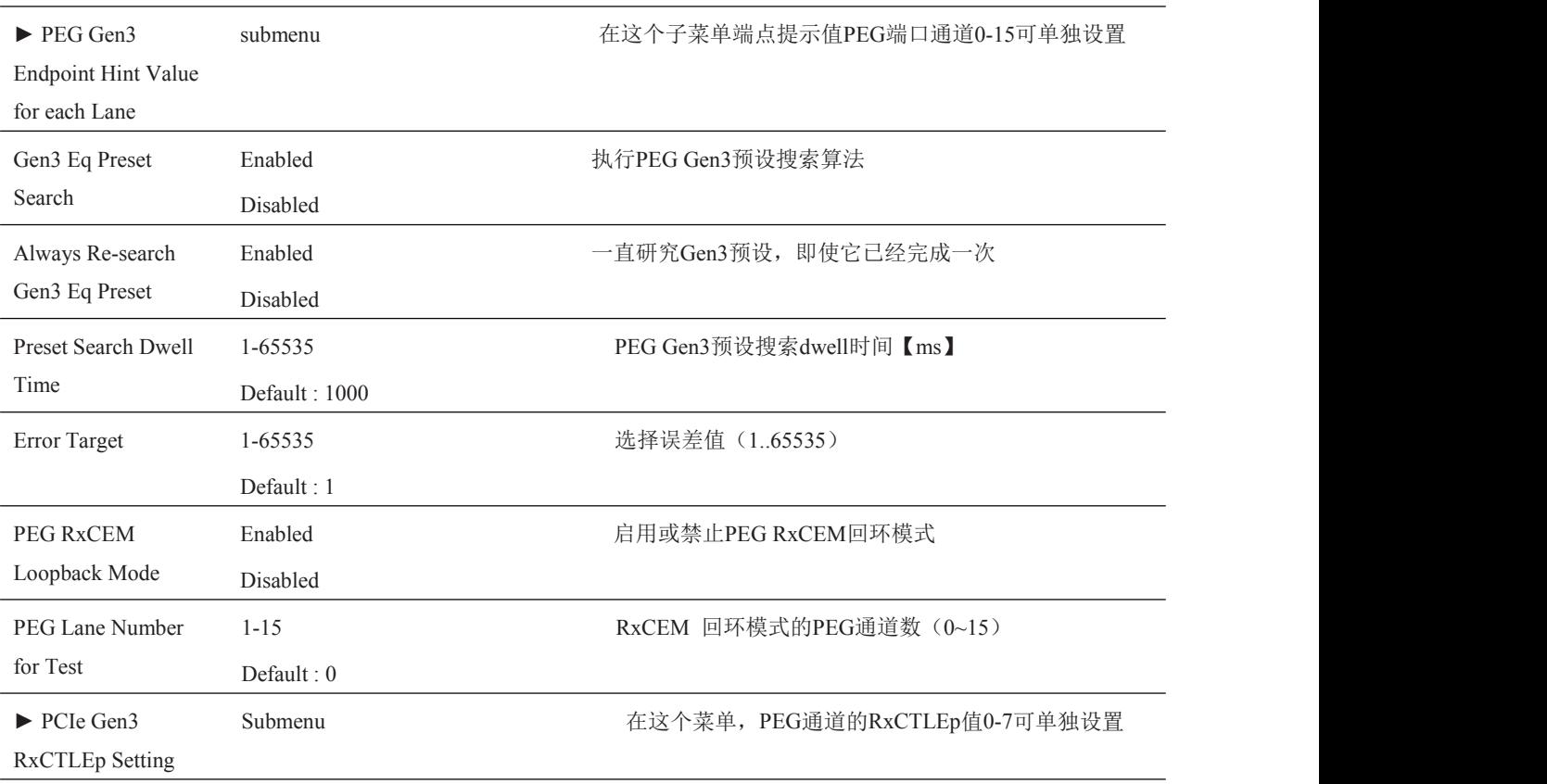

### <span id="page-29-0"></span>4.4.4.4 PCI Express Port 子菜单

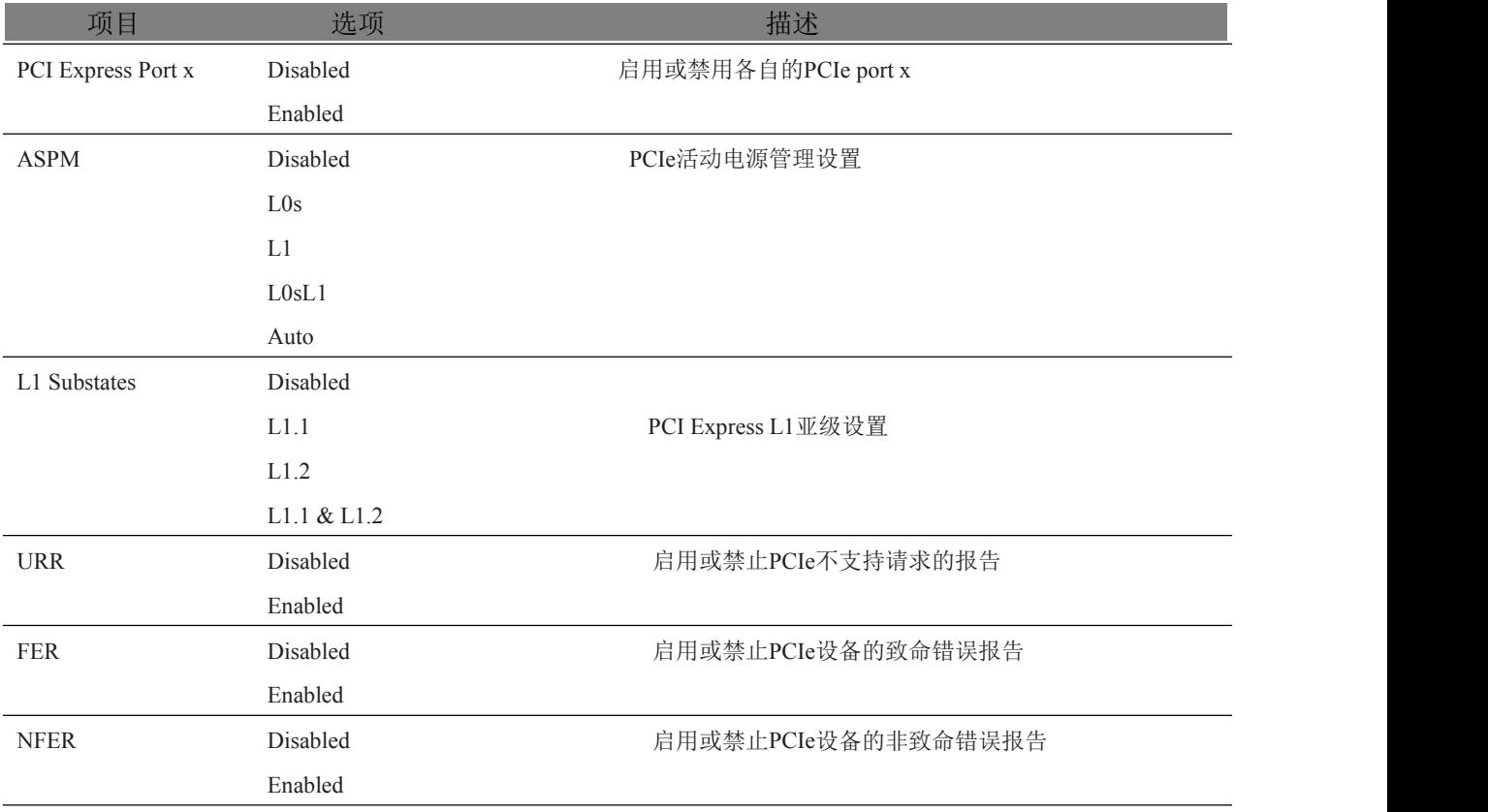

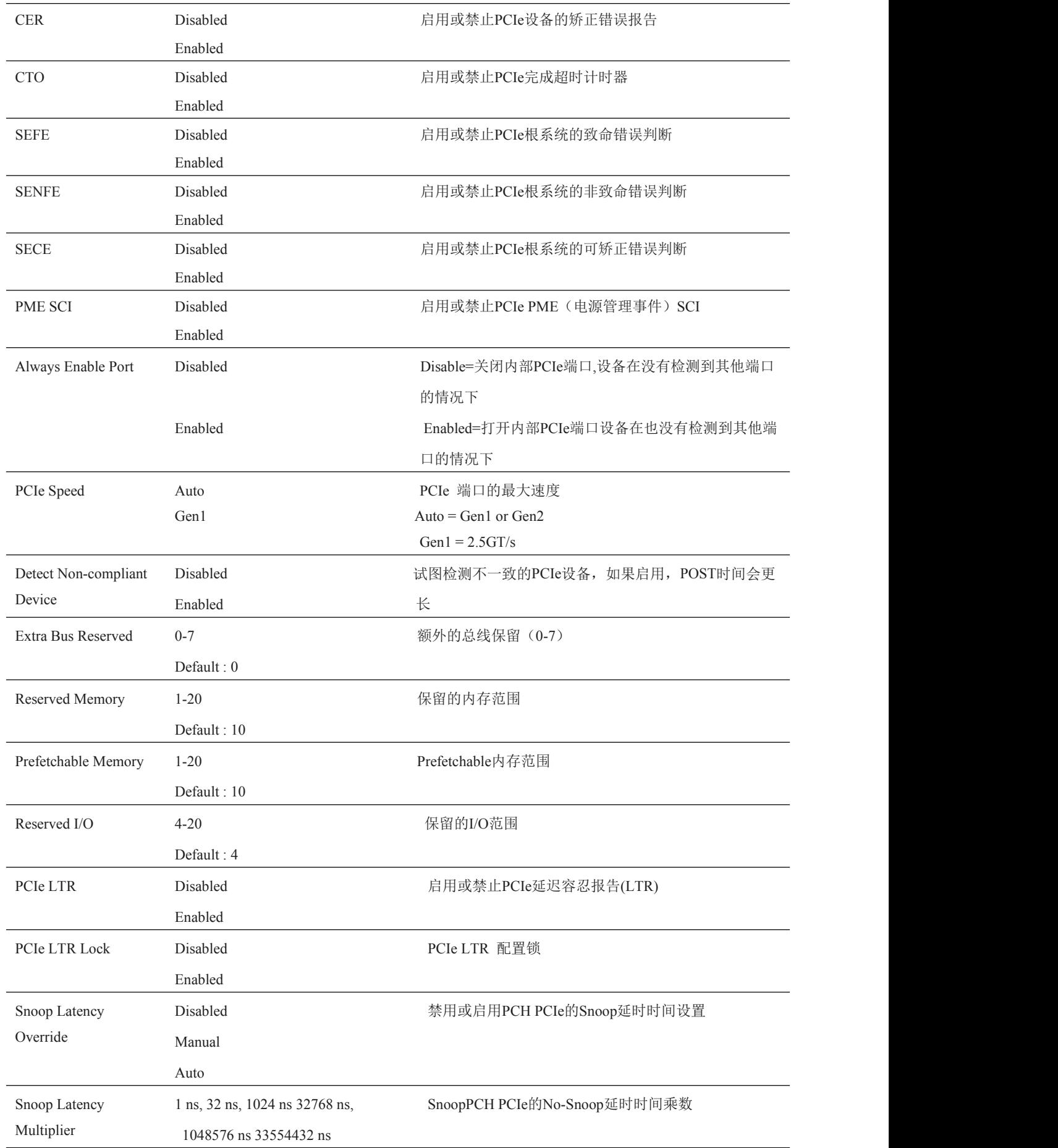

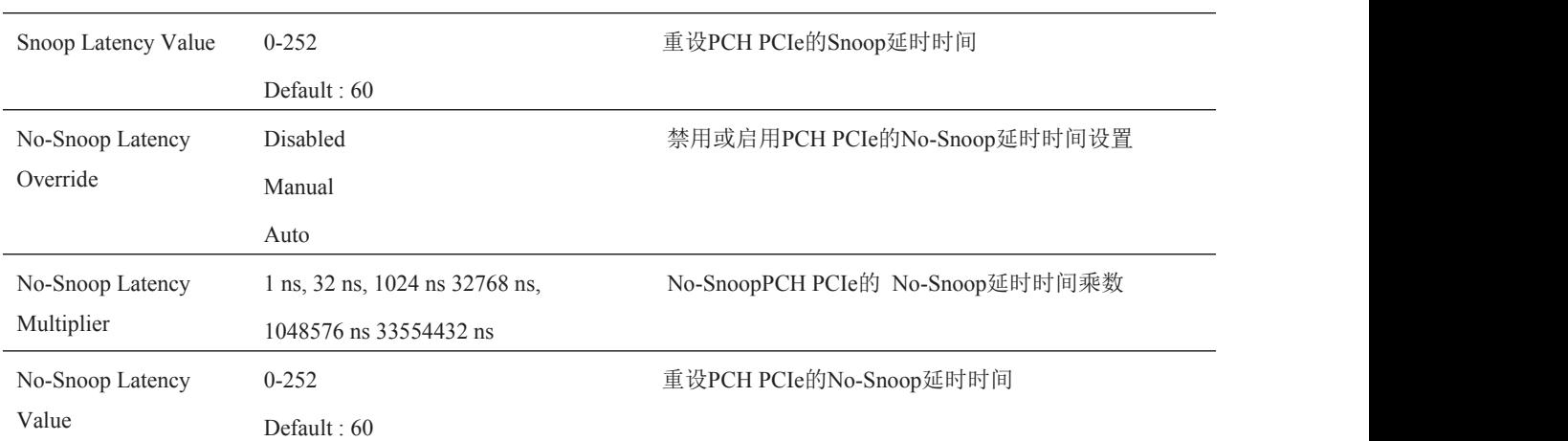

### <span id="page-31-0"></span>4.4.5 ACPI子菜单

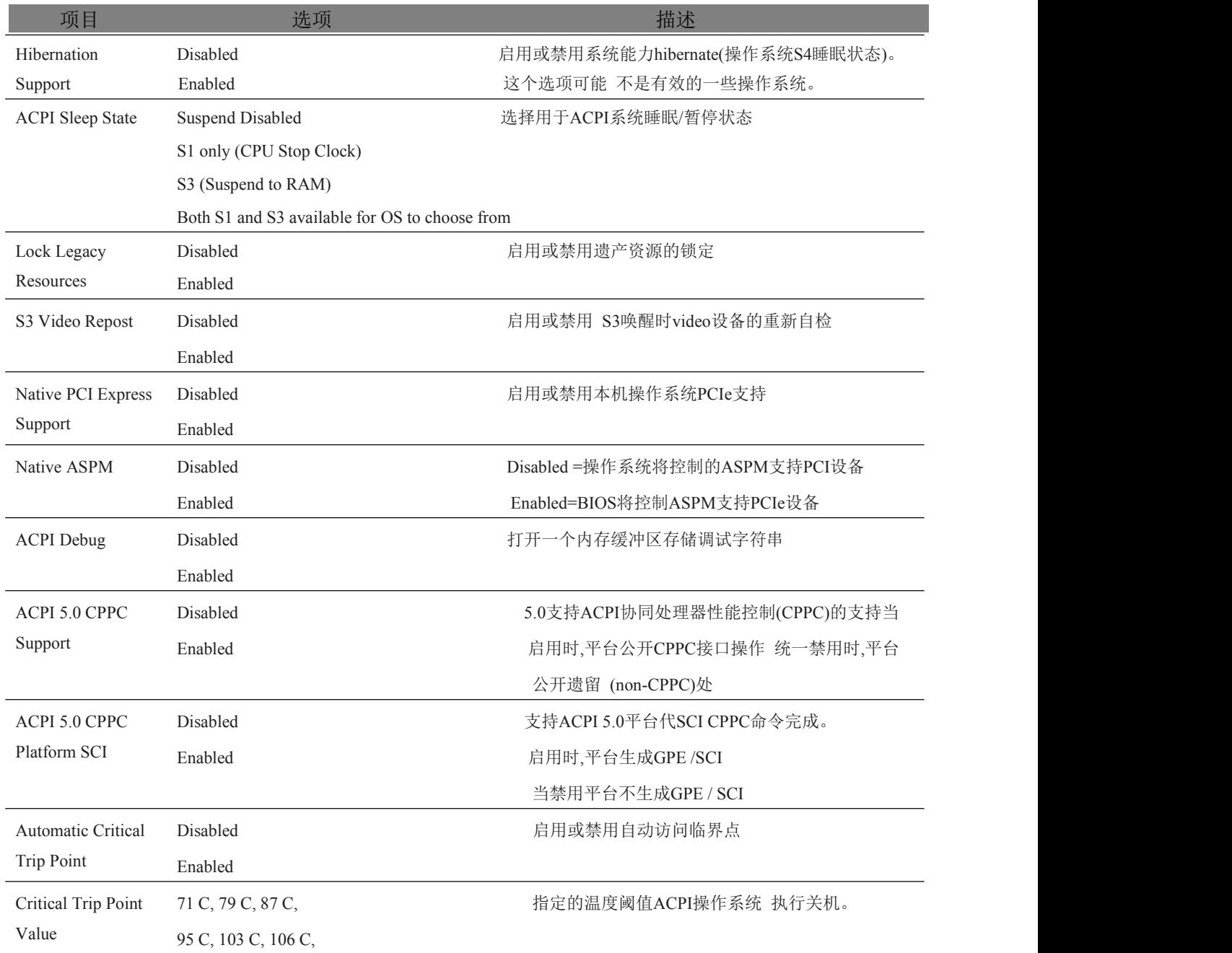

■ ②阿尔泰科技 |

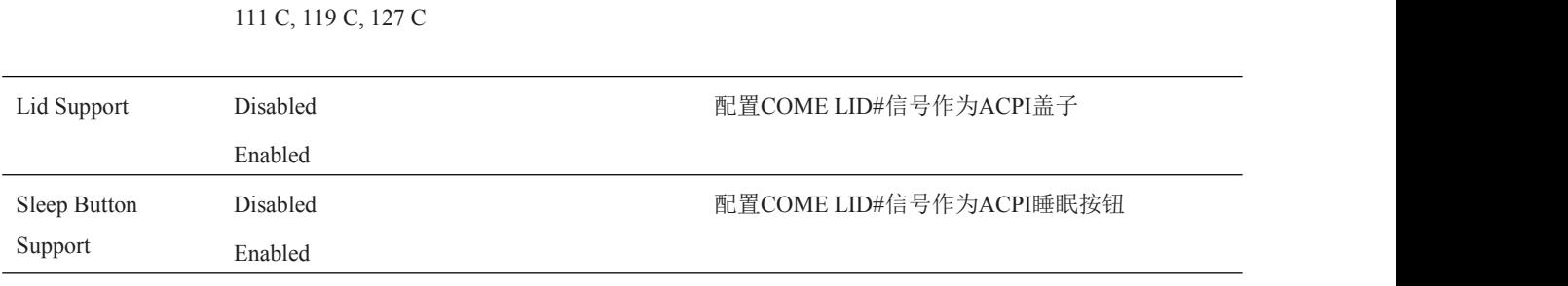

### <span id="page-32-0"></span>4.4.6 RTC Wake 子菜单

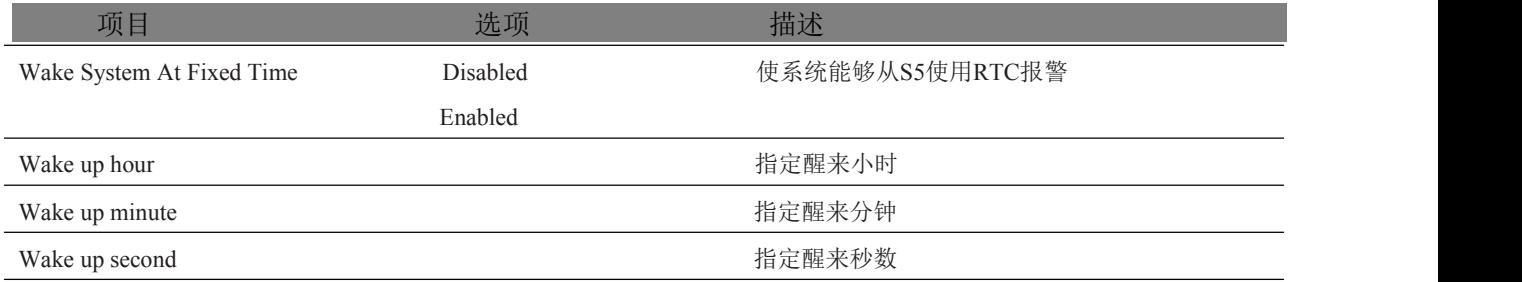

### <span id="page-32-1"></span>4.4.7 Trusted Computing 子菜单

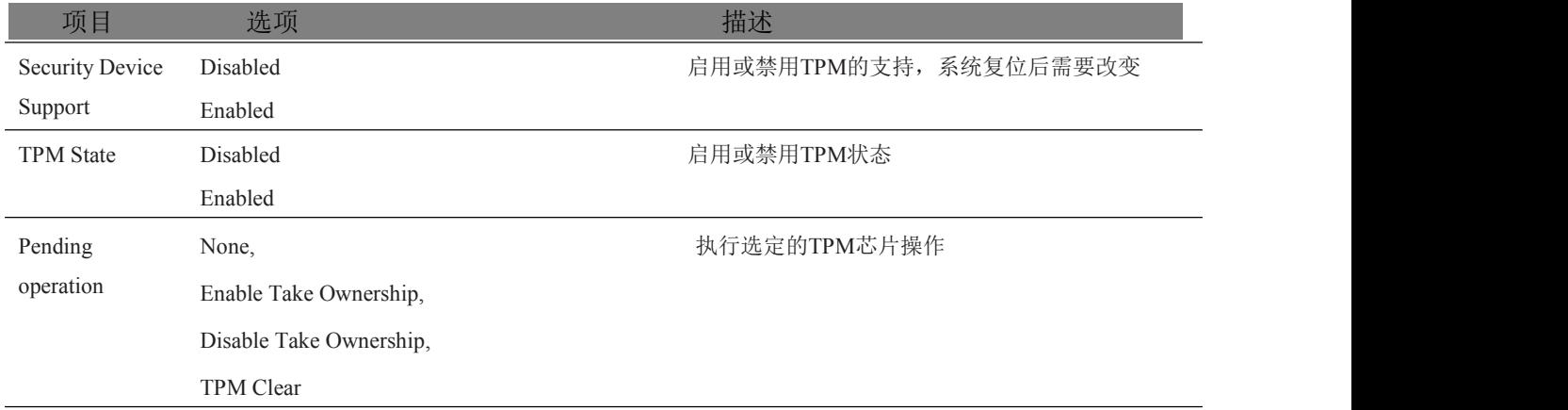

### <span id="page-32-2"></span>4.4.8 CPU 子菜单

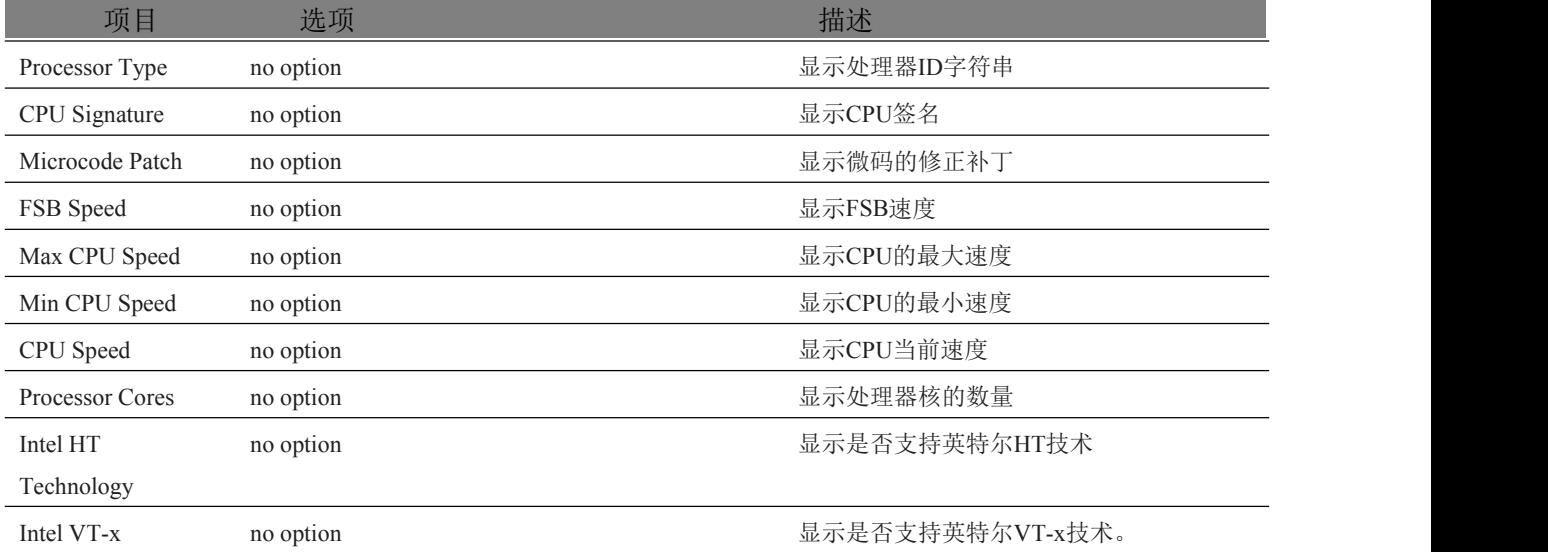

**■ ② 阿尔泰科技■** 

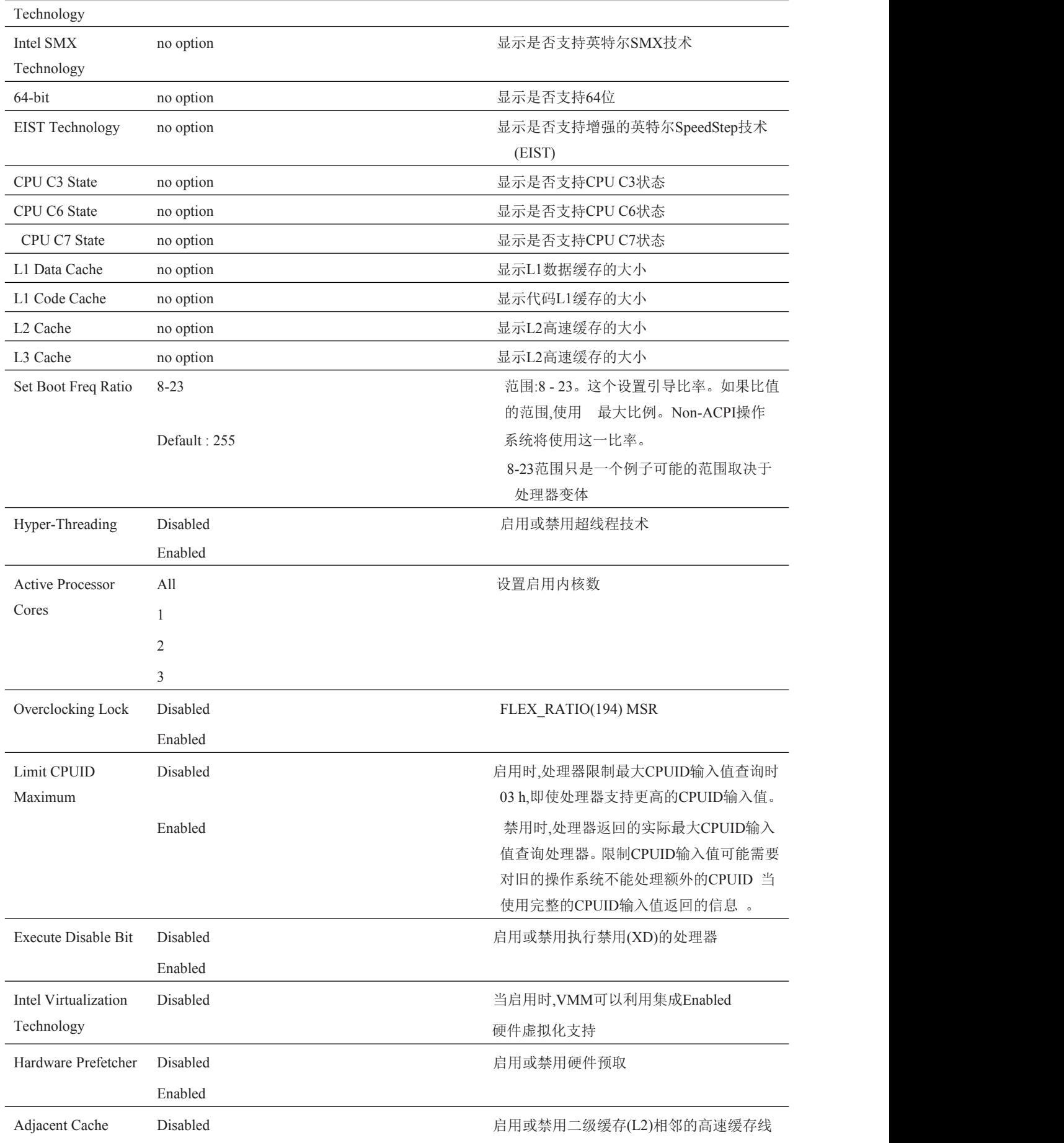

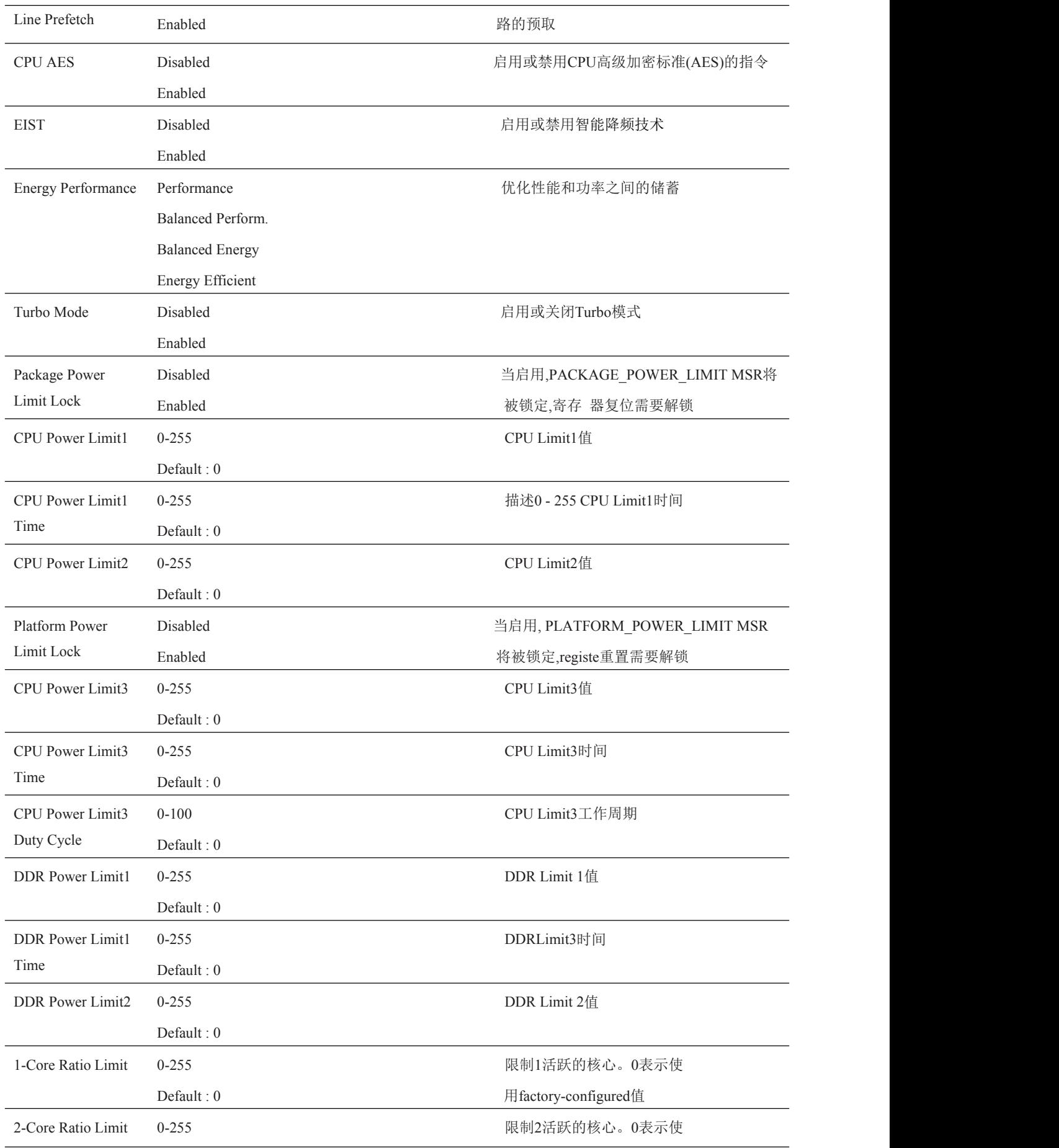

**■ ② 阿尔泰科技■** 

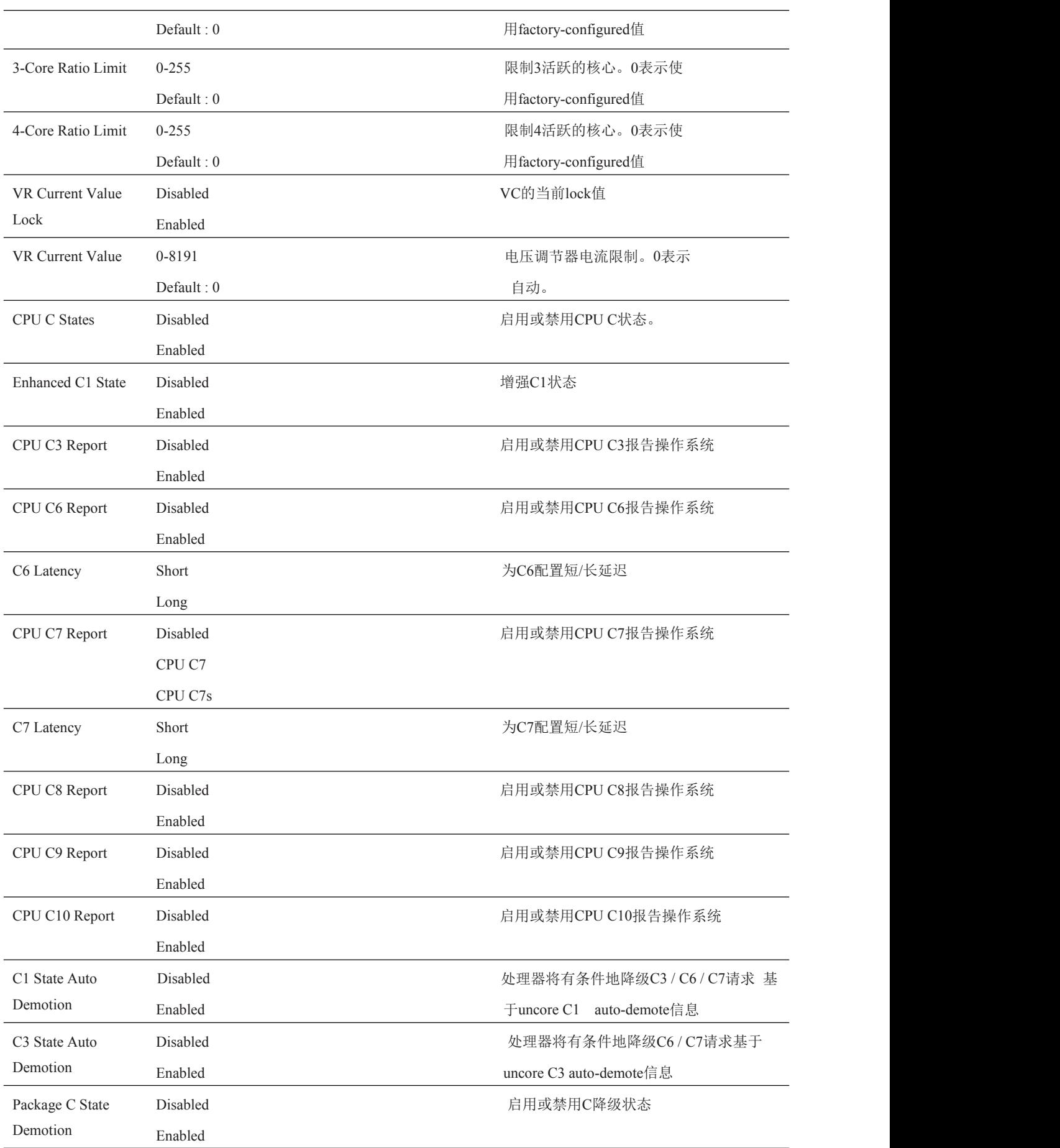

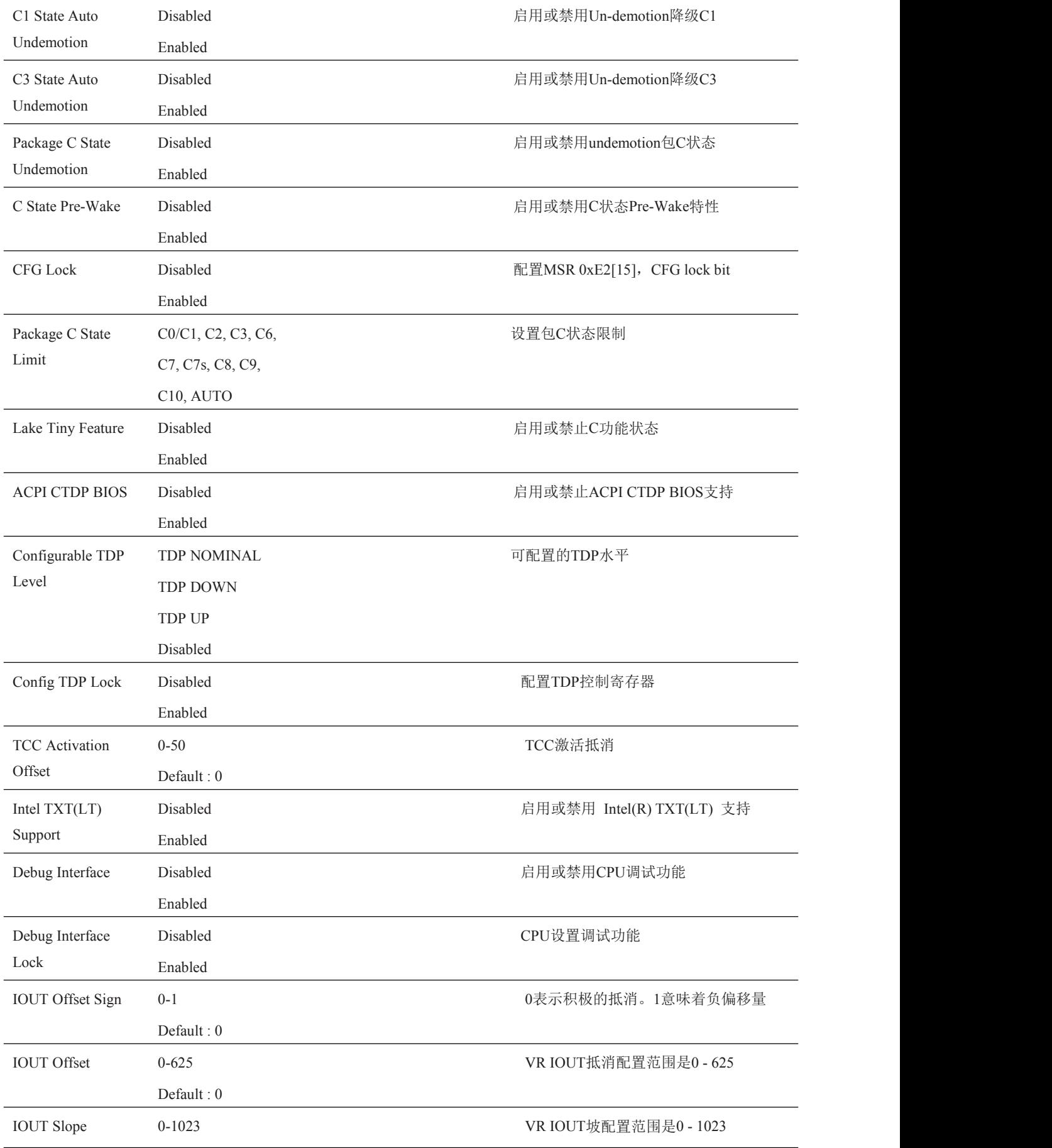

Default : 512

### <span id="page-37-0"></span>4.4.9 SATA 子菜单

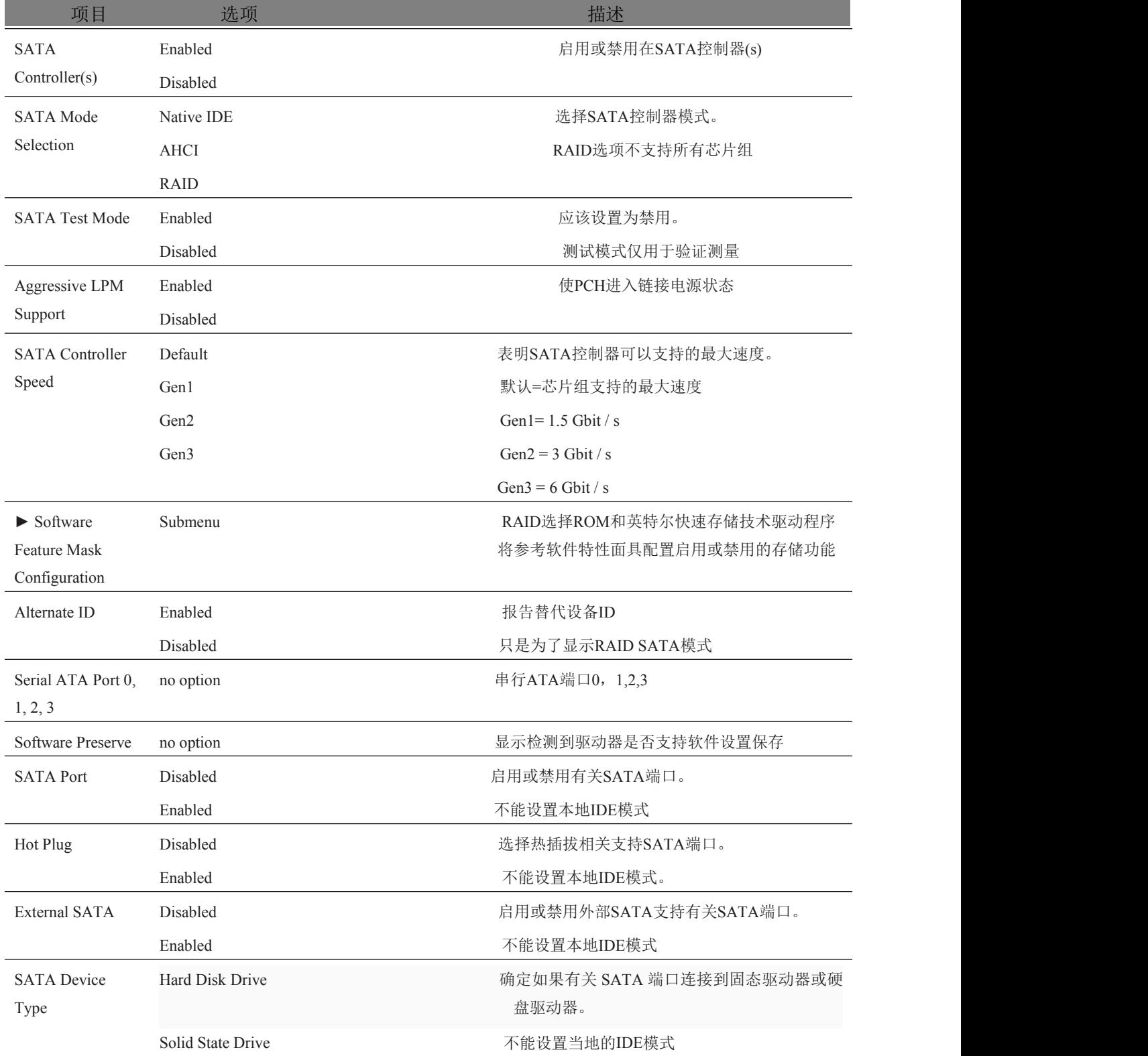

■②阿尔泰科技■

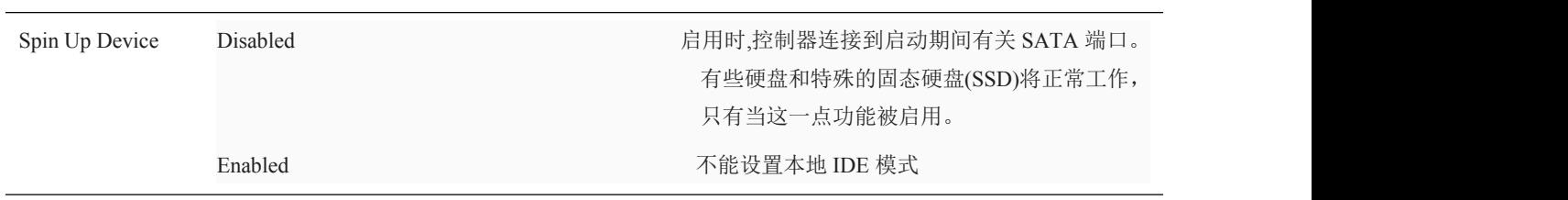

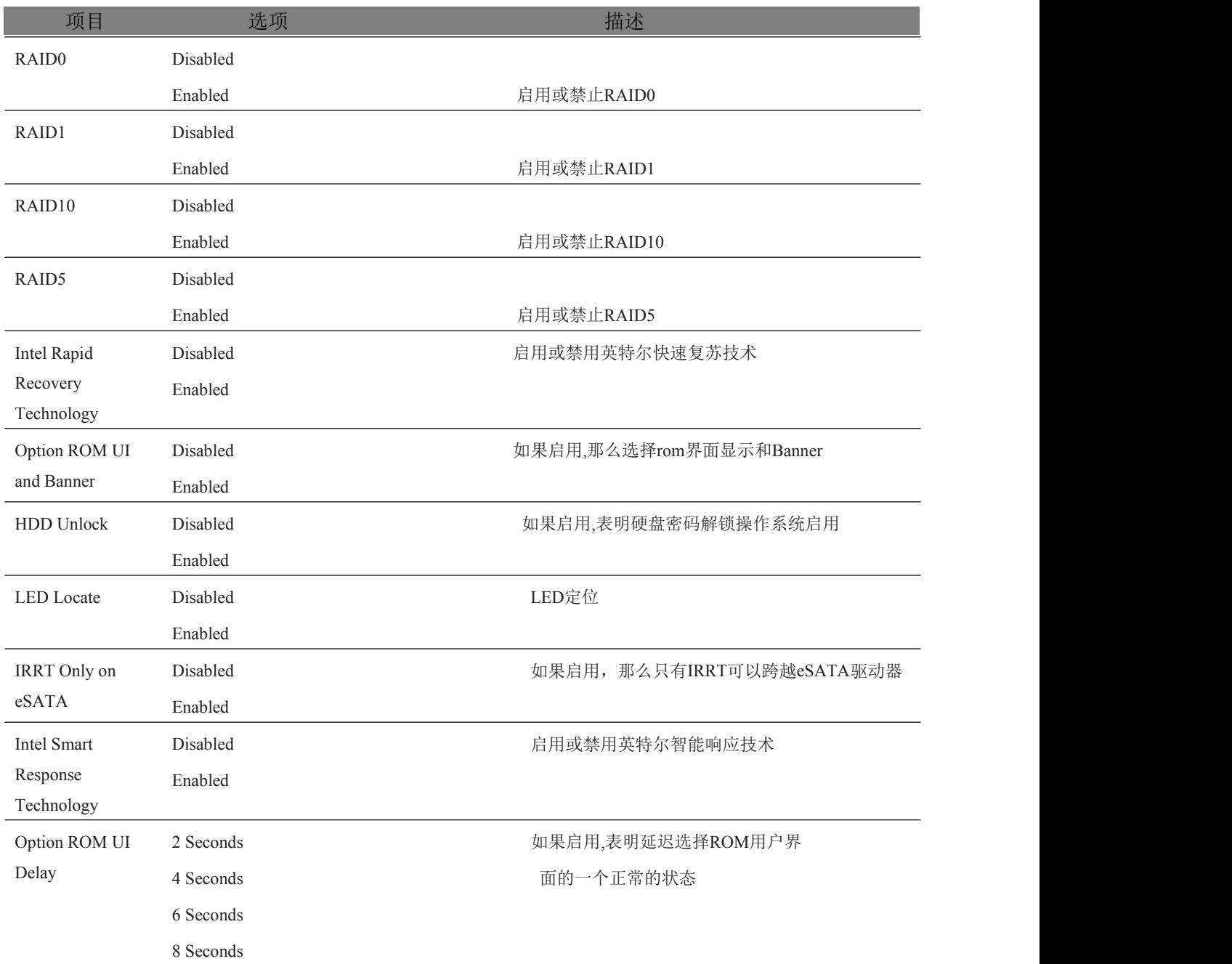

### <span id="page-38-0"></span>4.4.9.1 Software Feature Mask Configuration 子菜单

<span id="page-38-1"></span>4.4.10 Intel(R) Rapid Start Technology 子菜单

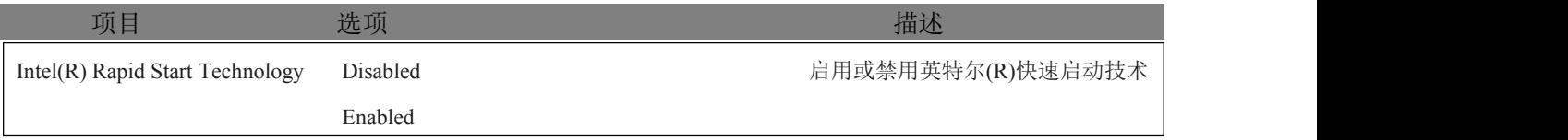

■ ② 阿尔泰科技■

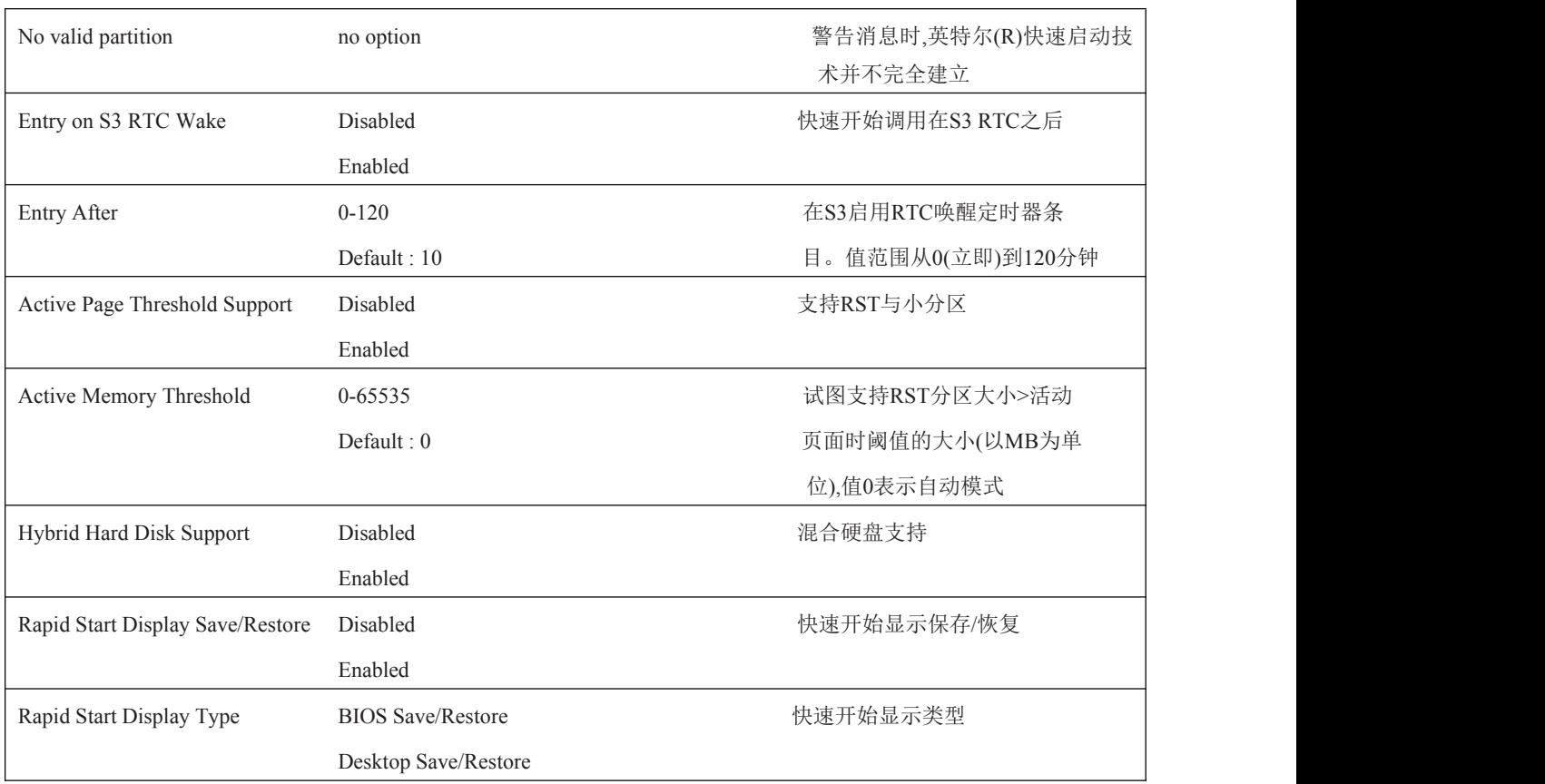

### <span id="page-39-0"></span>4.4.11 Acoustic Management 子菜单

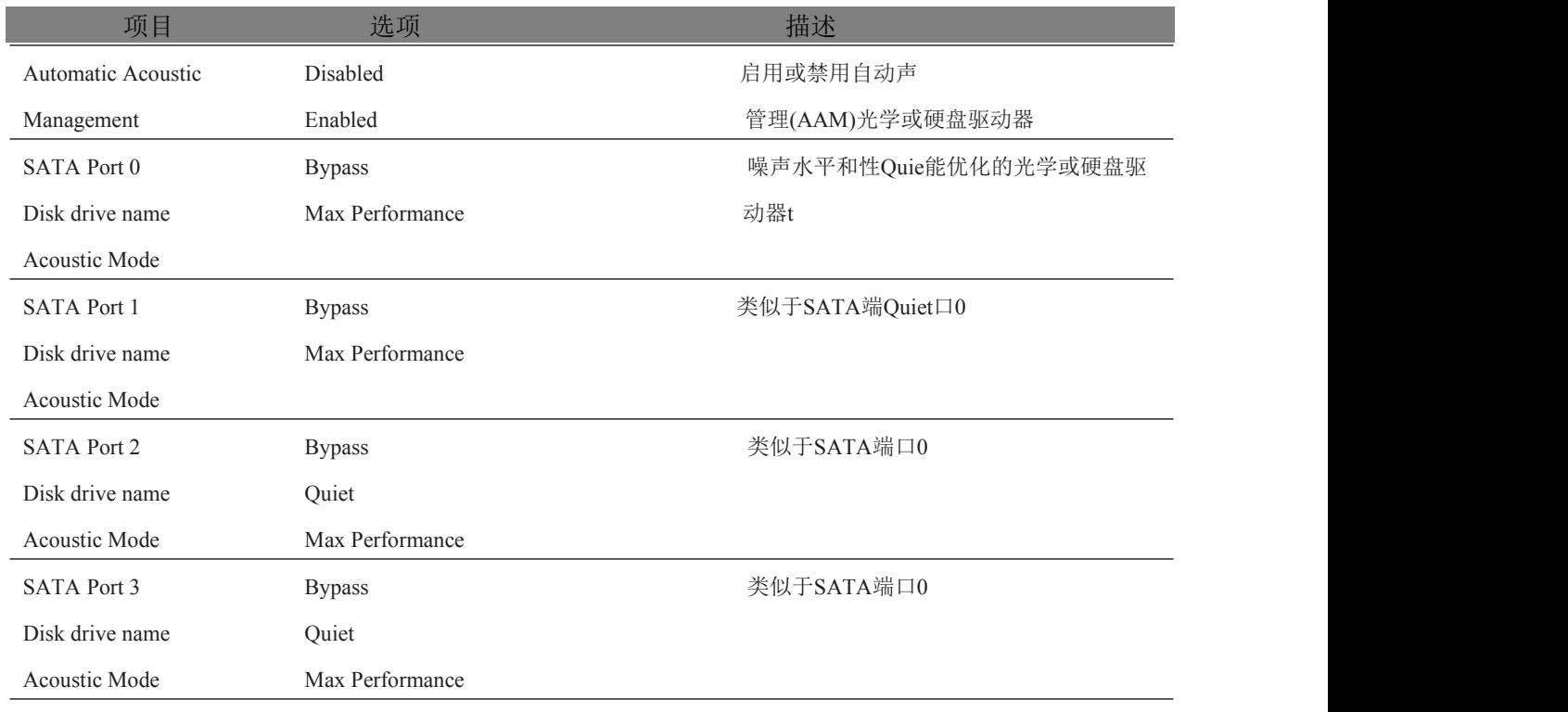

### <span id="page-39-1"></span>4.4.12 USB 子菜单

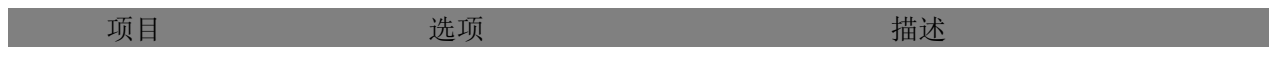

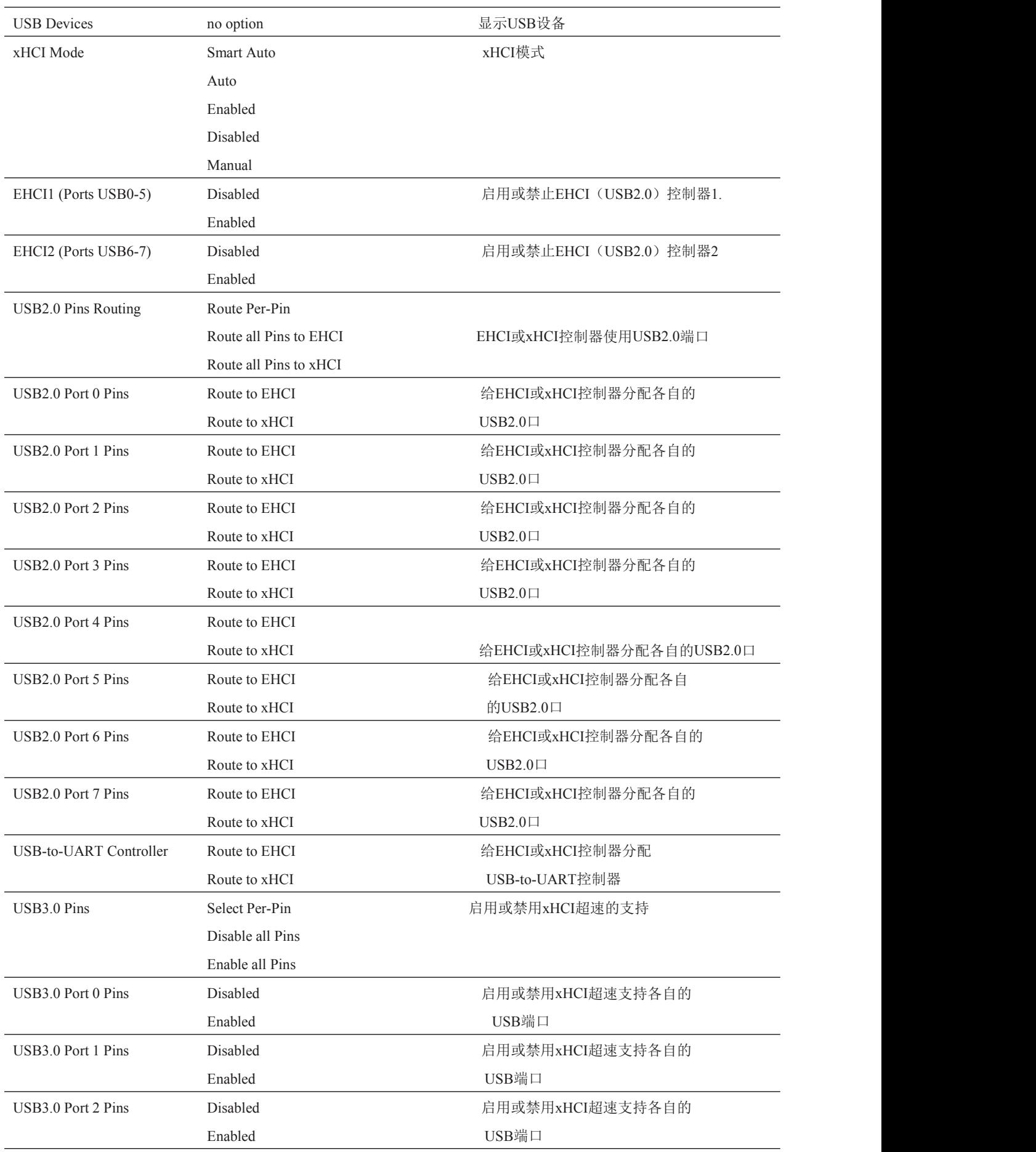

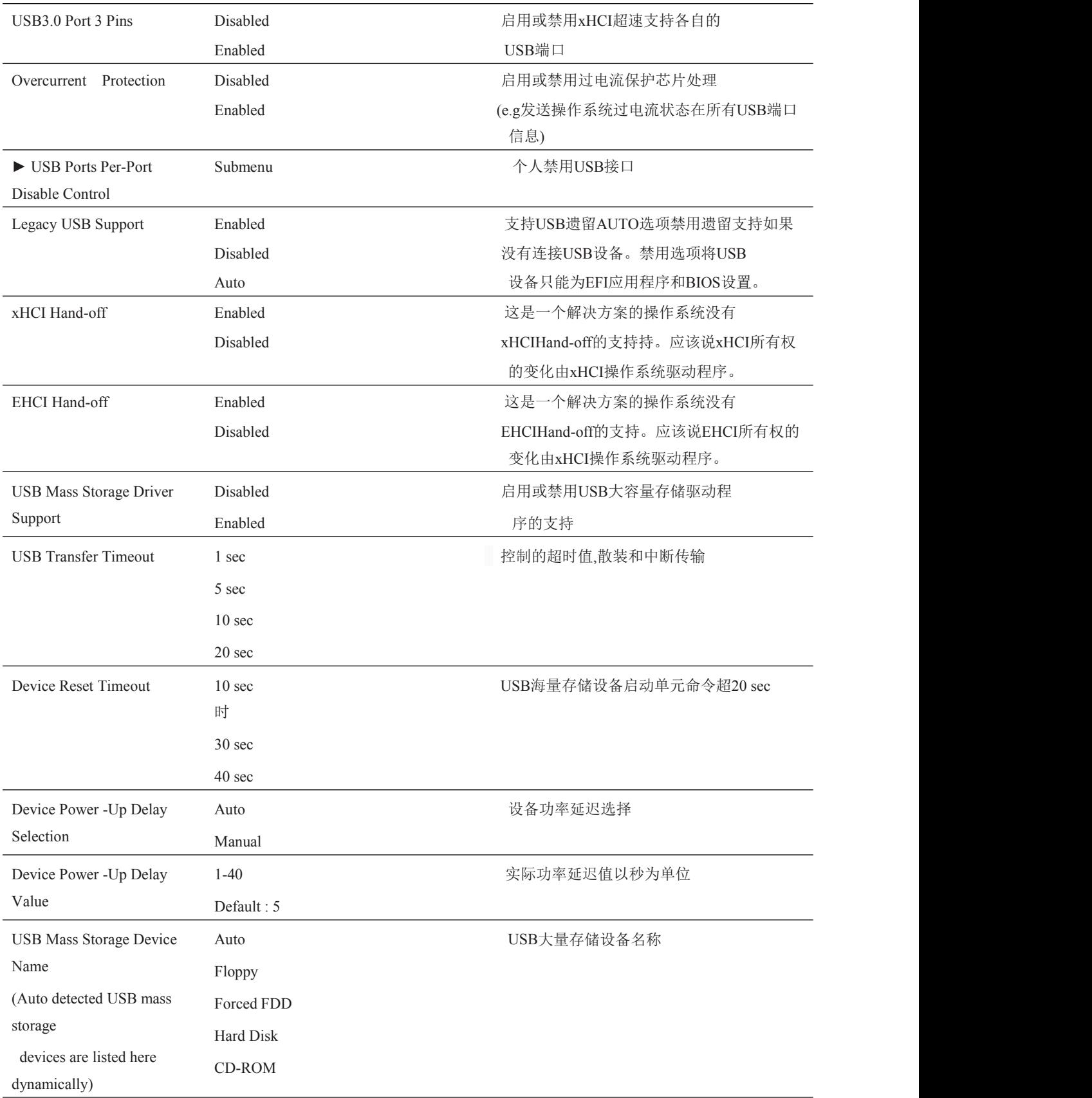

### <span id="page-41-0"></span>4.4.12.1 USB Ports Per-Port Disable Control 子菜单

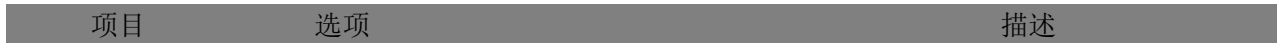

■ ②阿尔泰科技

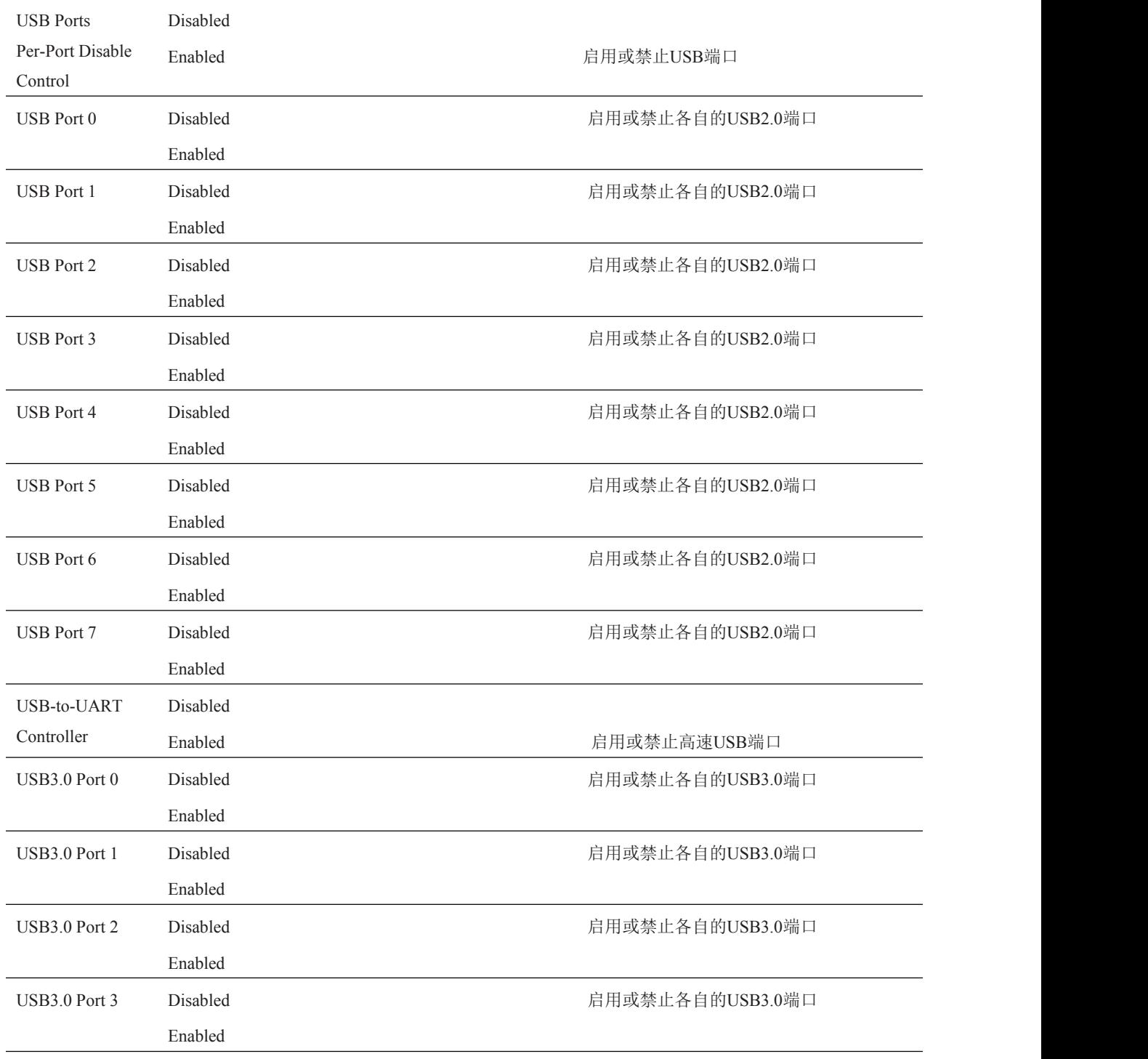

### <span id="page-42-0"></span>4.4.13 SMART Settings 子菜单

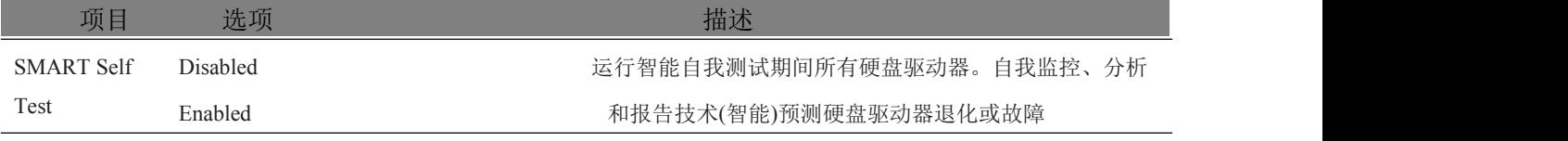

### <span id="page-42-1"></span>4.4.14 Super I/O 子菜单

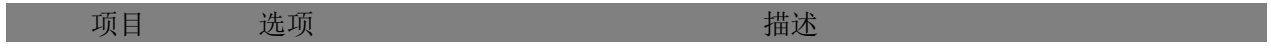

■②阿尔泰科技■

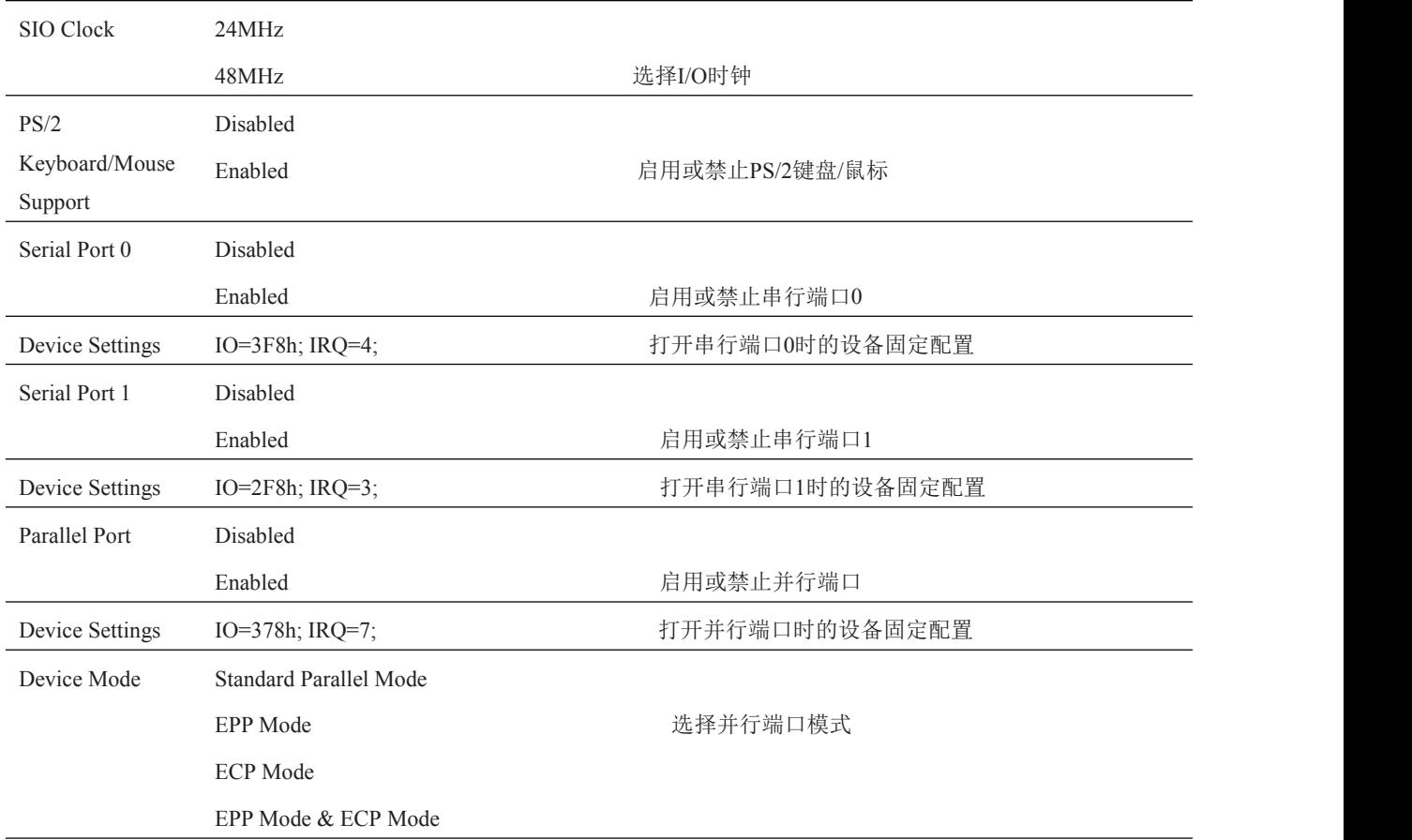

### <span id="page-43-0"></span>4.4.15 Serial Port Console Redirection 子菜单

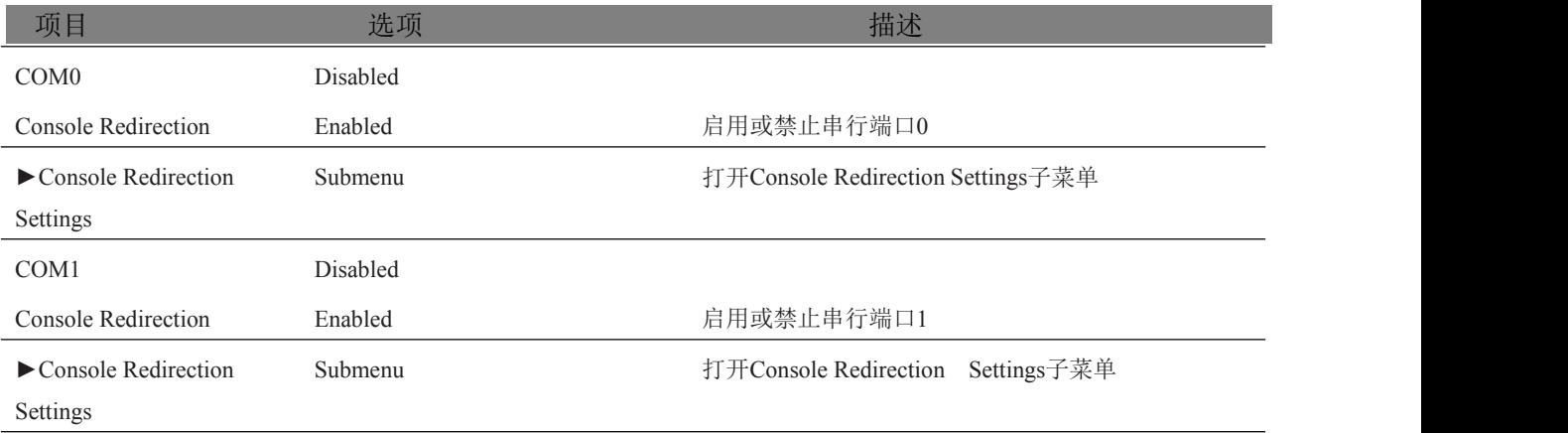

#### <span id="page-43-1"></span>4.4.15.1 Console Redirection Settings 子菜单

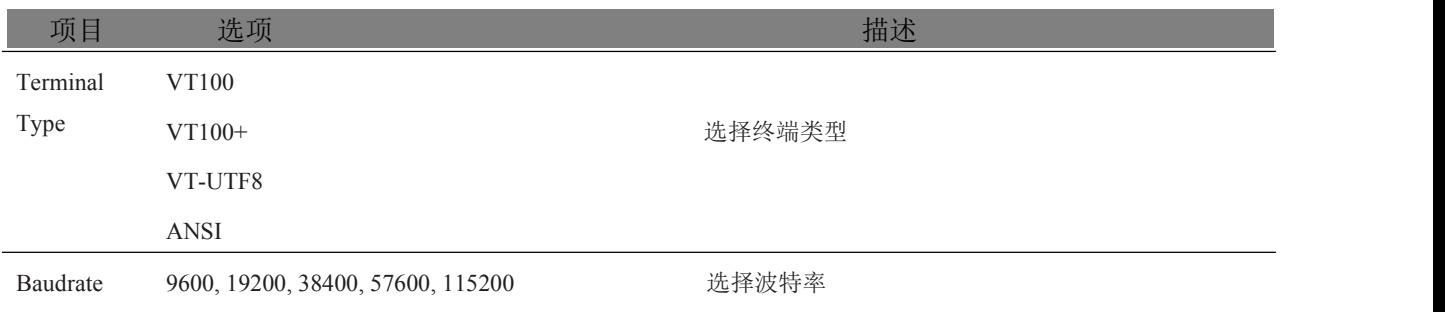

<span id="page-44-0"></span>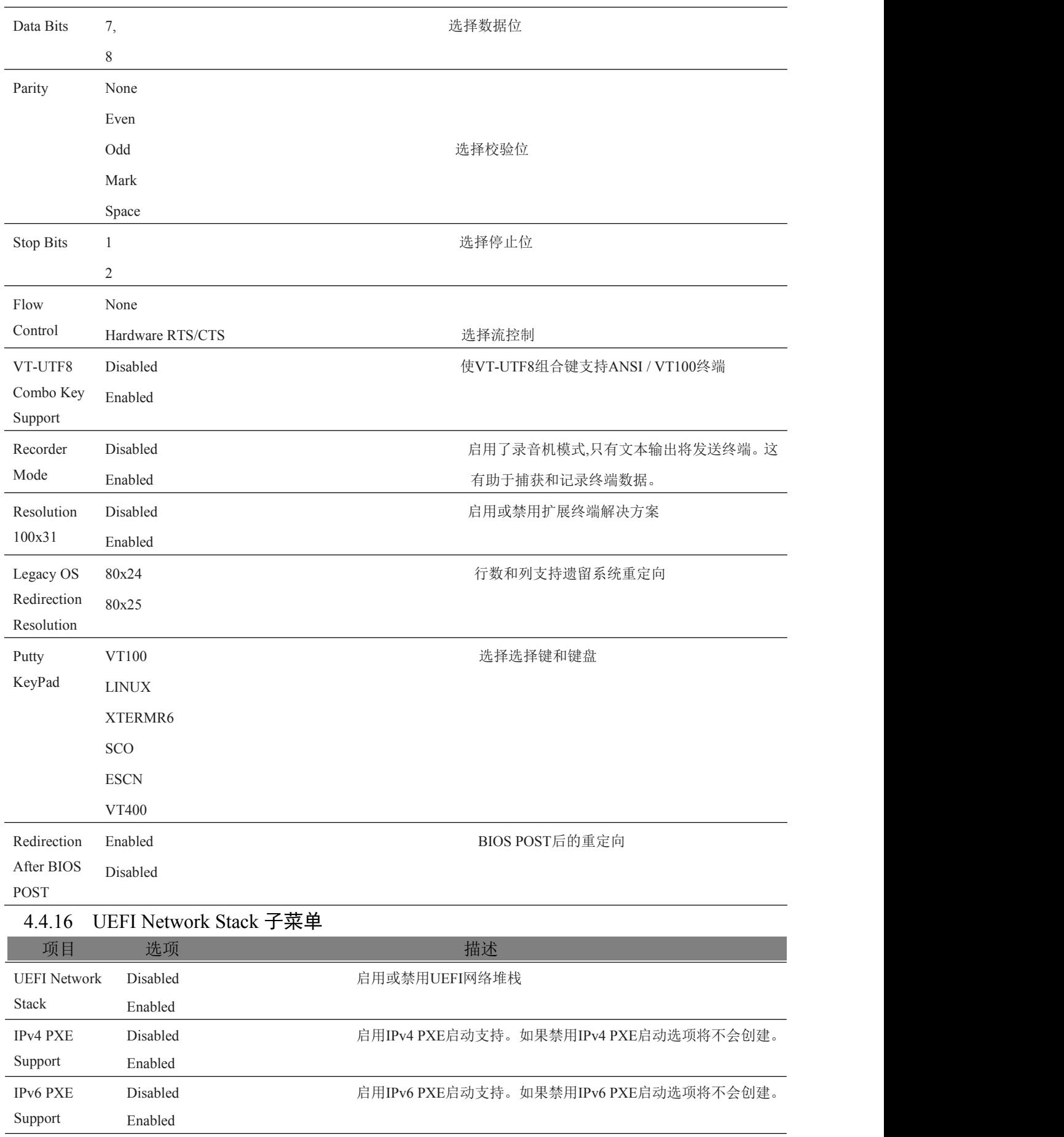

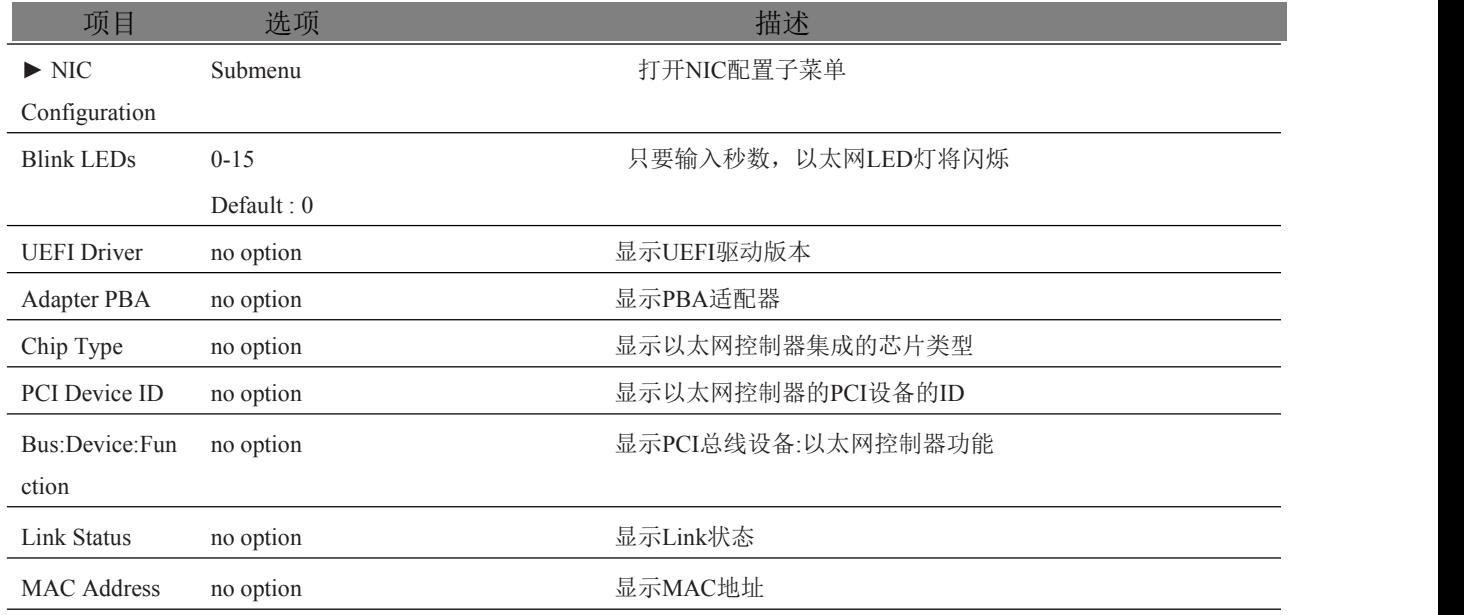

### <span id="page-45-0"></span>4.4.17 Intel (R) Ethernet Connection I218-LM 子菜单

### <span id="page-45-1"></span>4.4.18 NIC Configuration 子菜单

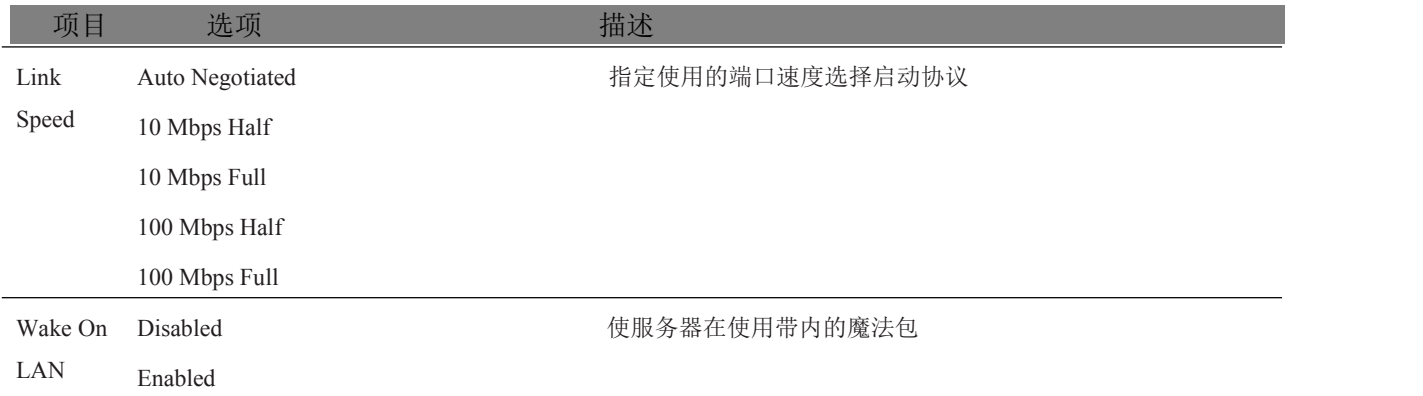

### <span id="page-45-2"></span>4.5 内存配置

从设置菜单中选择芯片组选项卡进入芯片组 BIOS 设置屏幕。菜单是用于设置芯片的功能。

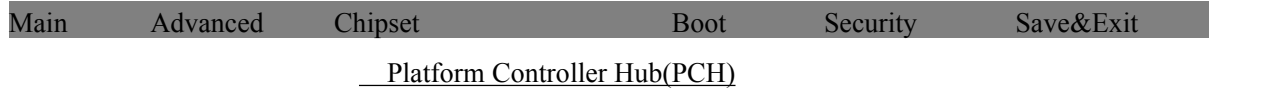

Processor(Integrated Components)

### <span id="page-45-3"></span>4.5.1 Platform Controller Hub (PCH)子菜单

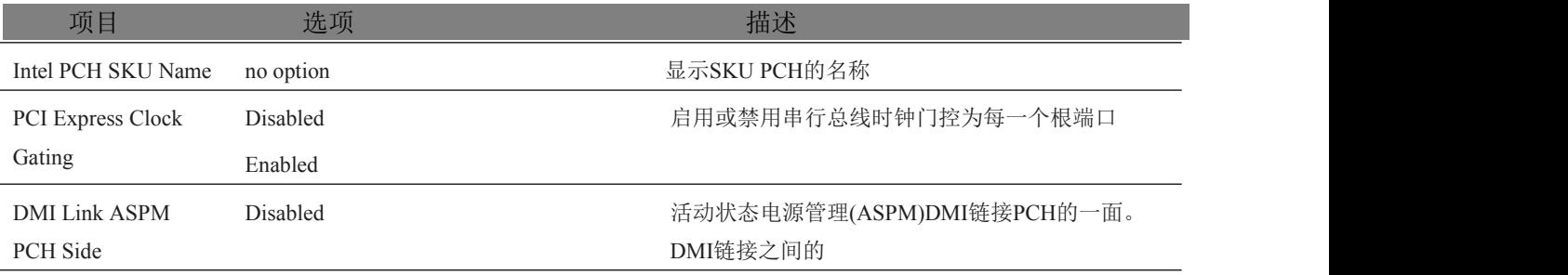

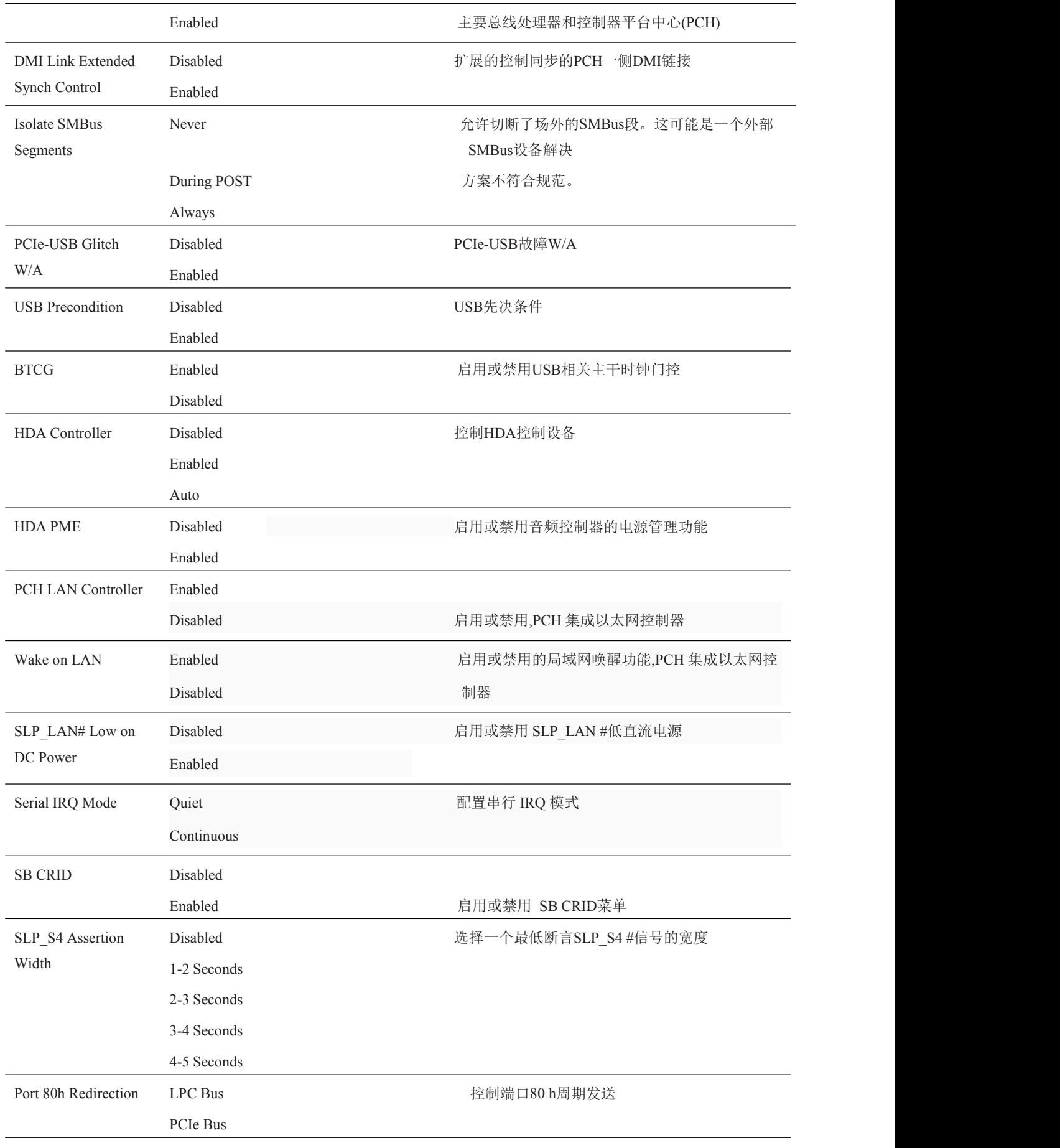

### <span id="page-47-0"></span>4.5.2 Processor (Integrated Components) 子菜单

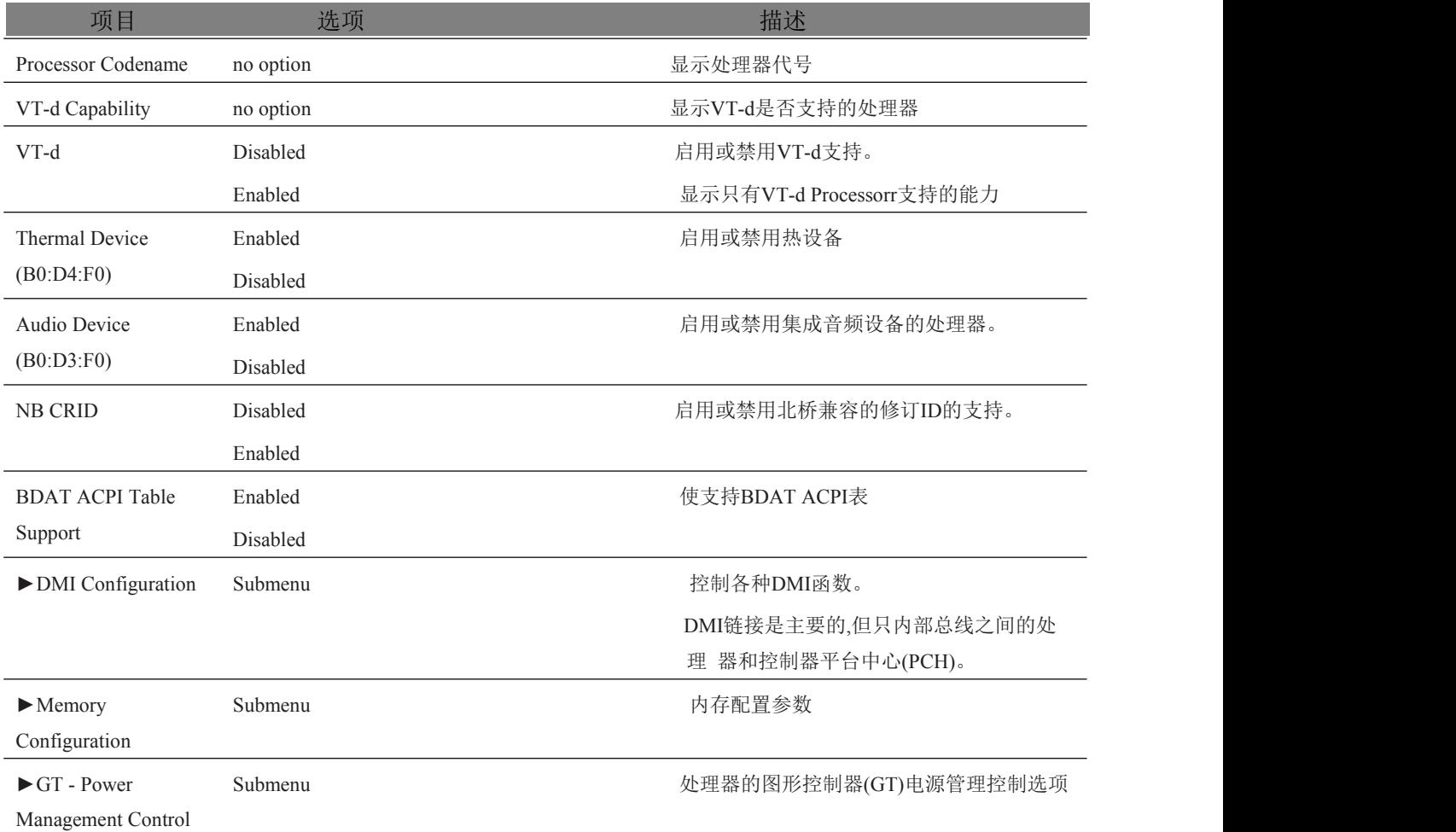

### <span id="page-47-1"></span>4.5.2.1 DMI Configuration 子菜单

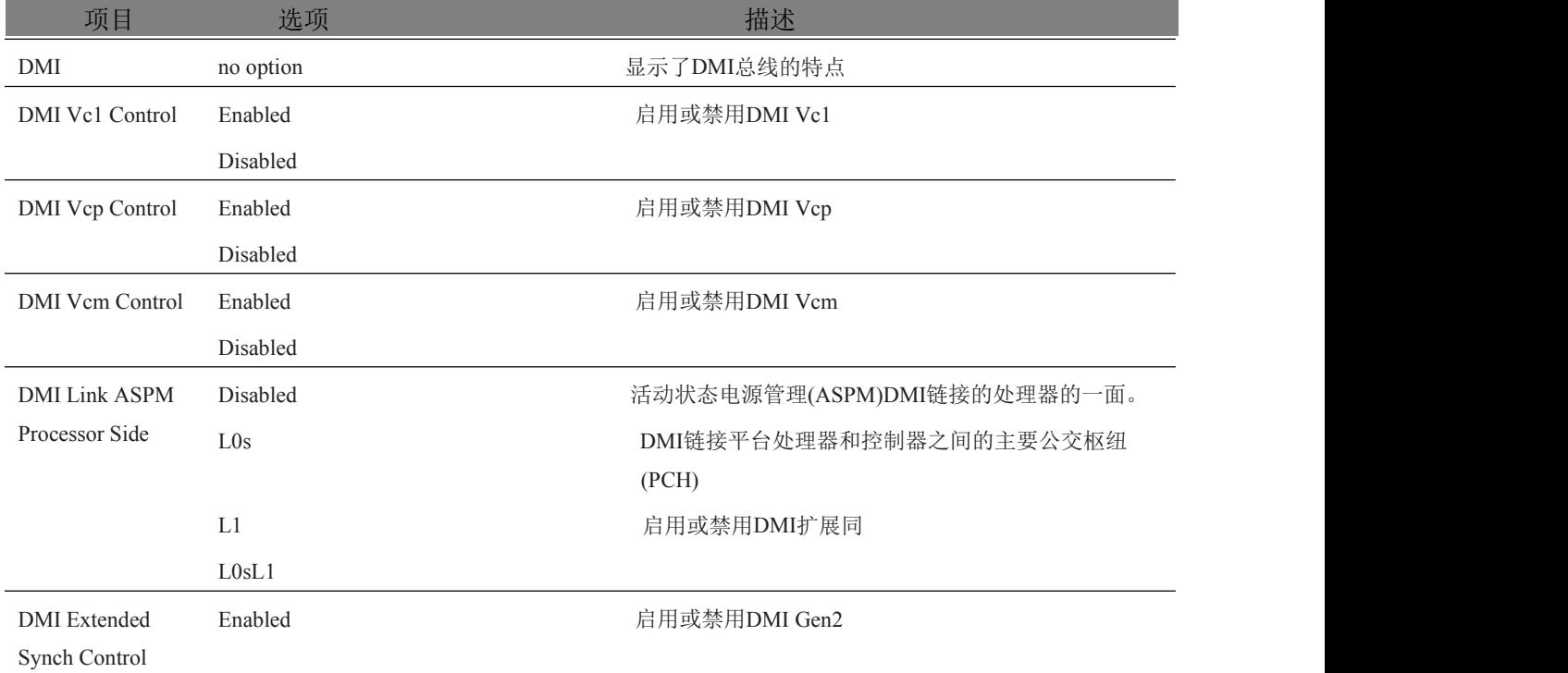

■②阿尔泰科技

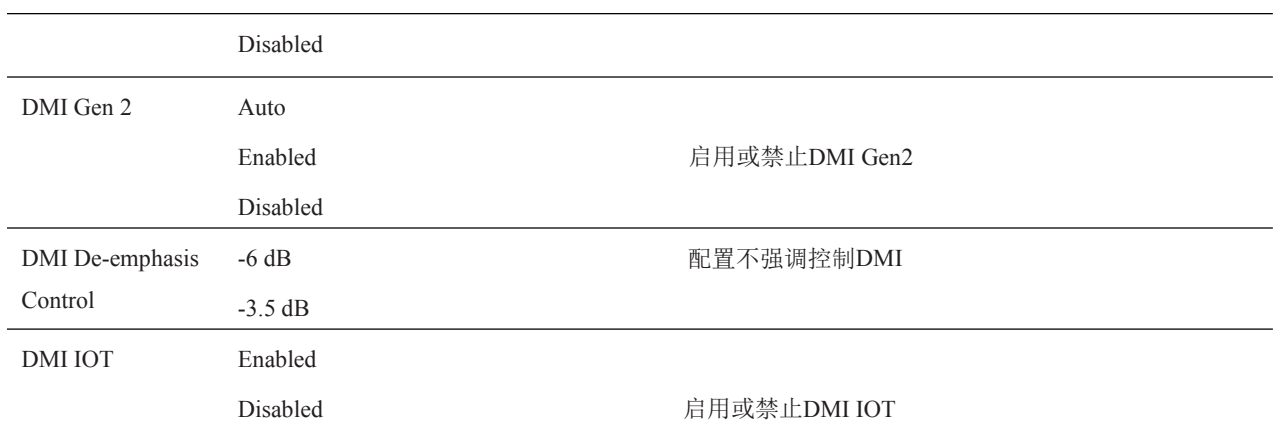

### <span id="page-48-0"></span>4.5.2.2 Memory Configuration 子菜单

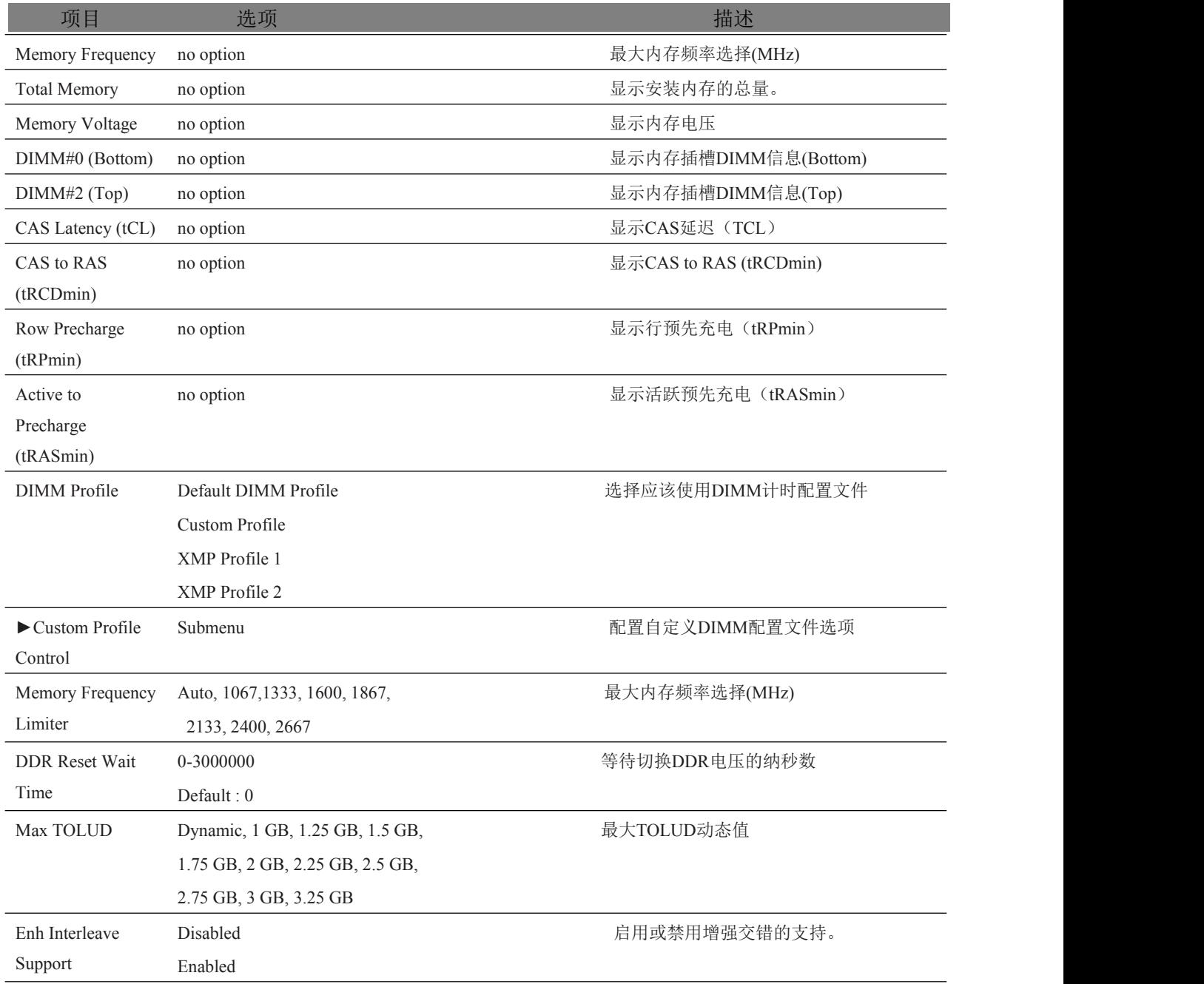

■②阿尔泰科技■

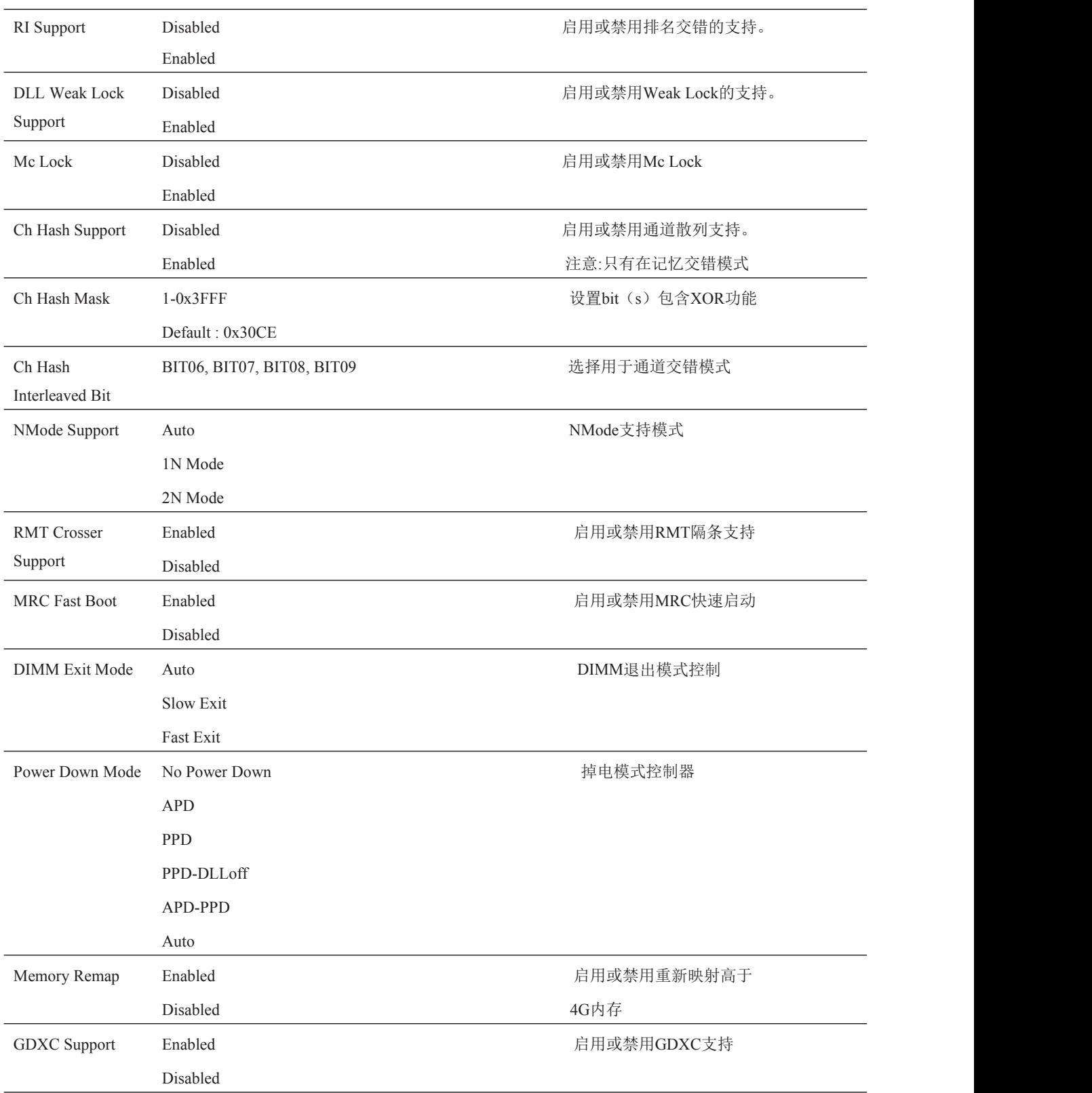

### <span id="page-49-0"></span>4.5.2.3 GT - Power Management Control 子菜单

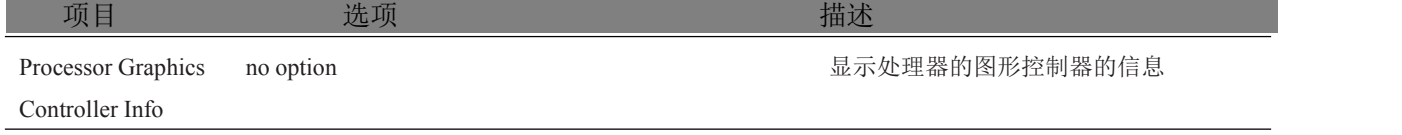

图图尔泰科技

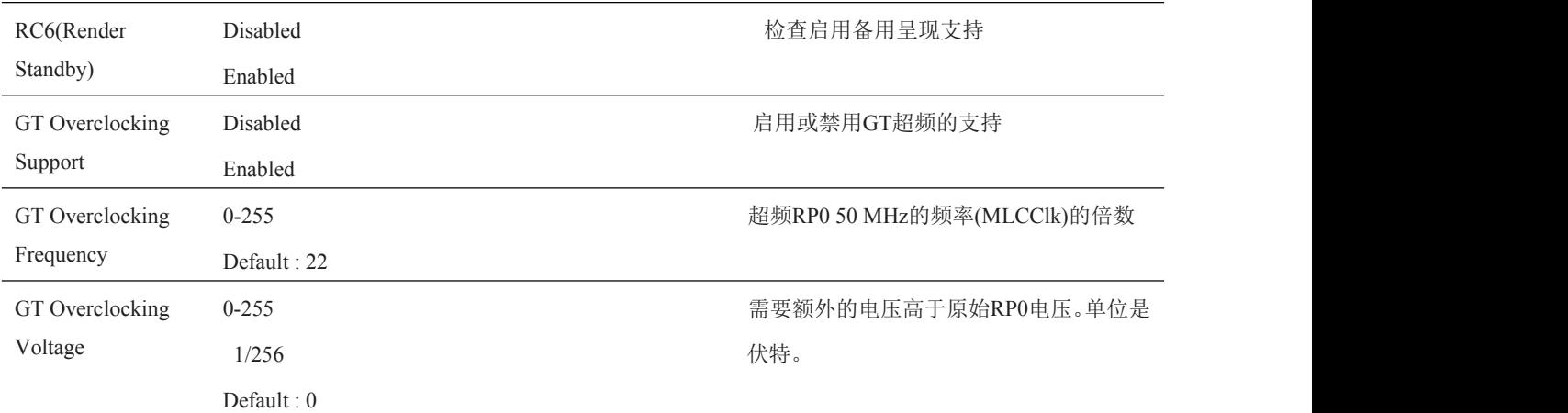

### <span id="page-50-0"></span>4.6 Boot 设置

50

从设置菜单中选择启动选项卡进入引导设置屏幕。

### <span id="page-50-1"></span>4.6.1 Boot Settings Configuration

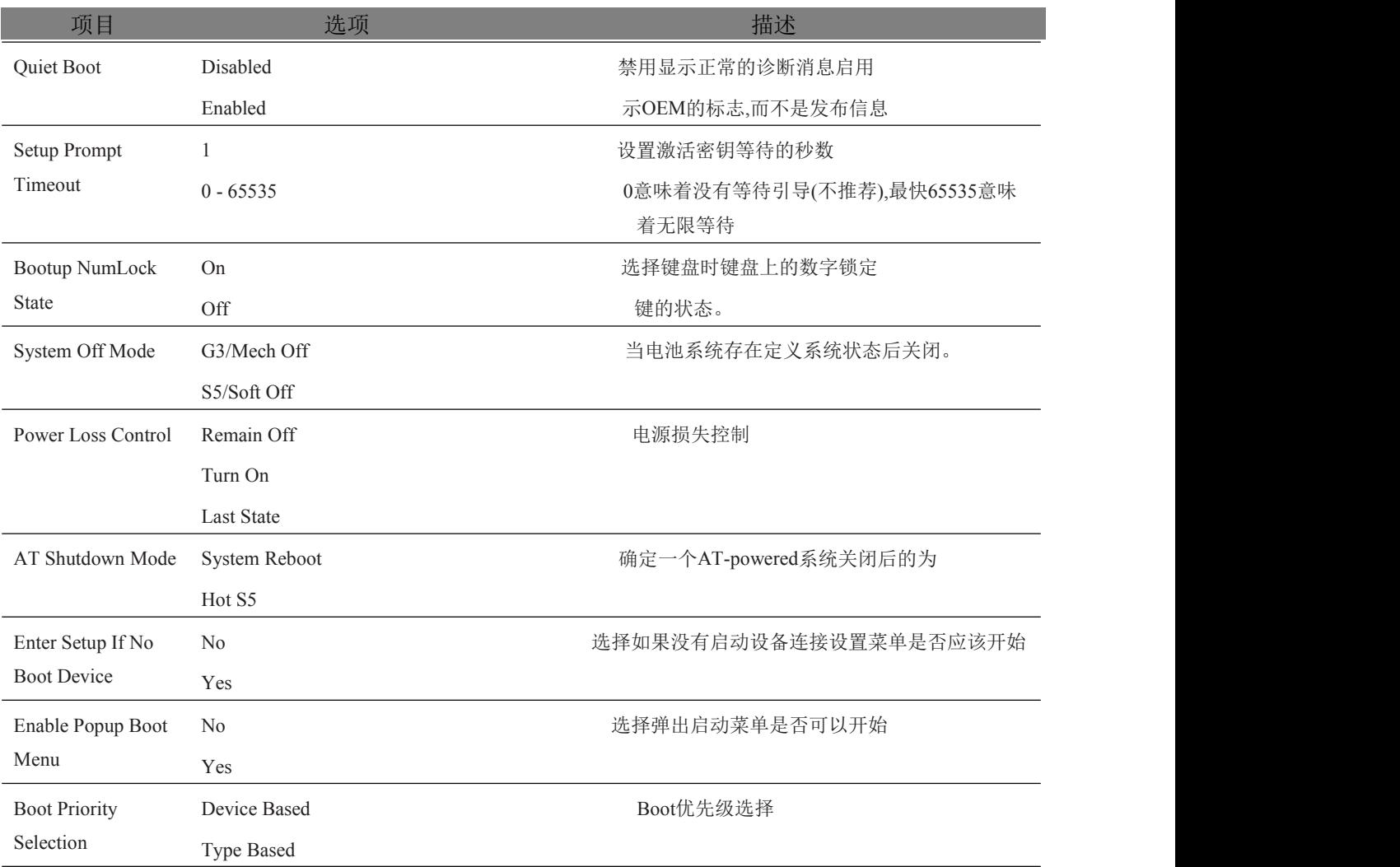

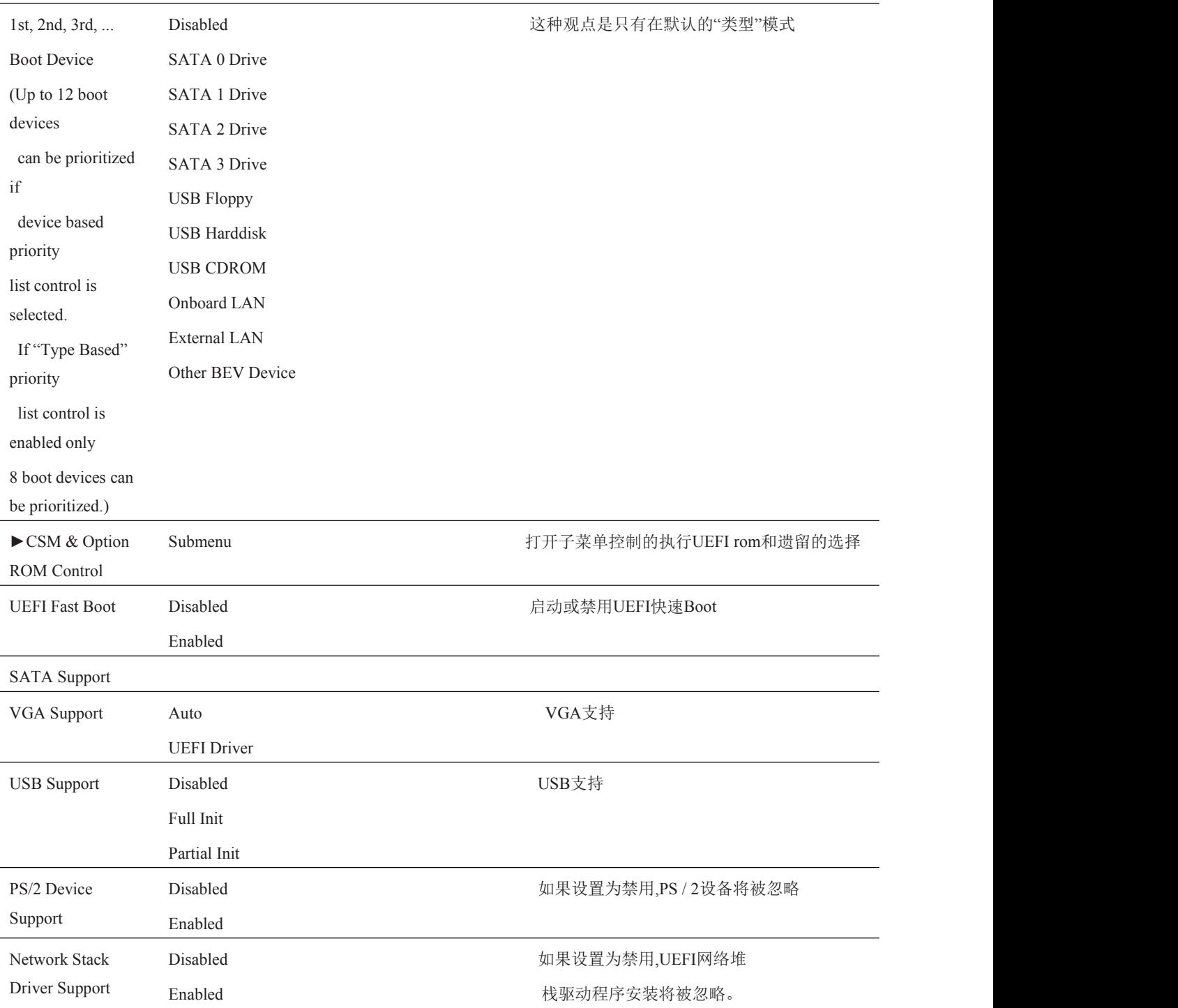

### <span id="page-51-0"></span>4.6.1.1 CSM & Option ROM Control 子菜单

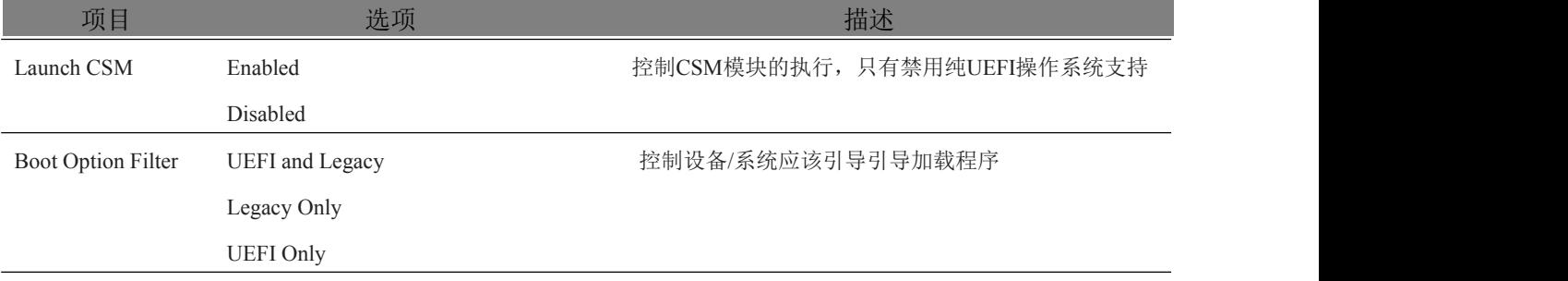

图图尔泰科技

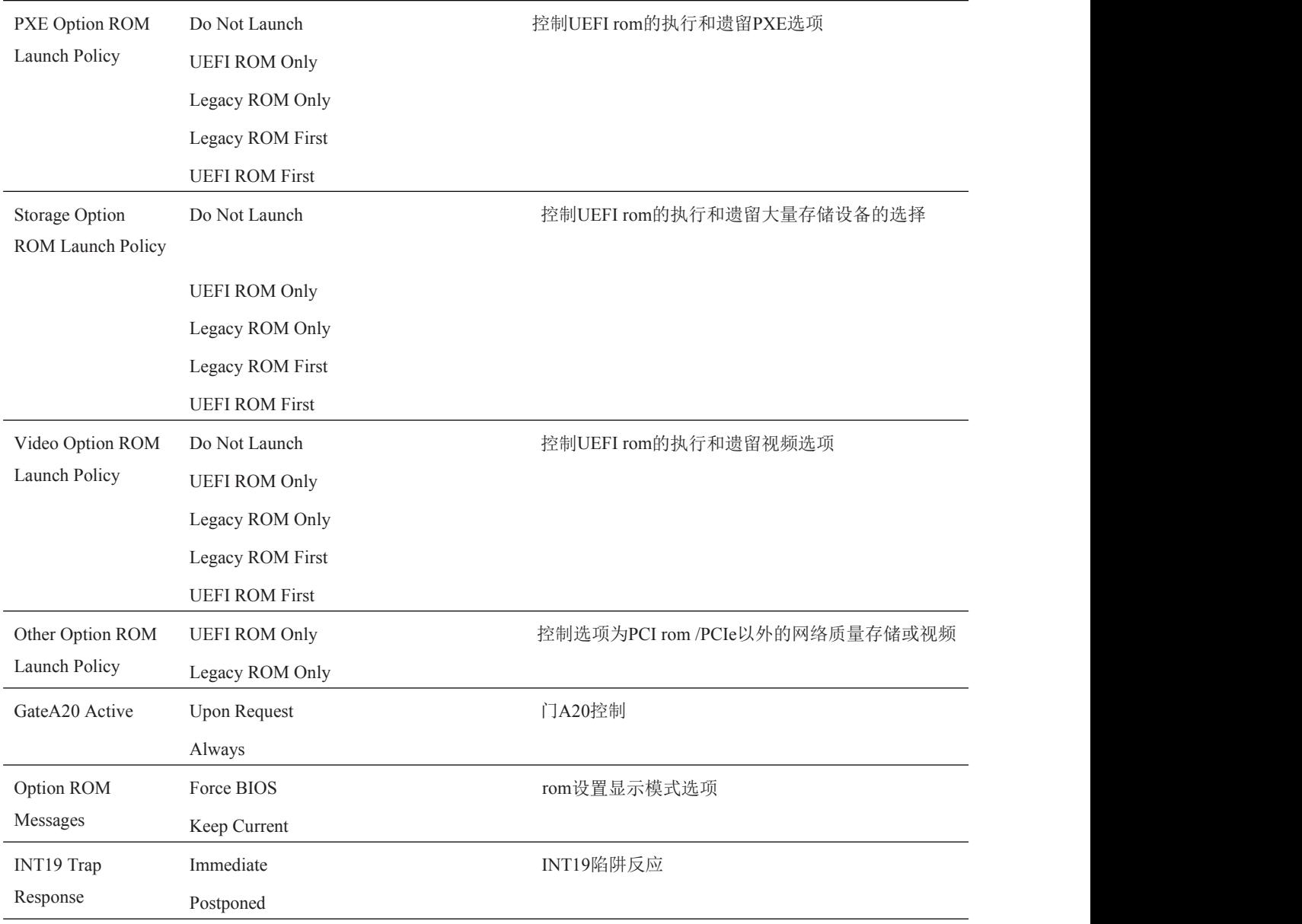

### <span id="page-52-0"></span>4.7 Security Setup

### <span id="page-52-1"></span>4.7.1 Security Settings

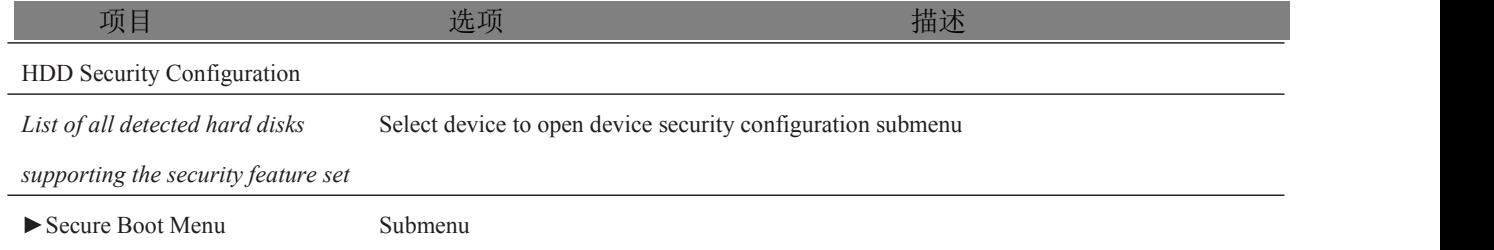

### <span id="page-52-2"></span>4.7.1.1 BIOS Security Features

BIOS 提供了一个设置管理员密码的功能,限制进入 BIOS 设置菜单。

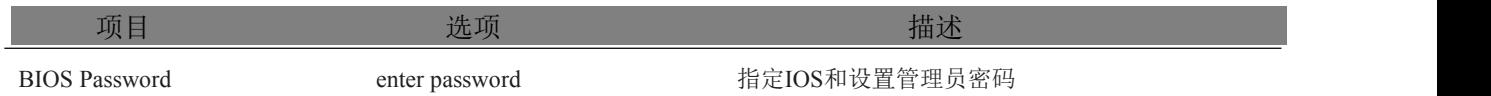

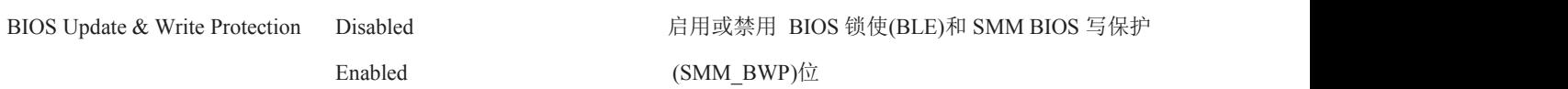

#### <span id="page-53-0"></span>4.7.1.2 Hard Disk Security Features

硬盘安全使用的是在 ATA 规范中定义的安全模式特性命令。此功能允许用户通过启动密码来保 护数据。即使驱动移动到另一台计算机系统,由于密码保存在启动中,数据被保存。

通过密码安全, BIOS 可以提供一种锁定和不锁定的驱动能力。"锁定"驱动能被系统检测到的, 但是不可以访问数据。访问在"锁定"中的数据要求适当的密码来解锁磁盘。

BIOS 可以使用户能够启用/禁用每个硬盘的硬盘安全设置。如果用户不能记住用户密码,主密 码是可以利用的。如果用户密码已经设置好了,虽然驱动将锁定,两个密码也是可以独立设定的。 密码的最大长度是 32 字节。

每个硬盘的启动过程是对安全模式特性的支持的检查。如果驱动支持的特性,它被锁定后,BIOS 提示用户输入用户密码。如果用户没有输入正确的用户密码在四次之内,用户被通知启动已锁定,后 续继续正常。如果用户输入正确的密码,启动开锁,直到下一次重新引导。

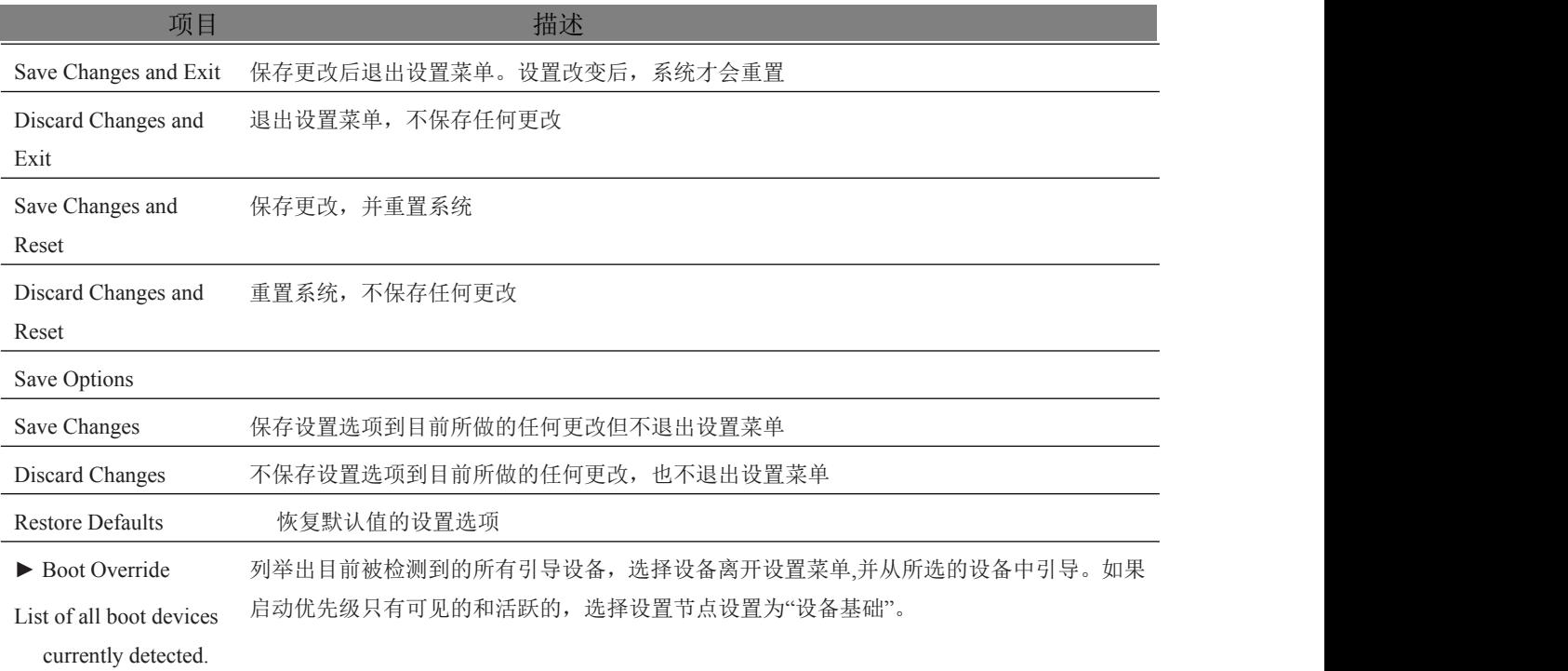

### <span id="page-53-1"></span>4.8 Save & Exit Menu

### <span id="page-54-0"></span>■ 5 产品的应用注意事项、保修

### <span id="page-54-1"></span>5.1 注意事项

在公司售出的产品包装中,用户将会找到这本说明书和板卡,同时还有产品质保卡。产品质保 卡请用户务必妥善保存,当该产品出现问题需要维修时,请用户将产品质保卡同产品一起,寄回 本公司,以便我们能尽快的帮用户解决问题。

在使用 PXIe7687 控制器时,应注意不要用手去摸 IC 芯片,防止芯片受到静电的危害。

### <span id="page-54-2"></span>5.2 保修

54

PXIe7687 产品自出厂之日起,两年内凡用户遵守运输、贮存和使用规则,而质量低于产品标准 者公司免费修理。

# 阿尔泰科技

服务热线: 400-860-3335 网址: www.art-control.com